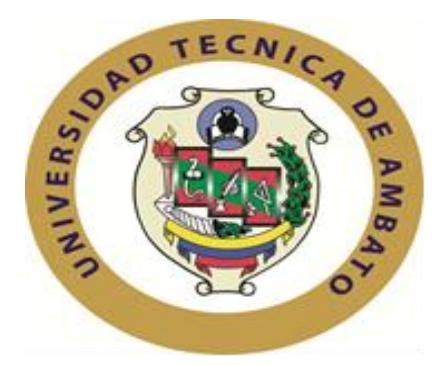

# **UNIVERSIDAD TÉCNICA DE AMBATO FACULTAD DE INGENIERÍA EN SISTEMAS ELECTRÓNICA E INDUSTRIAL CARRERA DE INGENIERÍA EN ELECTRÓNICA Y COMUNICACIONES**

<span id="page-0-0"></span>**TEMA:**

"SISTEMA DE LOCALIZACIÓN AUTOMÁTICA DE VEHÍCULOS MEDIANTE GPS, PARA DETERMINAR LA UBICACIÓN DE LAS VOLQUETAS DEL GAD MUNICIPAL DE PATATE"

Proyecto de Trabajo de Graduación. Modalidad: TEMI. Trabajo Estructurado de Manera Independiente, presentado previo la obtención del título de Ingeniero en Electrónica y Comunicaciones.

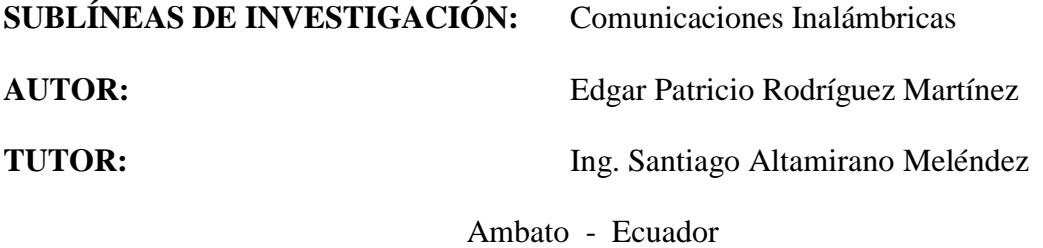

Abril 2014

#### **APROBACIÓN DEL TUTOR**

<span id="page-1-0"></span>En calidad de Tutor del trabajo de investigación sobre el tema:

"SISTEMA DE LOCALIZACIÓN AUTOMÁTICA DE VEHÍCULOS MEDIANTE GPS, PARA DETERMINAR LA UBICACIÓN DE LAS VOLQUETAS DEL GAD MUNICIPAL DE PATATE", del Sr. Edgar Patricio Rodríguez Martínez, estudiante de la Carrera de Ingeniería en Electrónica y Comunicaciones, de la Facultad de Ingeniería en Sistemas, Electrónica e Industrial de la Universidad Técnica de Ambato, considero que dicho informe investigativo reúne los requisitos y méritos suficientes para ser sometidos a la evaluación del Tribunal de Grado, que el Honorable Consejo directivo designe, para su correspondiente estudio y calificación.

Ambato, Abril 2014

EL TUTOR

Ing. Santiago Altamirano Meléndez

\_\_\_\_\_\_\_\_\_\_\_\_\_\_\_\_\_\_\_\_\_\_\_\_\_\_

#### **Autoría**

<span id="page-2-0"></span>El presente trabajo de Investigación "SISTEMA DE LOCALIZACIÓN AUTOMÁTICA DE VEHÍCULOS MEDIANTE GPS, PARA DETERMINAR LA UBICACIÓN DE LAS VOLQUETAS DEL GAD MUNICIPAL DE PATATE". Es absolutamente original, autentico y personal, en tal virtud, el contenido, efectos legales y académicos que se desprenden del mismo son de exclusiva responsabilidad del autor.

Ambato, Abril 2014

Edgar Patricio Rodríguez Martínez C.C 180425715-0

\_\_\_\_\_\_\_\_\_\_\_\_\_\_\_\_\_\_\_\_\_\_\_\_\_\_\_

### **APROBACIÓN DEL TRIBUNAL DE GRADO**

<span id="page-3-0"></span>El tribunal receptor de la defensa del trabajo de investigación con el tema: SISTEMA DE LOCALIZACIÓN AUTOMÁTICA DE VEHÍCULOS MEDIANTE GPS, PARA DETERMINAR LA UBICACIÓN DE LAS VOLQUETAS DEL GAD MUNICIPAL DE PATATE**,** presentado por el Sr. Edgar Patricio Rodríguez Martínez y conformado por el Ing. Edison Álvarez Presidente del Tribunal, una vez escuchada la defensa oral, el Tribunal aprueba y remite el trabajo de investigación para uso y custodia en las bibliotecas de la UTA.

> Ing. Edison Homero Álvarez Mayorga Mg. Presidente del tribunal de defensa

 Ing. Edgar Patricio Córdova Córdova Mg. Ing. Geovanni Danilo Brito Moncayo Mg. Miembro del tribunal de defensa Miembro del tribunal de defensa

#### **Dedicatoria**

<span id="page-4-0"></span>Para mis Padres, Edgar y Rosario que hicieron todo en la vida para que pudiera lograr mis sueños, por motivarme y apoyarme cuando sentía que el camino se terminaba, también a todas esas personas importantes en mi vida, que de una u otra manera siempre estuvieron listas para brindarme todo su apoyo, ahora es la oportunidad de regresar un poquito de todo lo inmenso que me han otorgado.

Edgar Patricio Rodríguez Martínez

#### <span id="page-5-0"></span>**Agradecimiento**

A todas las personas que confiaron en mí, quizás estas líneas no sean suficientes para agradecerles por todo el apoyo recibido de su parte pero sepan que siempre están y estarán presente en cada uno de mis logros.

### <span id="page-6-0"></span>Índice de contenidos

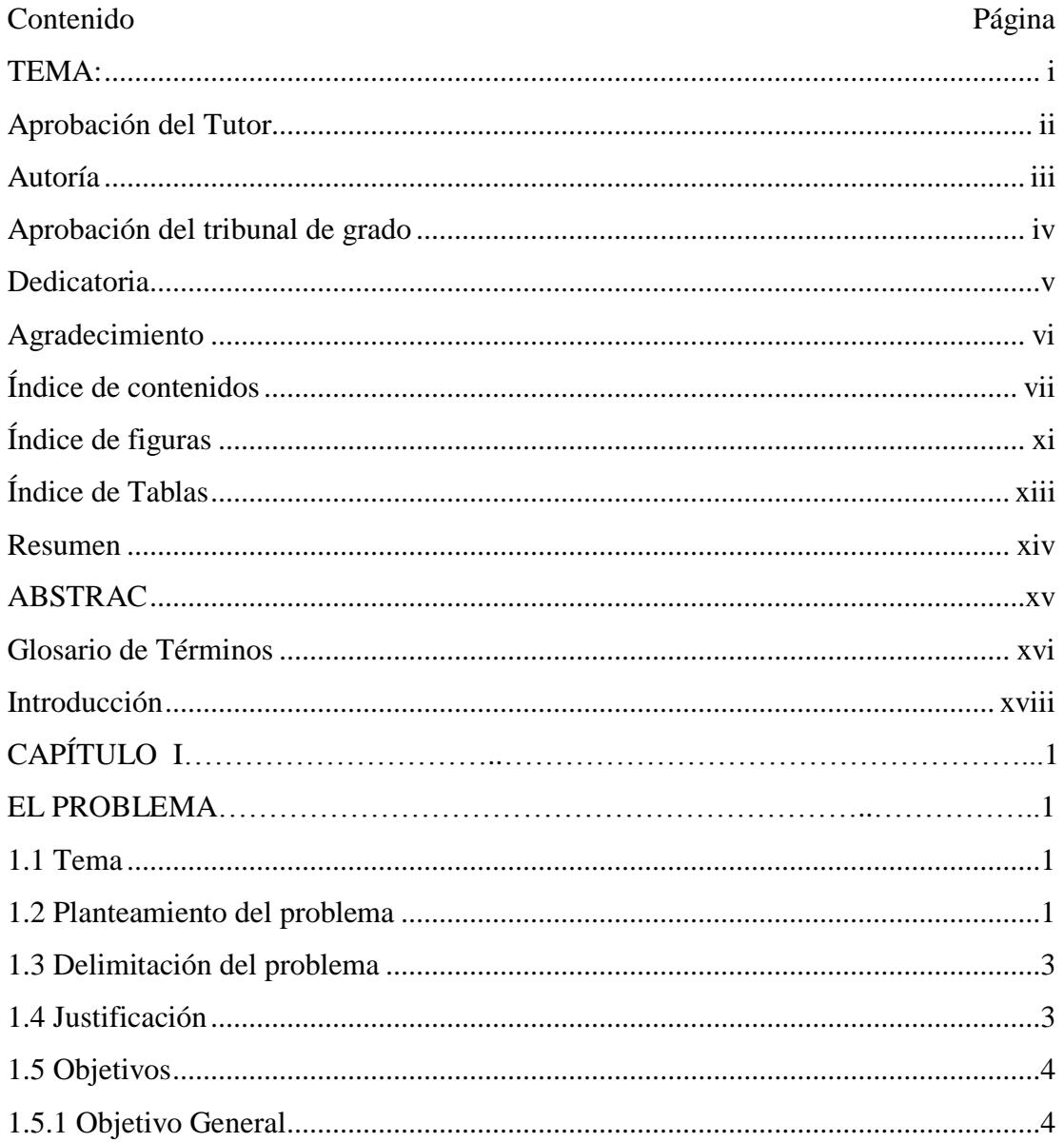

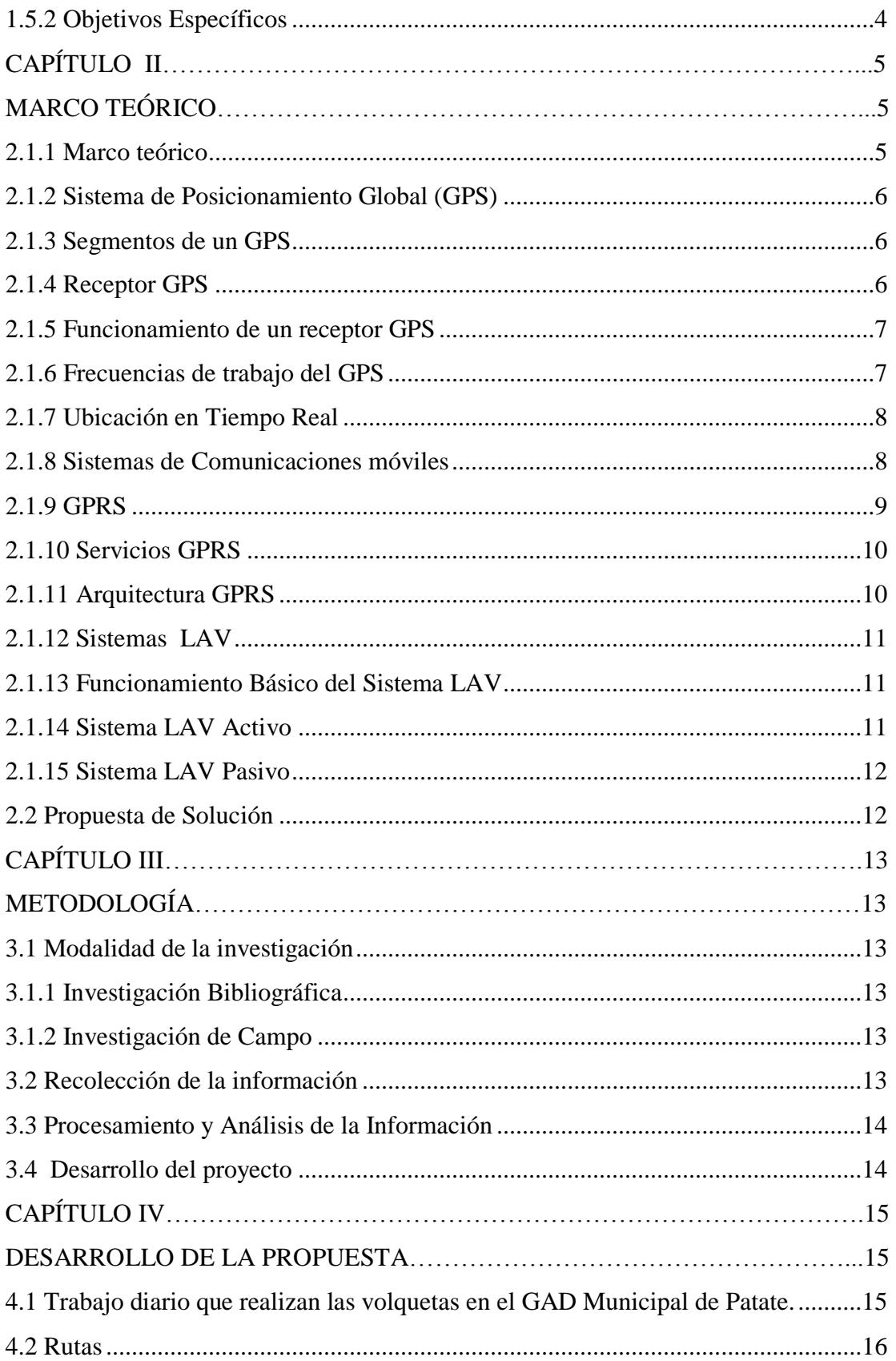

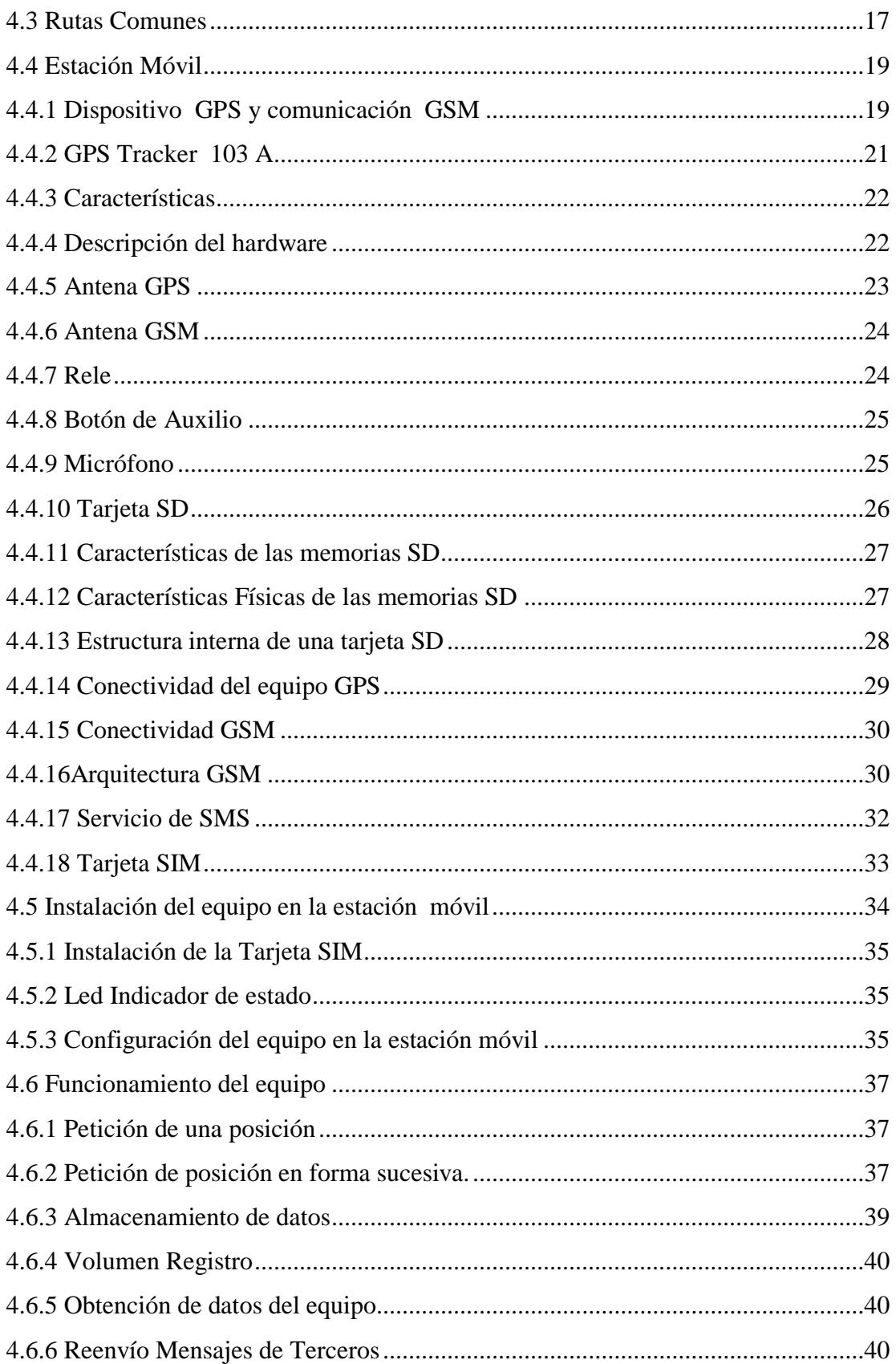

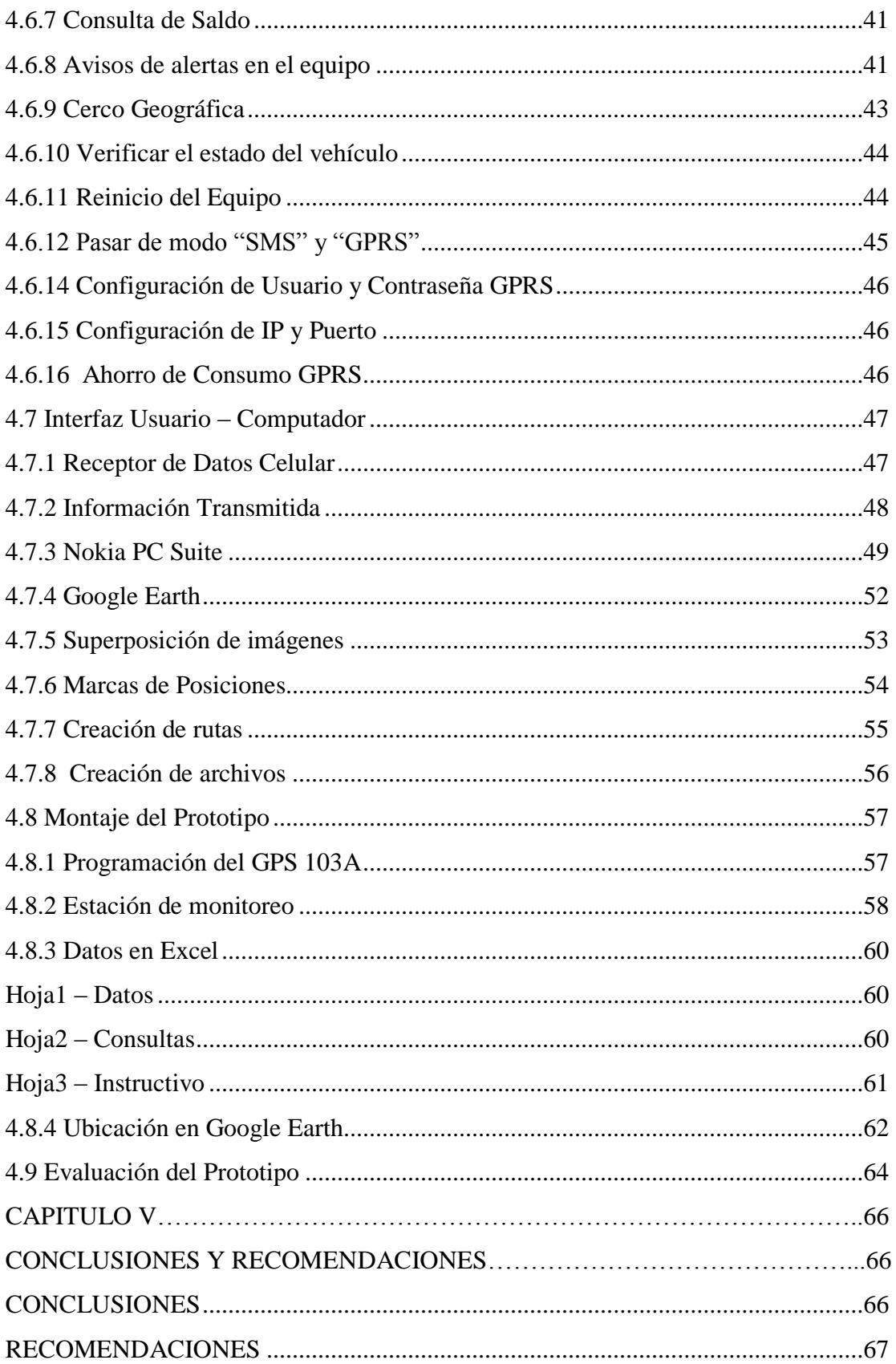

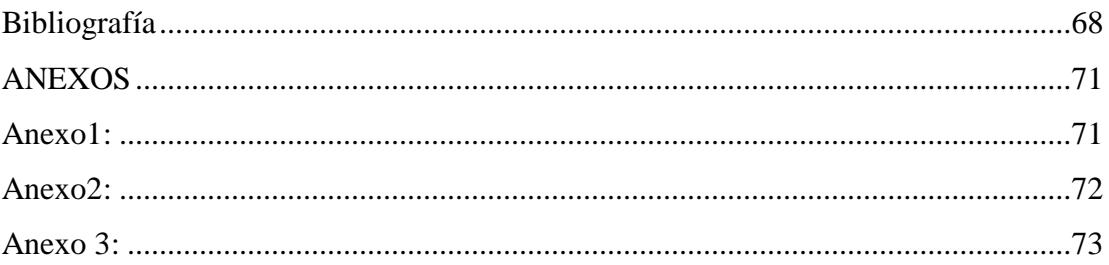

## <span id="page-10-0"></span>**Índice de figuras**

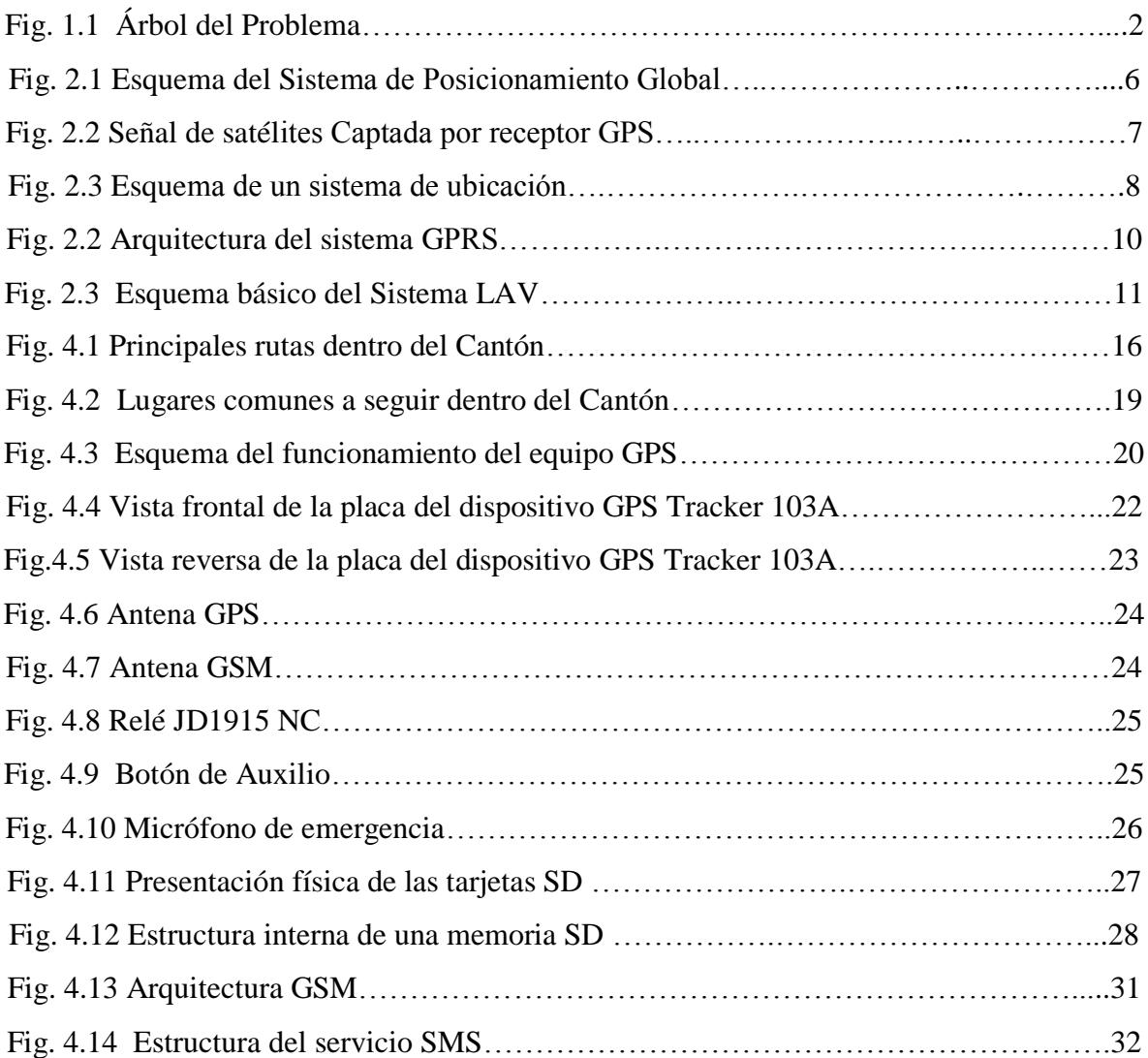

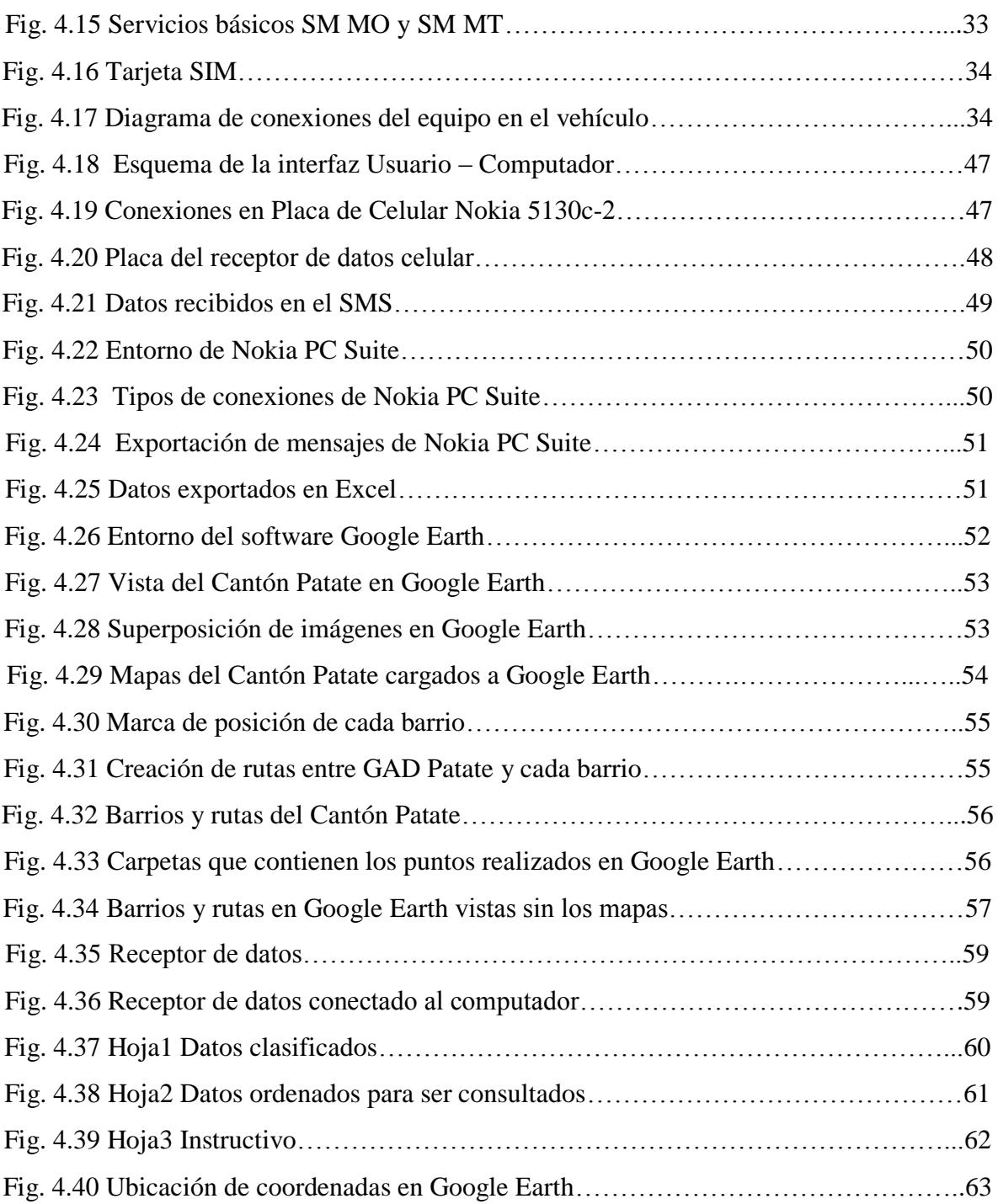

### <span id="page-12-0"></span>**Índice de Tablas**

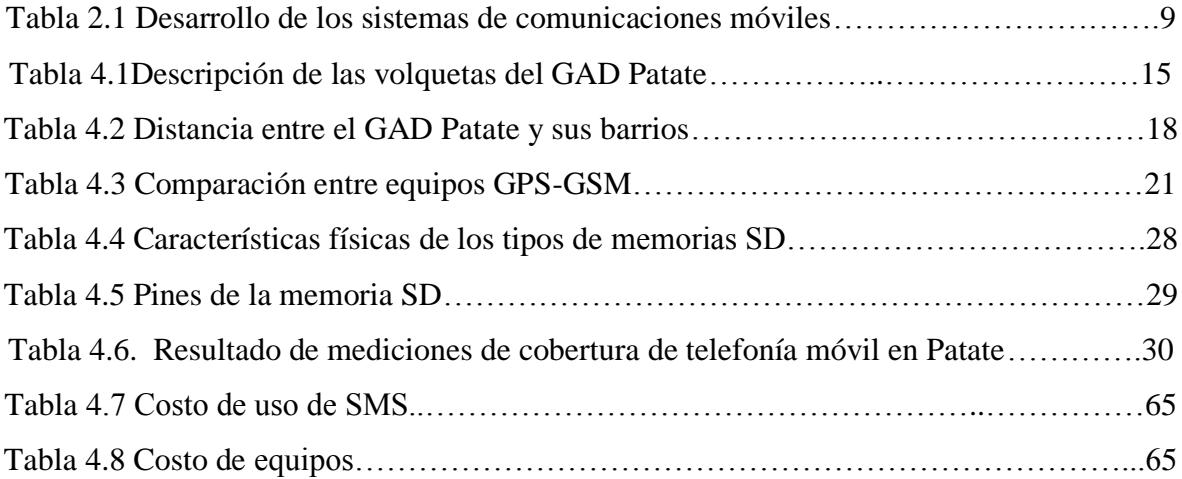

#### **Resumen**

<span id="page-13-0"></span>En el presente proyecto se desarrolla e implementa un prototipo electrónico de localización automática de vehículos, el cual calcula la posición de una volqueta del GAD Municipal de Patate mediante el dispositivo GPS Tracker 103A y trasmite esta información por medio de mensajes de texto.

La información es recibida en la estación de monitoreo, en la cual se diseñó una placa para la recepción de datos celular la misma que proporciona una interfaz con el computador mediante el uso del software PC Suite, desde la que se puede enviar los comandos para la programación del dispositivo GPS.

Los datos recibidos se exportan a un archivo fuente .csv, el cual puede ser leído desde un libro de Excel en donde se tiene un ordenamiento, clasificación y almacenamiento de los datos para su posterior uso.

Para poder ubicar los datos de latitud y longitud recibidos, se utilizó el software Google Earth en el que se cargó mapas digitales del Cantón, logrando de esta manera determinar el lugar en el que se encuentra la volqueta de la institución mencionada.

#### **ABSTRAC**

<span id="page-14-0"></span>In the present project develops and implements an electronic prototype of automatic vehicle location which calculates the position of a dump truck of the Self-Government decentralized Patate by device of the GPS Tracker 103A and transmits this information via text messages.

The information is received at the station's monitoring, in which was designed a plate for the reception of data cell that provides an interface with the computer using the PC Suite software from which you can send the commands for your GPS device programming.

The received data is exported to a file source .csv, which can be read from an Excel workbook where you have an ordering, sorting and storage of data for later use. To locate the received data of latitude and length, used the software Google Earth where loaded digital maps of the Canton, achieving in this way determine the location in which the dump truck of the mentioned institution is.

#### **Glosario de Términos**

<span id="page-15-0"></span>**GPS***(Global Positioning System).-* Sistema de Posicionamiento Global **SPS***(Standard Positioning Service).-* Servicio de Posicionamiento estandar **PPS**(Precise Positioning Service).- Servicio de posicionamiento preciso **GAD.-** Gobierno Autónomo descentralizado *switched data ).-*

*Mobile Communications).-* Móviles

*For GSM Evolution).-* evolución de GSM

**WAP***(Wireless Application Protocol).-* Protocolo de aplicaciones inalámbricas **SMS***(Short MessageService).* **Servicio de mensajes cortos USB***(Universal Serial Bus).*- Bus universal en serie **SGSN***(Serving GPRS Support Node).-* Nodo de soporte de servicio GPRS **GGSN***(Gateway GPRS Support Node).-* Nodo de soporte de pasarela GPRS **LAV***(Automatic Vehicle Loacation).-* Localización automática de vehículos **NA.-** Normalmente abierto **NC.-** Normalmente cerrado **SD** *(Secure Digital).*- Seguridad digital **SDSC***(Standart Capacity SD).-* SD capacidad estandar **SDHC***(High Capacity SD).-* SD alta capacidad **SDXC***(Extended capacity SD).-* SD Capacidad Extendida **SDIO***(SD input output)*. **SD** con entradas y salidas **SPI***(Serial Peripheral Interface Bus).-* Bus Serial de Interfaz de Periféricos **CLK** *(ClockSignal).-* Señal de Reloj **WCDMA***(Wide band Code Division* Acceso múltiple por división de código *Multiple Access).-* de banda ancha

**ISDN**/*Integrated Services for* Red integral de servicios integrados *Digital Network).-*

**GPRS***(General Packet Radio Service).-* Servicio General de Paquetes vía Radio **HSCSD**(*High Speed circuit* Conmutación de datos de alta velocidad

**GSM***(Global System for* **Sistema Global para las Comunicaciones** 

**EDGE***(Enhanced Data rates* Tasas de Datos Mejoradas para la

**SIM** *(Subscriber Identity Module).-* Módulo de Identificación del Suscriptor

**RSS** *(Radio SubSystem).-* Subsistema de radio **MS** *(Mobile Station). E*stación móvil **BSS**(Base Station System).- Subsistema de estación base **BTS***(Base Transceiver Station)*. Transceptor de estación base **BCS**(Base Station Controller).- Controlador de estación base **NSS***(Network Switching Subsystem).-* Subsistema de red y conmutación **MSC***(Mobile Services Switching Center).-* Central de conmutación móvil **AUC***(Authentication Center).-* Centro de autenticación **HLR***(Home Location Register).-* Registro de ubicación base **VLR***(VisitorLocation Register).-* Registro de ubicación de visitante **EIR***(Equipment Identity).*- Registro de identificación del equipo **SC***(Center of Service).* **Centro de servicio SM MO** *(Short Message Mobile Mensaje corto Móvil) Originated Point to Point*).- **Commence** Originado de punto a punto

**SM MT** *(Short Message Mobile Mensaje corto Móvil Terminated Point to Point*).- Terminado de punto a punto

**IMEI**(*International Mobile* Identidad Internacional *Equipment Identity***).-** de Equipo Móvil

<span id="page-16-0"></span>

**UTM.-** Universal Transverse Mercator

#### **Introducción**

El proyecto que se detalla en este documento tiene como finalidad realizar un Sistema de Localización Automática de Vehículos mediante GPS, para determinar la ubicación de las volquetas del GAD Municipal de Patate y que fue desarrollado de acuerdo la información organizada que se muestra a continuación:

Capítulo I, contiene la descripción del problema, sus causas y consecuencias, las personas beneficiadas e involucradas en el proyecto, además delimita su contenido en espacio y tiempo para luego justificarlo y plantear objetivos que guíen el desarrollo del trabajo.

Capítulo II, el marco teórico muestra las bases conceptuales que van a ser el soporte teórico científico del proyecto.

Capítulo III, indica la metodología que se utilizó para la investigación, detallando todas sus técnicas e instrumentos, además describe el camino a seguir para el desarrollo del proyecto.

Capítulo IV, describe la propuesta de un Sistema de Localización Automática de vehículos mediante GPS, para determinar la ubicación de las volquetas del GAD Municipal de Patate.

Capítulo V, señala las conclusiones y recomendaciones resultado de la elaboración del proyecto.

## **CAPÍTULO I EL PROBLEMA**

#### <span id="page-18-2"></span><span id="page-18-1"></span><span id="page-18-0"></span>**1.1 Tema**

<span id="page-18-3"></span>"Sistema de Localización Automática de Vehículos mediante GPS, para determinar la ubicación de las volquetas del GAD Municipal de Patate"

#### **1.2 Planteamiento del problema**

A nivel mundial la tecnología ha venido desarrollándose de una manera extremadamente rápida lo que ha facilitado el desempeño del ser humano, un ejemplo de estos avances tecnológicos es en el área de la electrónica: el poder localizar fácilmente un objetivo, desde grandes embarcaciones marinas, aéreas o terrestres, hasta personas, animales y otros dispositivos de uso personal, a cualquier hora del día y en cualquier parte del mundo mediante el rastreo satelital.

Hoy en día, el rastreo satelital es de gran importancia y muy utilizado, especialmente en países desarrollados ya que con este servicio pueden actuar en caso de robos, monitorear recorrido o rutas que deben cumplir ciertos vehículos, en fin existen un sin número de motivos para utilizar esta tecnología.

En el Ecuador, el rastreo satelital se ha venido introduciendo en el mercado, especialmente para la localización de vehículos robados, según el diario HOY, en una publicación del 5 de abril del 2011 da a conocer que entre enero y diciembre de 2010, las estadísticas de Policía Judicial registran 5.996 vehículos robados en el país, los cuales han podido ser recuperados en la mayoría de los casos, es así que muchas empresas, industrias lo utilizan para monitorear sus vehículos, principalmente aquellos que deben cumplir una ruta determinada por lugares donde existe la presencia de la delincuencia o realizar algún tipo servicio de entrega de paquetes en un tiempo establecido.

Para algunas entidades gubernamentales como por ejemplo los municipios, es muy importante saber en qué lugar se encuentran sus vehículos, especialmente los de trabajo pesado, ya que estos deben realizar la mayoría de sus labores fuera del área urbana, es decir en sectores rurales, lo cual dificulta su control.

Para el GAD Municipal de Patate, el sistema actual de monitoreo no le permite saber la ubicación de sus unidades de trabajo, a cualquier hora del día y en cualquier lugar del cantón, dando lugar a que la culminación de los trabajos asignados se tomen un mayor tiempo que el necesario.

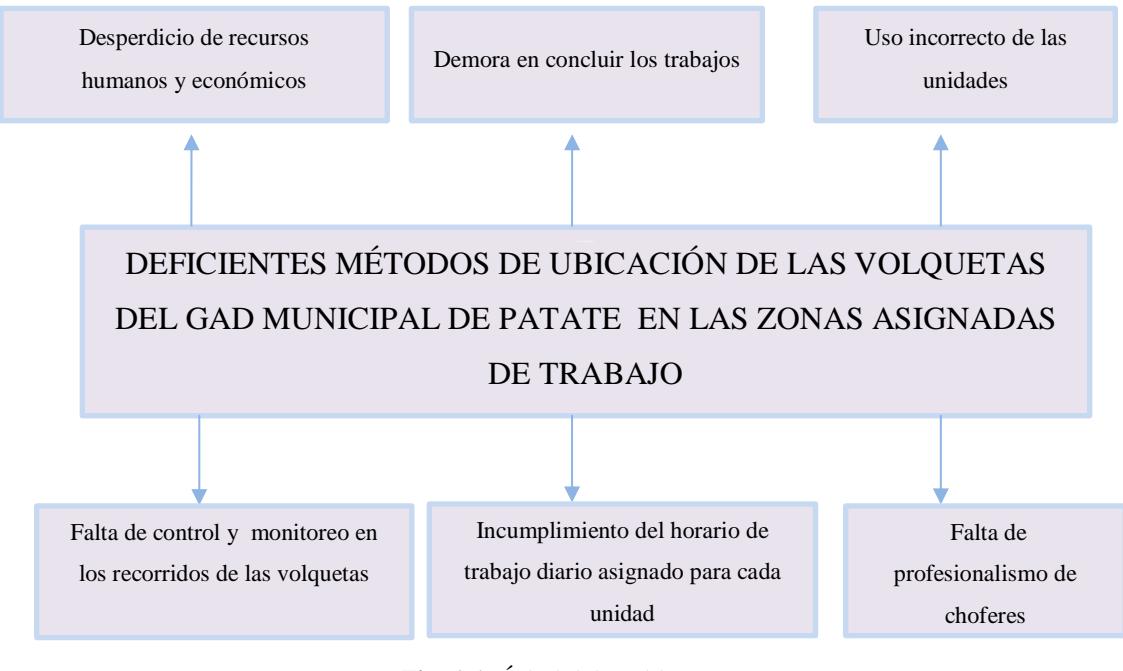

**Fig. 1.1** Árbol del Problema **Elaborado por**: El investigador

Debido a que no se cuenta con un sistema moderno que realice monitoreo en las rutas que cumplen de acuerdo al lugar de trabajo las volquetas que pertenecen al GAD Municipal de Patate, el mal uso de las mismas podría generar un desperdicio de recursos del sector público.

Como las volquetas llegan a sus lugares de trabajo asignados fuera del horario establecido, no cumplen el total de horas al día que deben laborar, provocando así una demora en concluir los trabajos.

La falta de responsabilidad de los señores choferes al utilizar sus unidades de trabajo realizando actividades no autorizadas dentro y fuera del Cantón, hacen que las volquetas vayan acortando su vida útil, generando así un problema para el GAD Municipal de Patate.

#### <span id="page-20-0"></span>**1.3 Delimitación del problema**

- o **Área Académica:** Comunicaciones
- o **Líneas de investigación:** Tecnologías de comunicación
- o **Sublíneas de investigación:** Comunicaciones inalámbricas
- o **Delimitación espacial:** La presente investigación se realizó en el GAD Municipal de Patate.
- <span id="page-20-1"></span>o **Delimitación temporal:** La presente investigación se desarrolló en un periodo de seis meses a partir de ser aprobada por el H. Consejo Directivo de la Facultad de Ingeniería en Sistemas, Electrónica e Industrial.

#### **1.4 Justificación**

La presente investigación se basó en el interés por realizar un sistema de monitoreo en las rutas que cumplen de acuerdo al lugar de trabajo, las volquetas que pertenecen al GAD Municipal de Patate, para así mediante el uso de la tecnología poder localizar una volqueta de manera rápida y precisa, optimizando recursos tanto materiales como humanos.

También es importante mencionar que para las personas requieren este servicio en los diferentes barrios y sectores del Cantón Patate, esta investigación pudo ser de gran ayuda, para tener así un sustento al momento de reclamar el mal uso de las volquetas que pertenecen al Municipio del Cantón Patate.

La factibilidad de esta investigación es aceptable, debido a que se contó con el apoyo del GAD Municipal de Patate para realizar el presente proyecto, que pretende tener un sistema de control óptimo de los trabajos asignados a las volquetas de propiedad de esta institución, evitando así un posible uso inadecuado.

#### <span id="page-21-1"></span><span id="page-21-0"></span>**1.5 Objetivos**

#### **1.5.1 Objetivo General**

<span id="page-21-2"></span>Diseñar un Sistema de Localización Automática de Vehículos mediante GPS, para determinar la ubicación de las volquetas del GAD Municipal de Patate.

#### **1.5.2 Objetivos Específicos**

- Analizar los parámetros actuales de localización y control de volquetas, aplicadas en el GAD Municipal de Patate.
- Determinar la ubicación geográfica de las rutas diarias que deben cumplir las volquetas que pertenecen al GAD Municipal de Patate.
- Analizar un módulo GPS y sus condiciones de conectividad electrónica para establecer comunicación entre vehículo (volqueta) y la estación de monitoreo.
- Elaborar un prototipo de comunicación electrónica que proporcione la ubicación en tiempo real de una volqueta del GAD Municipal de Patate.

## **CAPÍTULO II MARCO TEÓRICO**

#### <span id="page-22-2"></span><span id="page-22-1"></span><span id="page-22-0"></span>**2.1.1 Marco teórico**

#### **Introducción**

El uso de sistemas de posicionamiento global a nivel mundial ha venido evolucionando notablemente de acuerdo a las necesidades de personas, empresas gobiernos, etc. Cada día aparecen nuevos y mejores dispositivos tecnológicos capaces de mejorar sistemas completos de cualquier propósito, un ejemplo de esto son los sistemas GPS, que combinados con dispositivos de comunicación electrónica permiten realizar actividades como el monitoreo de un objetivo a grandes distancias.

Las aplicaciones que se van encontrando a estos tipos sistemas han permitido ir desarrollando productos o equipos capaces de proporcionar un servicio completo de monitoreo, los cuales poseen características de trabajo acorde a los requerimientos.

Actualmente existen muchas empresas dedicadas a prestar servicios de monitoreo y rastreo especialmente de vehículos en casos de robos o accidentes, además de esto se está empezando a utilizar esta tecnología para realizar la vigilancia de las actividades de flotas de vehículos, transporte de mercadería, maquinaria pesada y otros relacionados con el control de trabajos dentro del sector público.

#### <span id="page-23-0"></span>**2.1.2 Sistema de Posicionamiento Global (GPS)**

El GPS es un sistema de satélites usado en navegación marítima, aérea y terrestre, que permite determinar una posición los 365 días del año, las 24 horas del día, en cualquier parte del mundo sin importar las condiciones climatológicas. [1]

Un sistema de posicionamiento global está formado por un conjunto de 24 satélites que rodean la Tierra como se muestra en la figura 2.1, encargados de enviar señales de radio a la superficie terrestre, las cuales son tomadas por un receptor GPS, facilitando la lectura de dichas señales en forma de coordenadas.

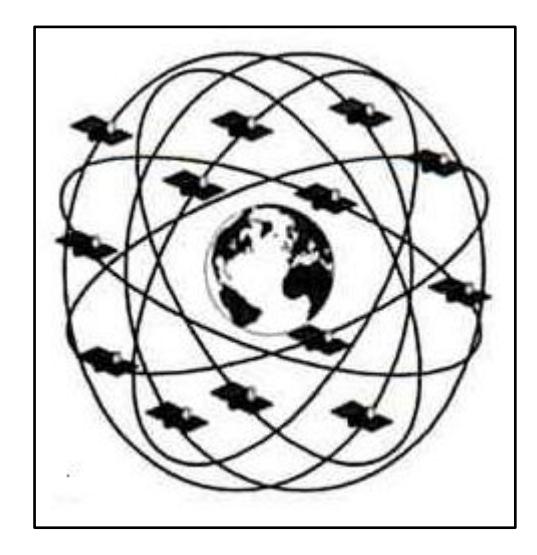

**Fig. 2.1** Esquema del Sistema de Posicionamiento Global [1]

#### <span id="page-23-1"></span>**2.1.3 Segmentos de un GPS**

<span id="page-23-2"></span>El Sistema de Posicionamiento Global (GPS) es un servicio propiedad de los EE.UU. que proporciona a los usuarios información sobre posicionamiento, navegación y cronometría. Este sistema está constituido por tres segmentos: el segmento espacial, el segmento de control y el segmento del usuario. [2]

#### **2.1.4 Receptor GPS**

Un receptor GPS es un dispositivo electrónico, el cual permite recibir señales desde los satélites como se observa en la figura 2.2, las utiliza para calcular su posición, y las muestra al usuario en forma de números y letras, representando así un punto en el mapa.

Existen dos tipos de receptores GPS, los receptores fijos, que son los que van instalados ya en cualquier tipo de automotor ya sea este terrestre, marítimo o aéreo, y los receptores portátiles, son dispositivos de tamaño pequeño como por ejemplo celulares, siendo esta una gran ventaja ya que pueden ser llevados de un lugar a otro sin ningún problema. [2]

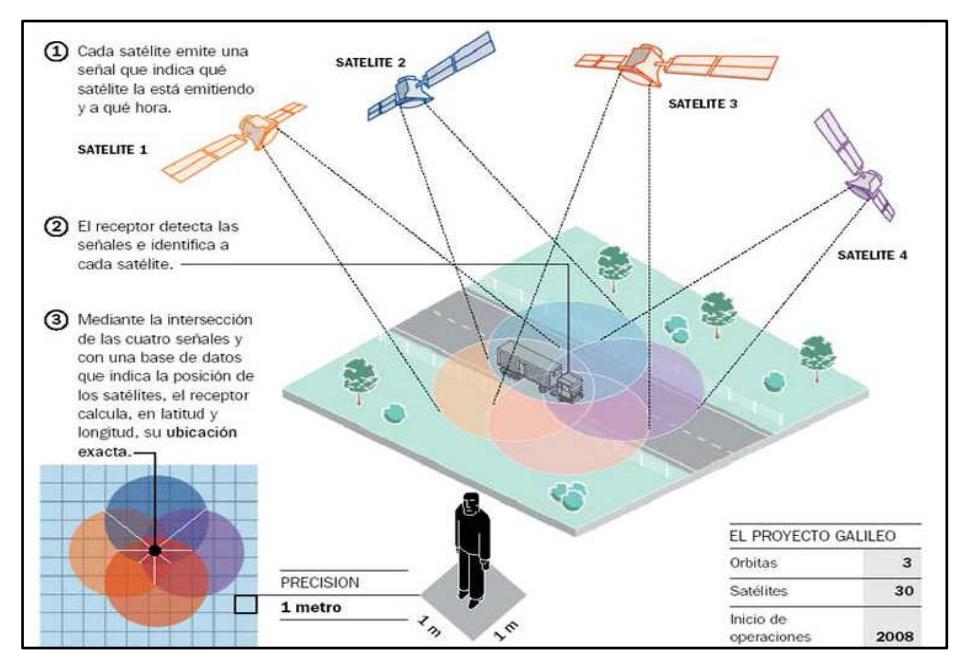

**Fig. 2.2** Señal de satélites Captada por receptor GPS [3]

#### <span id="page-24-0"></span>**2.1.5 Funcionamiento de un receptor GPS**

Con un receptor GPS, es posible conocer una posición (coordenadas) en cualquier instante, de tal manera que se puede hacer un seguimiento completo de un recorrido, que es lo que se conoce con el nombre de navegación GPS. [4]

<span id="page-24-1"></span>Además los receptores GPS permiten ir marcando las posiciones de mayor importancia almacenándolas en sus memoria y a estas posiciones se les conoce como *waypoints*.

#### **2.1.6 Frecuencias de trabajo del GPS**

La función del GPS se basa en los datos transmitidos desde los satélites, ya que cada satélite envía o transmite series de datos en dos códigos diferentes, P y SPS, el primero es reservado para uso estrictamente militar y el segundo para uso civil, cada una de <span id="page-25-0"></span>estos códigos con una frecuencia de emisión diferente. Según el Sistema de Posicionamiento Global. [5]

#### **2.1.7 Ubicación en Tiempo Real**

Un sistema de ubicación en tiempo real es un conjunto de elementos o dispositivos que permiten tener la posición exacta en tiempo real de un determinado objetivo. En la Figura 2.3 se observa la estructura de un sistema de ubicación completo de un vehículo, el cual consta de un equipo de monitoreo que internamente tiene un GPS encargado de recibir las señales de los satélites. [5]

El medio de comunicación es GPRS por medio de la red celular, de esta manera los datos pueden ser administrados de forma remota ya sea en dispositivos inteligentes como los celulares, tablet o también en un computador mediante el uso del internet.

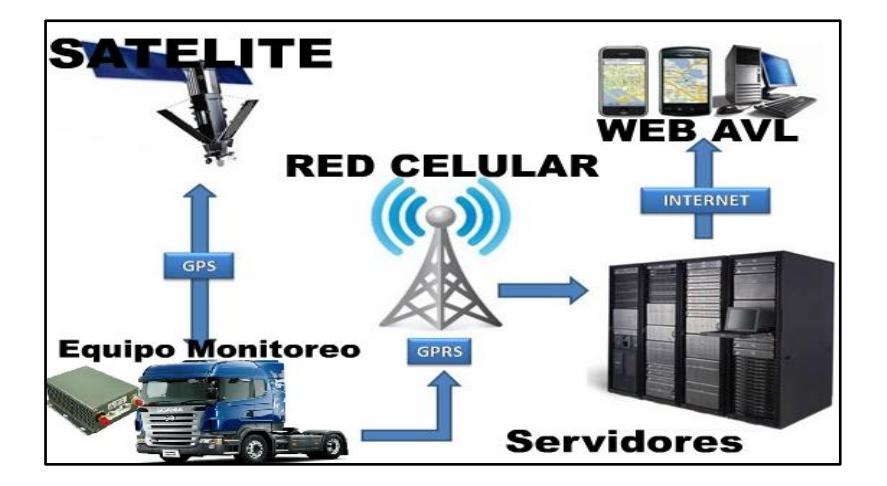

**Fig. 2.3** Esquema de un sistema de ubicación [6]

#### <span id="page-25-1"></span>**2.1.8 Sistemas de Comunicaciones móviles**

Un sistema de comunicación móvil es aquel sistema de comunicación que tiene la capacidad de mantener comunicado al usuario mediante su equipo terminal mientras éste se encuentre movilizándose, es decir no pierde el rastro del equipo terminal móvil a medida que cambia su ubicación . [7]

La facilidad de acceder a los servicios de telecomunicaciones desde cualquier lugar sin importar la ubicación o la movilidad del usuario, ha hecho que las comunicaciones móviles sean una de las áreas de las telecomunicaciones más utilizadas hoy en día, para esto se han venido desarrollando en etapas o generaciones como es muestra en la tabla 2.1.

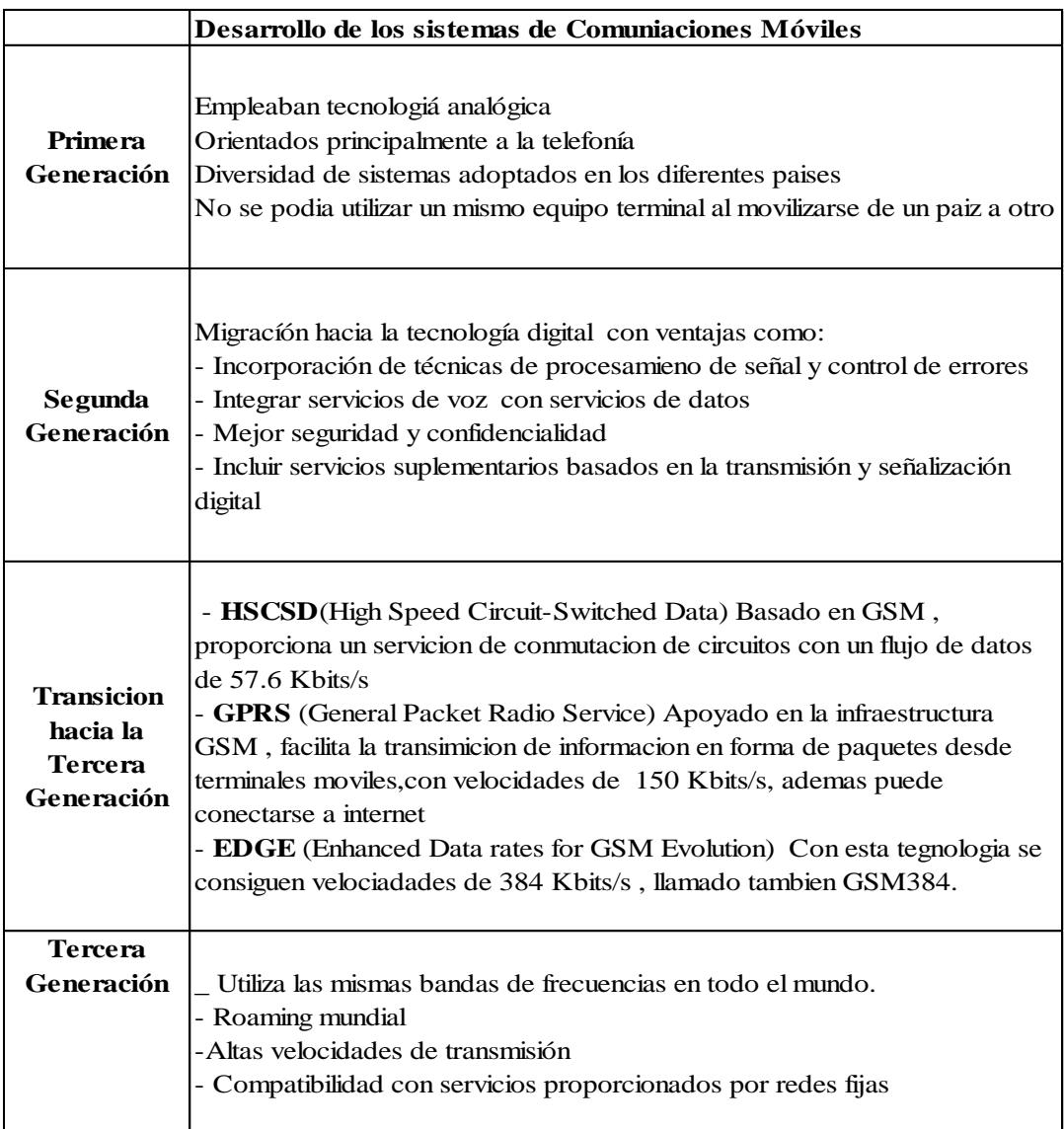

**Tabla 2.1** Desarrollo de los sistemas de comunicaciones móviles

**Elaborado por:** El investigador

#### <span id="page-26-0"></span>**2.1.9 GPRS**

Es un servicio general de paquetes vía radio creado en la década de los 80, consiste enuna evolución del sistema GSM ya que utiliza parte de su infraestructura y arquitectura. El Propósito del sistema GPRS es la transmisión eficiente de datos mediante conmutación de paquetes desde terminales móviles. [7]

#### <span id="page-27-0"></span>**2.1.10 Servicios GPRS**

Los servicios que ofrece GPRS son:

- Servicio de mensajería instantánea
- Mensajería multimedia
- Aplicaciones en red para dispositivos a través de protocolos de aplicaciones inalámbricas ( WAP)
- Servicio de mensajes cortos (SMS)
- <span id="page-27-1"></span>Aplicación del dispositivo como modem USB [7]

#### **2.1.11 Arquitectura GPRS**

La arquitectura del sistema GPRS es similar a la utilizada en GSM, sumados ciertos elementos lógicos SGSN y GGSN como se observa en la figura 2.4.

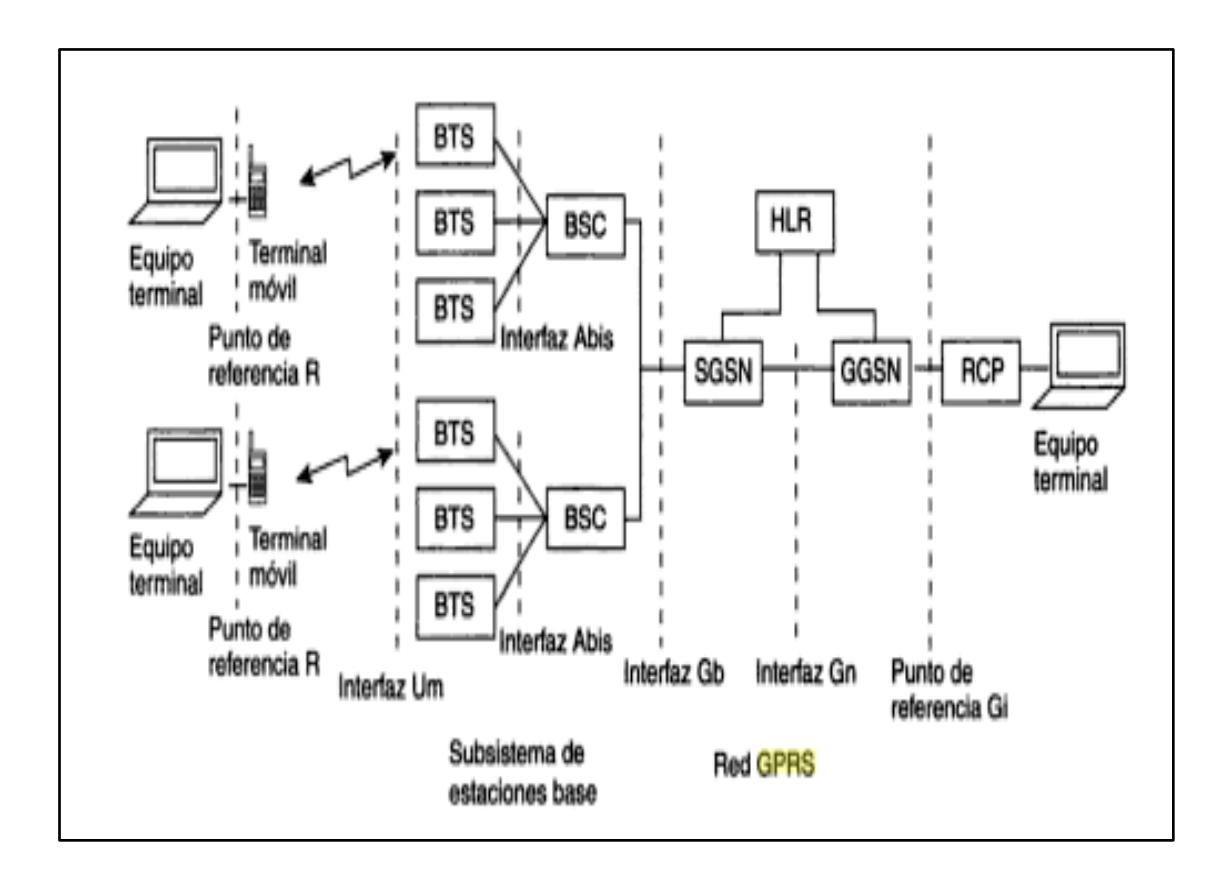

**Fig. 2.4** Arquitectura del sistema GPRS [7]

#### <span id="page-28-0"></span>**2.1.12 Sistemas LAV**

Los sistemas de localización automática de vehículos (LAV), son sistemas capaces de rastrear la posición de autos, barcos, aviones etc., mostrar su ubicación en forma de coordenadas dentro de un mapa y así poder realizar cualquier tipo de acción. [8]

En la figura 2.5 se muestra que un sistema LAV básicamente está compuesto por un GPS para obtener datos, un medio de comunicación para transmitirlos y un software para la administración de los datos.

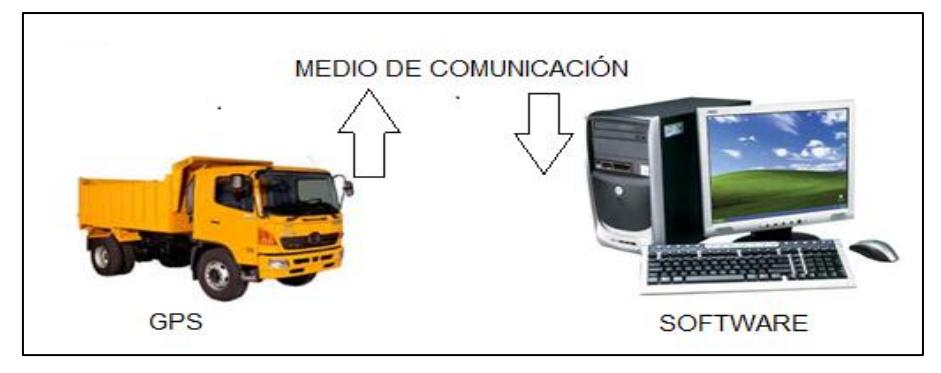

**Fig.2.5** Esquema básico del Sistema LAV **Elaborado por**: El Investigador

#### <span id="page-28-1"></span>**2.1.13 Funcionamiento Básico del Sistema LAV**

Un sistema de localización automática de vehículos trabaja de la siguiente manera:

- Recibe las señales GPS
- Calcula su posición, velocidad, dirección y altitud
- Comunica a una estación base mediante diferentes tecnologías
- Utilizan cierta inteligencia para decidir que reportar y cómo.
- Recibe la hora y fecha precisa.

<span id="page-28-2"></span>Los sistemas LAV pueden trabajar de dos maneras, de forma activa y pasiva dependiendo de la aplicación que se le esté dando. [8]

#### **2.1.14 Sistema LAV Activo**

Un sistema de localización automática de vehículos trabaja de forma activa cuando está transmitiendo los datos a una estación de monitoreo en tiempo real, también se cuenta <span id="page-29-0"></span>con la capacidad de enviar comandos los cuales sirven para realizar acciones dentro del vehículo.

#### **2.1.15 Sistema LAV Pasivo**

<span id="page-29-1"></span>Un sistema localización automática de vehículos trabaja de forma pasiva cuando los datos no son transmitidos constantemente, es decir son almacenados en memoria para luego ser descargados y analizados.

#### **2.2 Propuesta de Solución**

Diseñar un sistema de localización automática de vehículos mediante GPS, para determinar la ubicación de las volquetas del GAD Municipal de Patate, optimizando así los recursos de la institución.

## **CAPÍTULO III METODOLOGÍA**

#### <span id="page-30-2"></span><span id="page-30-1"></span><span id="page-30-0"></span>**3.1 Modalidad de la investigación**

<span id="page-30-3"></span>La presente investigación tuvo una modalidad aplicada, ya que se puso en práctica los conocimientos científicos adquiridos como también la información sobre la tecnología actual relacionada al tema, que sirvieron para dar solución al problema planteado.

#### **3.1.1 Investigación Bibliográfica**

La investigación se realizó con una modalidad bibliográfica, debido a que el sustento científico del tema planteado se consultó en libros y publicaciones de internet, referentes al Sistema de Posicionamiento Global y la Localización Automática de Vehículos, siendo esta la mejor manera de obtener información.

#### <span id="page-30-4"></span>**3.1.2 Investigación de Campo**

La investigación se realizó en el campo, lo cual permitió estudiar sistemáticamente los hechos en el lugar en que se producen los acontecimientos. Con esta modalidad se estuvo en contacto directo con la realidad, para tener información de acuerdo con los objetivos del proyecto**.**

#### <span id="page-30-5"></span>**3.2 Recolección de la información**

Para la recolección de información se realizó una observación de los informes de trabajo diario de los operarios de las volquetas, entrevistas con los habitantes del cantón que <span id="page-31-0"></span>requieren el servicio, como también visitas al departamento de Obras Públicas del GAD Municipal de Patate, lo cual permitió conocer varios parámetros relacionados al tema.

#### **3.3 Procesamiento y Análisis de la Información**

<span id="page-31-1"></span>Una vez que se obtuvo la información necesaria de la investigación, se organizó los datos, para facilitar su análisis y encontrar una solución al problema.

#### **3.4 Desarrollo del proyecto**

- Recopilación de información sobre el trabajo diario que realizan las volquetas en el GAD Municipal de Patate.
- Organización de los datos obtenidos.
- Análisis de las rutas que deben cumplir las volquetas del GAD Municipal de Patate.
	- o Lugares y horarios de inicio y fin de jornada de trabajo.
	- o Rutas comunes a seguir durante la semana.
- Revisión de los parámetros necesarios de los módulos GPS, para establecer comunicación entre el vehículo (volqueta) y la estación de monitoreo.
- Diseño de la interfaz usuario computador, que permita visualizar la ubicación de una volqueta del GAD Municipal de Patate.
- Elaboración del prototipo de comunicación electrónica capaz de proporcionar la ubicación en tiempo real de una volqueta del GAD Municipal de Patate.
- Evaluación del funcionamiento del prototipo planteado.

### **CAPÍTULO IV**

#### **DESARROLLO DE LA PROPUESTA**

<span id="page-32-2"></span><span id="page-32-1"></span><span id="page-32-0"></span>A continuación se muestra el desarrollo de la propuesta de acuerdo a los objetivos planteados.

#### **4.1 Trabajo diario que realizan las volquetas en el GAD Municipal de Patate.**

El GAD Municipal de Patate, cuenta con seis volquetas, las cuales se detalla a continuación en la tabla 4.1, estas unidades realizan sus trabajos dentro del cantón, para lo cual el departamento de obras públicas realiza una planificación semanal de acuerdo a las necesidades de la población.

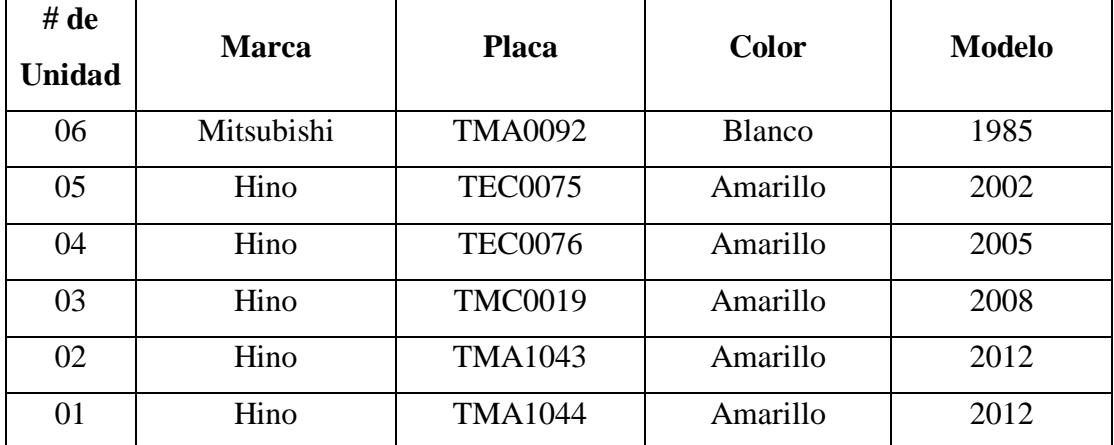

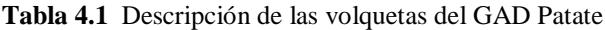

#### **Elaborado por:** El investigador

Cuando los trabajos que realizan estas unidades son en el área urbana del Cantón, la jornada de trabajo es de 7:00 a 12:00 y de 13:00 a 16:00, y cuando los trabajos son en el área rural el horario es de 7:00 a 15:00, todo esto de lunes a viernes. También es importante mencionar que todos los días lunes a primera hora, las unidades deben cargar combustible en la estación de servicio Patate, ubicada al ingreso del cantón, para de ahí desplazarse a sus distintas actividades.

#### <span id="page-33-0"></span>**4.2 Rutas**

Las rutas que deben cumplir las volquetas para el trabajo diario son asignadas de acuerdo a las peticiones de los habitantes, las cuales se deben realizar con una semana de anticipación, la mayoría pertenecen al área rural, para tener una idea del tiempo en que se debe tardar la maquinaria en llegar a cada sector se ha tomado como referencia el GAD Municipal de Patate.

Existen treinta y un caseríos pertenecientes a la zona rural del cantón, el detalle se muestra en la tabla 4.2, en los cuales debido a su geografía es común que existan deslaves, derrumbes, desbordamiento de acequias, etc., es por esto que en este sector es más requerido el servicio de la maquinaria pesada, las rutas entre el GAD Patate y cada barrio del sector rural se muestra en la figura 4.1.

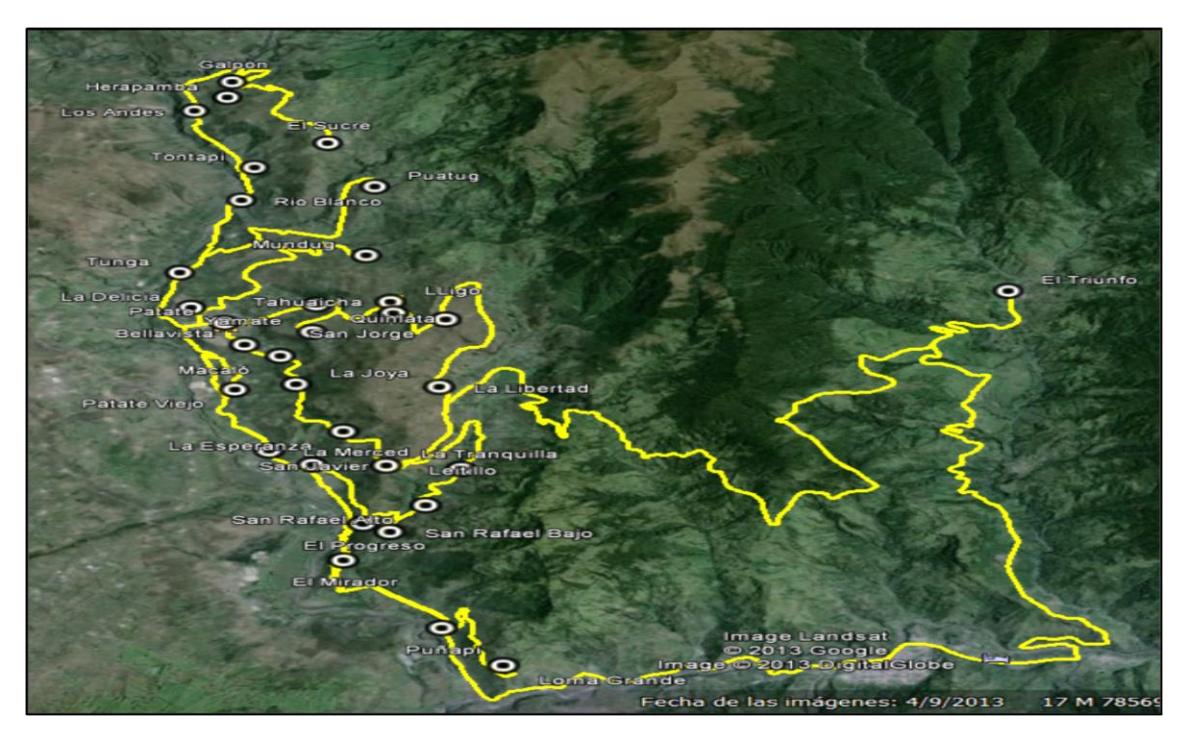

**Fig. 4.1** Principales rutas dentro del Cantón **Fuente:** Google Earth **Elaborado por:** El Investigador

Para poder tener el tiempo aproximado que tarda una volquetas desde el GAD Patate hacia cada barrio, se ha considerado la distancia entre los puntos mencionados y una velocidad promedio de 40 Km/h, se tomó como referencia una publicación del diario La Hora del día martes 4 de septiembre del 2012, en la cual manifiesta que el límite de velocidad para vehículos de carga en zona urbana es de 40Km/h, y fuera 70 Km/h. Con este dato y las distancias entre cada barrio se calcula el tiempo aproximado que se tarda una volqueta en llegar a cada sector como se muestra en la tabla 4.2.

Estos datos son de gran ayuda para los solicitantes de este servicio, ya que a la mayoría de los sectores la maquinaria no llega a la hora esperada, así como también para tener una referencia al momento de programar el sistema de localización automática.

<span id="page-34-0"></span>Al tiempo calculado se le ha normalizado con 5 minutos, por cualquier situación que se pueda tener en la rutina diaria de trabajo.

#### **4.3 Rutas Comunes**

Las principales rutas o los lugares comunes por donde tienen que trabajar las volquetas son:

- o Las bodegas del GAD Patate, ubicada en el barrio Bellavista, es el lugar donde se guardan toda la maquinaria pesada, vehículos de transporte liviano, materiales de construcción, etc.
- o La estación de servicio Patate, ubicada en el ingreso al cantón, en este punto se reúnen a cargar combustible todos los días lunes a primera hora todas las unidades de trabajo.
- o Las minas de esta institución, ubicada en la rivera del rio Patate junto a la vía a Pillaro, la cual provee de material pétreo así como también sirve para el alojamiento de tierra sin uso.

En la figura 4.2 se observa la ubicación de los lugares comunes de mayor importancia dentro del cantón, los cuales van hacer visitados con mayor frecuencia por las volquetas.

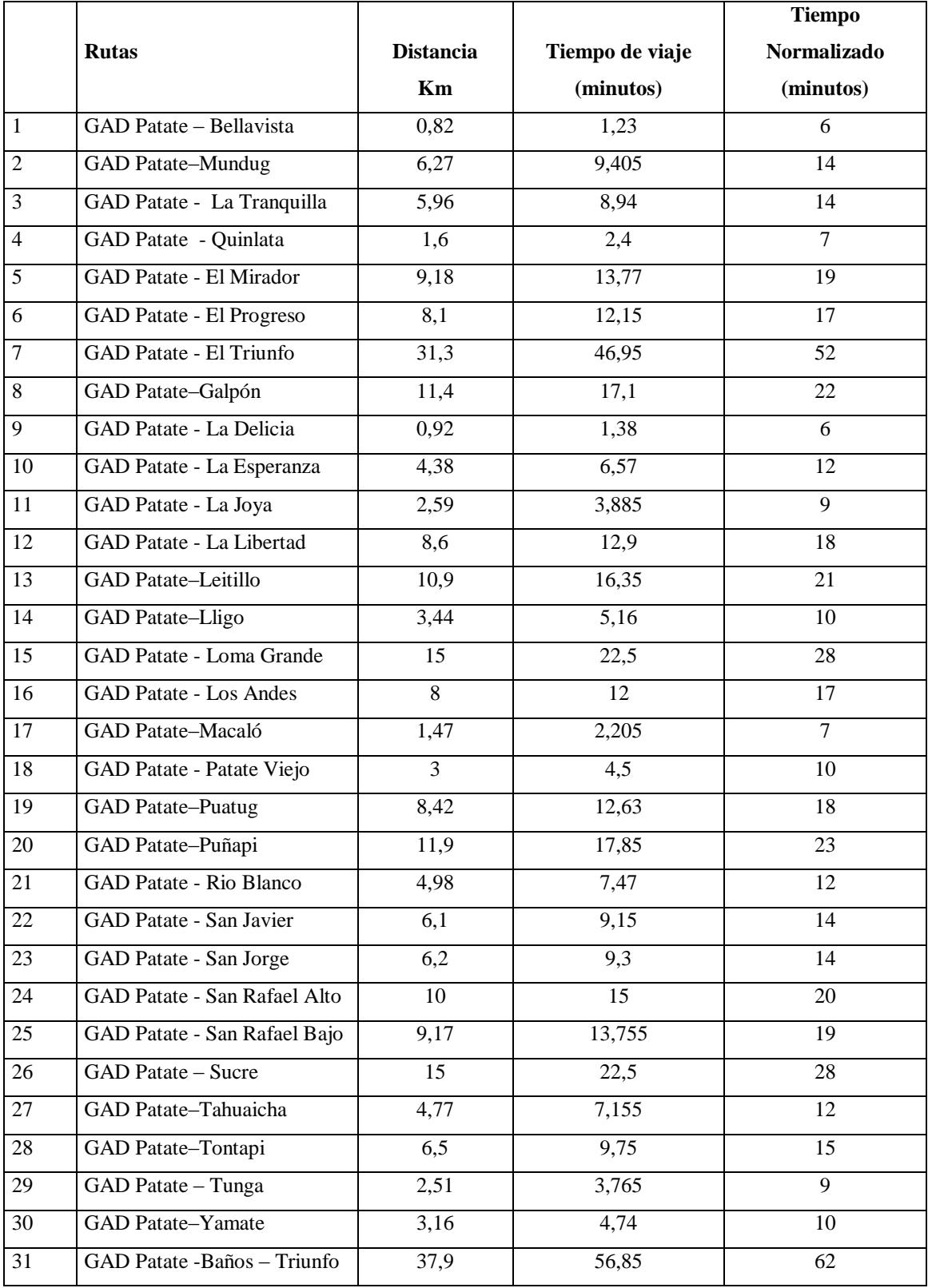

#### **Tabla 4.2** Distancia entre el GAD Patate y sus barrios

**Elaborado por:** El Investigador
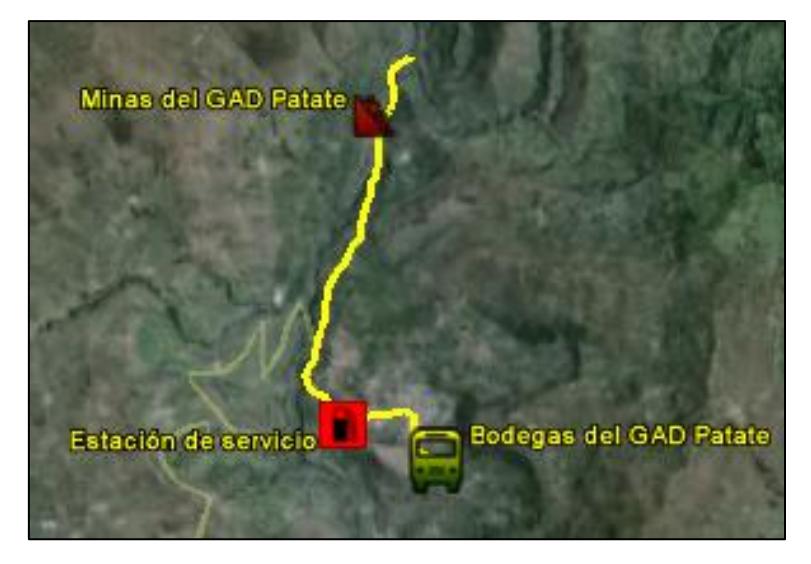

**Fig. 4.2** Lugares comunes a seguir dentro del Cantón **Fuente:** Google Earth **Elaborado por**: El Investigador

# **4.4 Estación Móvil**

Para el desarrollo del proyecto se dividió en dos partes, la estación móvil y la estación de monitoreo, la primera básicamente consta de un dispositivo instalado en el vehículo, programado de acuerdo a ciertos parámetros mencionados anteriormente y cuyas características, modos de comunicación, accesorios y requerimientos se especifican a continuación.

## **4.4.1 Dispositivo GPS y comunicación GSM**

Para el desarrollo del proyecto se ha utilizado un equipo que consta internamente de un GPS y el módulo GSM, llamado GPS Tracker, el cual va instalado en un lugar estratégico de acuerdo a las especificaciones del equipo, dentro de la cabina de la volqueta del GAD Patate, recibiendo señales de los satélites como se muestra en la figura 4.3, calculando su posición y enviando esta información en forma de coordenadas hacia una estación de monitoreo de acuerdo a una programación establecida, la cual se mostrara más adelante.

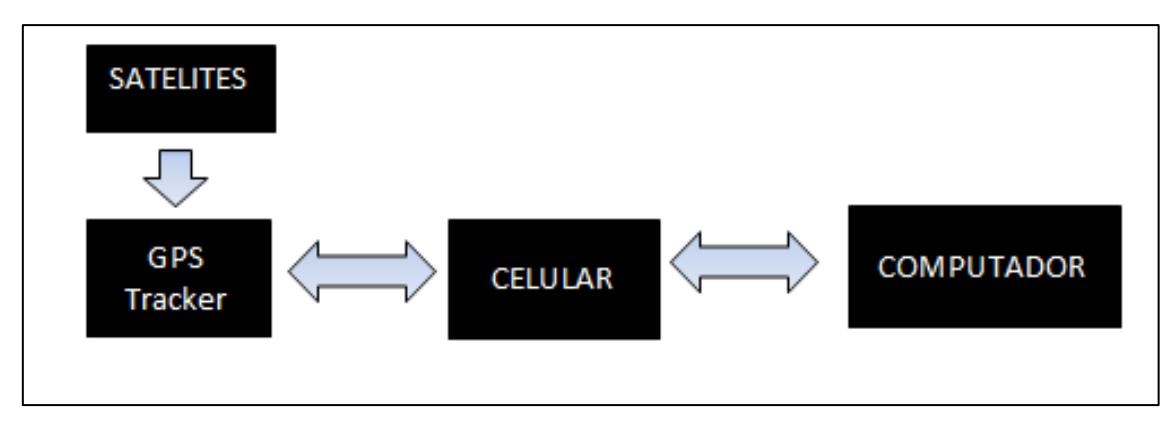

**Fig. 4.3** Esquema del funcionamiento del equipo GPS **Elaborado por:** El Investigador

Una de las principales características que tiene este equipo es que al poseer un GPS acoplado a un módulo GSM y GPRS, puede transmitir la información de dos formas, enviando mensajes de texto (SMS) por la red GSM o también enviar los datos por internet utilizando la misma red GSM.

Para la elección del equipo GPS – GSM, se ha tomado en cuenta parámetros necesarios para el proyecto, los más importantes se los puede observar en la tabla 4.3, de entre ellos se ha escogido en equipo GPS Tracker 103A, ya que su costo es moderado teniendo en cuenta que la aplicación en la que se le pretende usar tiene como mínimo 6 unidades, otra característica importante es la posibilidad de continuar funcionando en caso de que exista un corte de la alimentación de energía del equipo, ya que posee una batería interna que le da una autonomía de hasta 48 horas.

La diferencia de modelo 103 A con el GPS 006 es que éste se utiliza con más frecuencia para rastreo de mascotas, personas o motocicletas, la diferencia con el modelo 103 B es básicamente el costo, ya que este modelo posee funciones extras como: Activación del sistema por control remoto, incorpora una sirena externa, sensores externos entre otros, los cuales no son de utilidad dentro de este proyecto.

A continuación se presenta una tabla comparativa entre los tres dispositivos donde se indica sus principales características.

| Marca                               | <b>GPS</b> Tracker | <b>GPS</b> Tracker         | <b>GPS</b> Tracker            |
|-------------------------------------|--------------------|----------------------------|-------------------------------|
| Modelos                             | $GPS - 006$        | <b>GPS</b> Tracker<br>103A | <b>GPS</b><br>Tracker<br>103B |
| Costo(\$)                           | 60                 | 150                        | 180                           |
| Rastreo tiempo real                 | $\checkmark$       | $\checkmark$               |                               |
| Alerta de exceso de<br>velocidad    | X                  |                            |                               |
| Corte de combustible                | X                  | ✓                          |                               |
| SOS                                 | $\checkmark$       | ✓                          |                               |
| Geo cerca                           |                    |                            |                               |
| Programación de forma<br>remota     |                    |                            |                               |
| Alerta de batería baja              |                    |                            |                               |
| Alerta de fuera de<br>cobertura     |                    |                            |                               |
| Alerta de movimiento                |                    |                            |                               |
| Autonomía por corte de<br>energía   | X                  | ✓                          |                               |
| Transmisión de<br>información SMS   | ✓                  |                            |                               |
| Transmisión de<br>información GPRS  | X                  | ✓                          |                               |
| Activación por control<br>remoto    | X                  | X                          |                               |
| Costo accesible                     | $\checkmark$       | $\checkmark$               | X                             |
| Antenas GPS y GSM<br>independientes | X                  | ✓                          | ✓                             |
| Extras                              | X                  | X                          |                               |

**Tabla 4.3** Comparación entre equipos GPS-GSM

**Elaborado por:** El investigador

## **4.4.2 GPS Tracker 103 A**

Debido a que sus características cumplen los requerimientos necesarios para el proyecto se escogió el dispositivo GPS Tracker103A, el cual es un sistema que localiza vehículos mediante la red GSM/GPRS y los satélites GPS, posee funciones como: seguridad, posicionamiento, vigilancia, alarma de emergencia. Puede rastrear y ubicar un objetivo de forma remota por SMS o internet.

# **4.4.3 Características**

GPS Tracker 103A combina sistemas de posicionamiento con sistemas de comunicación para permitir ubicar un objetivo de forma remota, sus principales característica son:

- Utiliza GPS para determinar su ubicación.
- Para la transmisión de los datos trabaja con SMS/GPRS/internet.
- Si la red GPRS deja de funcionar, GPRS en línea se puede reconectar.
- La transmisión de datos puede ser por SMS/GPRS en modo dual.
- La configuración de equipo se realiza de forma remota.
- Posee una batería interna de respaldo en caso de corte de energía. [9]

# **4.4.4 Descripción del hardware**

En las figuras 4.4 y 4.5 se muestran los principales componentes, tanto la parte de GSM como la GPS del dispositivo GPS Tracker 103A.

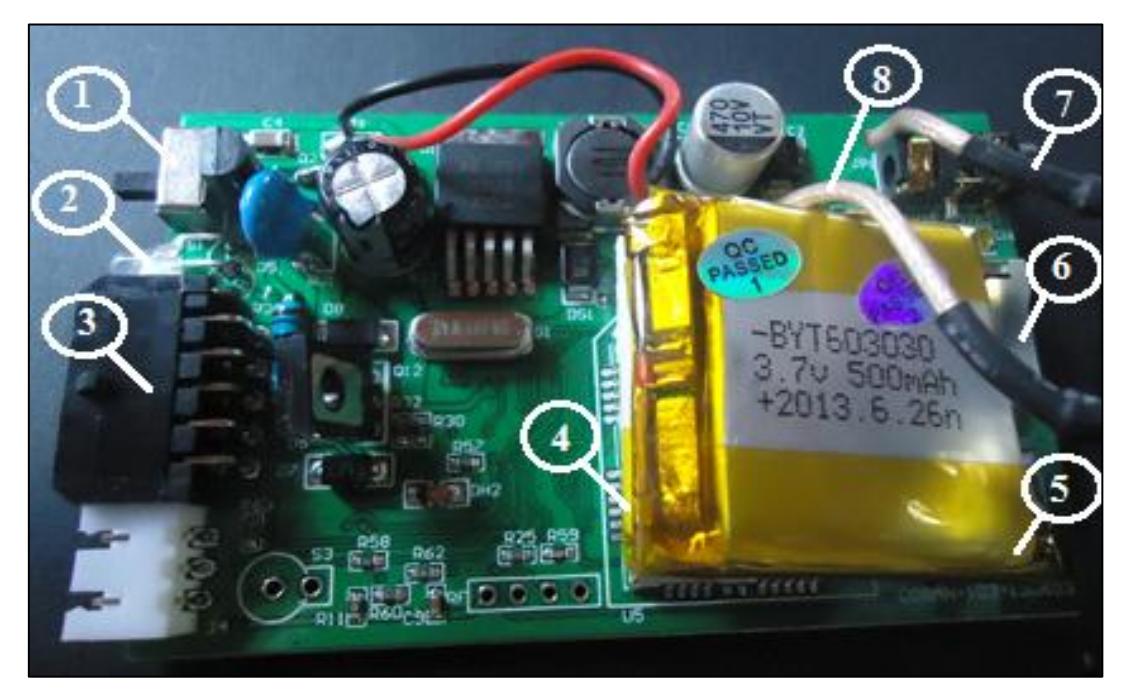

**Fig. 4.4** Vista frontal de la placa del dispositivo GPS Tracker 103A [9]

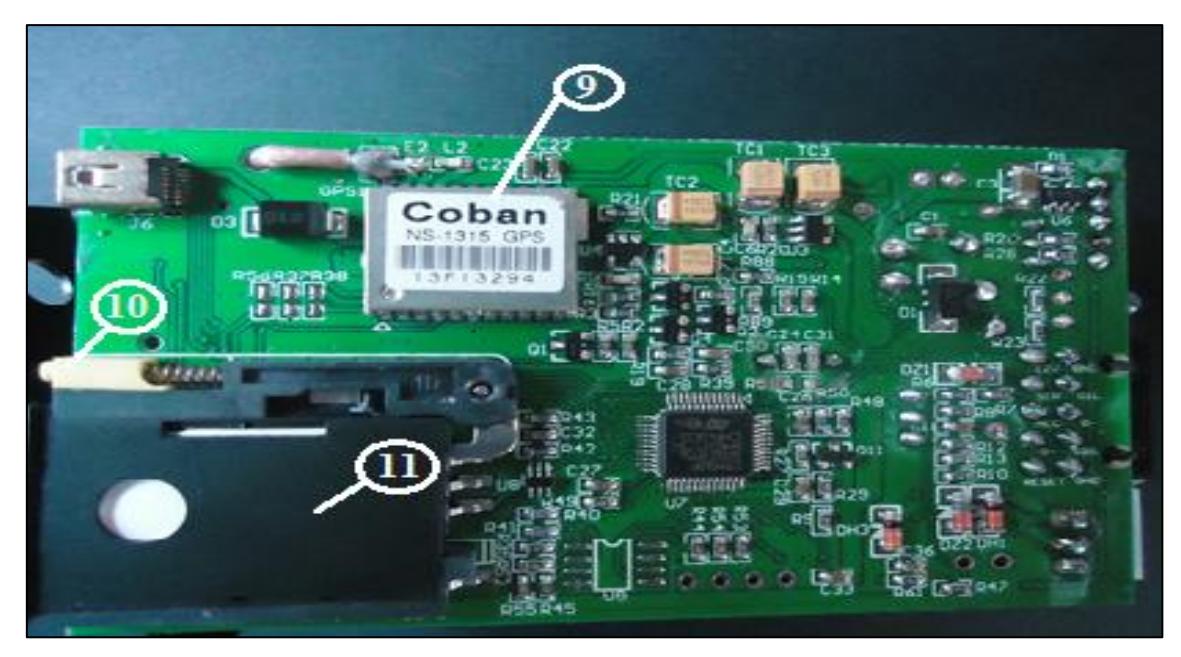

**Fig. 4.5** Vista reversa de la placa del dispositivo GPS Tracker 103A [9]

Los elementos del equipo que se visualizan según la numeración son los siguientes:

- 1- Switch de la batería interna.
- 2- Led indicador de estado / GSM / GPS
- 3- Conexión Arnés de Cables
- 4- Modem GSM
- 5- Batería interna
- 6.- Ranura Micro SD
- 7- Terminal de conexión antena GPS
- 8- Terminal de conexión antena GSM
- 9.- Modem GPS
- 10- Botón de expulsión SIM
- 11- Bandeja de Tarjeta SIM

Los principales accesorios para la instalación y el correcto funcionamiento del equipo GPS Tracker son: antena del GPS, botón de SOS, antena de la red celular, micrófono y relay.

## **4.4.5 Antena GPS**

Es el elemento del sistema que permite aumentar la cobertura del GPS interno, usando esta antena externa se logra un posicionamiento más rápido y preciso ya que se podrá conectar a un mayor número de satélites para captar una mejor señal en el equipo. Ver figura 4.6.

## **Características técnicas:**

Conector MCX Frecuencia 1575.42 Mhz

Voltaje 3.0-5.0 V Base magnética

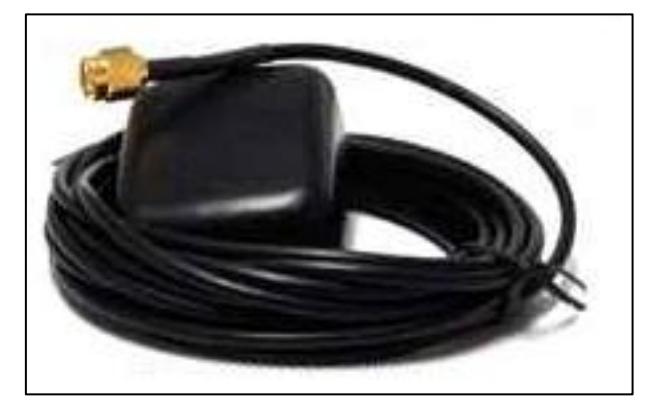

**Fig. 4.6** Antena GPS [9]

# **4.4.6 Antena GSM**

Es una antena externa utilizada para obtener una mayor recepción y comunicación, dando una muy buena cobertura en donde los celulares comúnmente pierden recepción, este tipo de antenas tienen muy buena recepción. Ver figura 4.7.

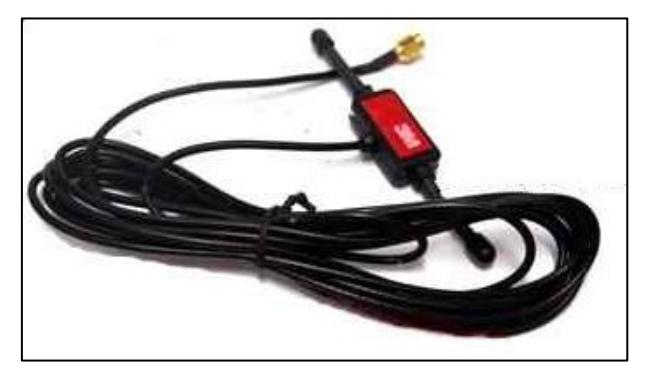

**Fig. 4.7** Antena GSM [9]

# **4.4.7 Relè**

Es un dispositivo electromecánico que funciona como un interruptor, es controlado por un circuito eléctrico independiente, consta de una bobina un contacto común y contactos normalmente abierto y cerrado Los contactos se un relé pueden ser normalmente abiertos (NA) o normalmente cerrados (NC). Los NA se cierran cuando se excita la bobina del relé, en tanto que los NC se abren en ese caso. [10]

Para este proyecto se utilizó un relé JD1915 NC a 12 voltios y 40 amperios, el cual se muestra en la figura 4.8, el cual al ser activado cortara la alimentación eléctrica de la bomba de gasolina, apagando así el motor del vehículo siempre que su velocidad sea menor a 20 Km/h.

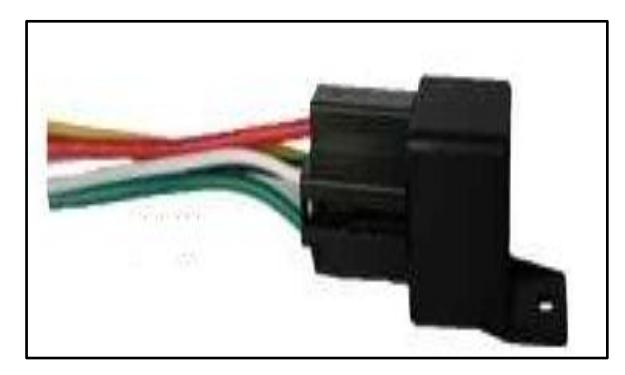

**Fig. 4.8** Relé JD1915 NC [9]

## **4.4.8 Botón de Auxilio**

Es un pulsador eléctrico, el cual al ser presionado permite que el equipo envíe una alerta de auxilio, con los datos de la posición del vehículo. Debe ser colocado al alcance del conductor para que pueda ser accionado fácilmente. Ver figura 4.9.

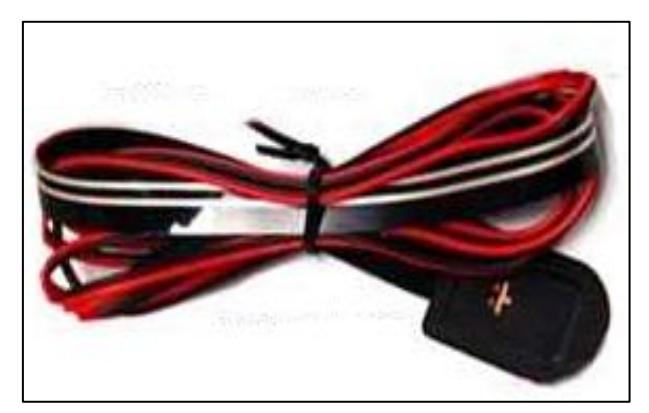

**Fig. 4.9** Botón de Auxilio [9]

### **4.4.9 Micrófono**

Los micrófonos son transductores electroacústicas, que convierten las oscilaciones acústicas en oscilaciones eléctricas. La mayoría de los micrófonos transforman la energía acústica en energía eléctrica. [11]

Con el dispositivo que se muestra en la figura 4.10, solo es necesario realizar una llamada al número celular del equipo y se podrá escuchar el audio dentro del vehículo, previamente realizada la configuración necesaria.

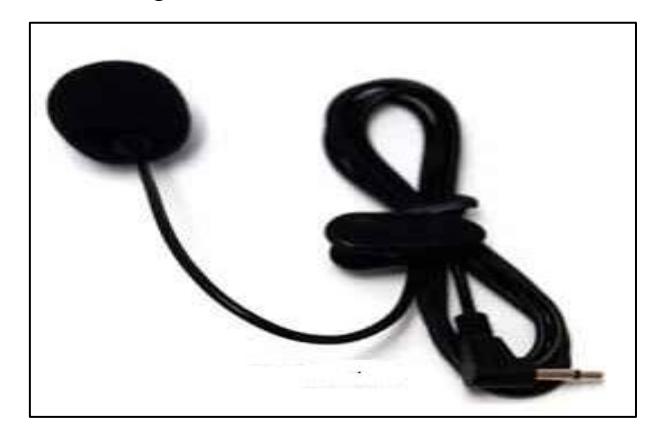

**Fig. 4.10** Micrófono de emergencia [9]

#### **4.4.10 Tarjeta SD**

SD (Secure Digital) es un formato de tarjeta de memoria no volátil diseñada para ser usada en dispositivos portátiles (teléfonos móviles, cámaras digitales, computadoras portátiles, etc.) cuyas especificaciones es manejada por la SD Card Association, entidad que abarca a muchos fabricantes de hardware.

El estándar SD consta de cuatro familias, las cuales han ido apareciendo en orden cronológico de la siguiente manera: las tarjetas originales (SDSC – Standart capacity), las tarjetas de alta capacidad (SDHC –High capacity, permite almacenar hasta 32 Gbytes), las tarjetas de capacidad extendida (SDXC –Extended capacity que permiten almacenar hasta 2048 GBytes), y las tarjetas que combinan almacenamiento de datos con funciones de entrada y salida (SDIO). [12]

Las formas físicas con las que se encuentran las cuatro familias que se mencionaron son tres: SD, Mini SD, Micro SD como se muestra en la figura 4.11.

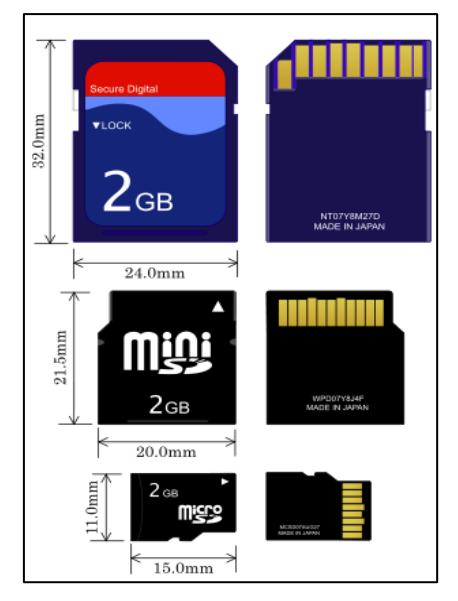

**Fig. 4.11** Presentación física de las tarjetas SD [12]

# **4.4.11 Características de las memorias SD**

Las principales características de la familia de memorias SD son las siguientes:

- Rango de voltaje
	- o Comunicación básica de 2.0 a 3.6 Voltios
	- o Comandos y acceso a memoria de 2.7 a 3.6 Voltios
- Almacenamiento de 2 GB en tarjetas estándar , hasta 32 GB en alta capacidad
- Soporta protocolo SD de 1 bit y 4 bits de transferencia
- Soporta modalidad SPI
- Tasa de transferencia variable 0 a 25 MHz
- Tasa de transferencia hasta de 12Mbps cuando se utiliza 4 líneas de datos
- Mecanismos de protección de Copyright
- Mecanismo de protección contra escritura de forma temporal o permanente
- Protección con contraseñas en algunas tarjetas [12]

## **4.4.12 Características Físicas de las memorias SD**

Las memorias SD son dispositivos de almacenamiento masivo de datos de manera no volátil, es decir los datos no se pierden al estar sin alimentación, la principal característica que diferencia los tres grupos es el tamaño físico, lo cual se detalla en la tabla 4.4.

|                                               | Tarjeta SD              | Tarjeta<br>MiniSD     | Tarjeta<br>MicroSD |
|-----------------------------------------------|-------------------------|-----------------------|--------------------|
| Ancho                                         | $24 \text{ mm}$         | $20 \text{ mm}$       | $15 \text{ mm}$    |
| Largo                                         | $32 \text{ mm}$         | $21,5$ mm             | $11 \text{ mm}$    |
| Grosor                                        | $2,1$ mm                | $1,4 \text{ mm}$      | $1 \text{ mm}$     |
| Volumen de la tarjeta                         | $1.596$ mm <sup>3</sup> | $589$ mm <sup>3</sup> | $165 \text{ mm}^3$ |
| Peso                                          | 2 g aprox.              | 1 g aprox.            | $0.258$ g          |
| Voltaje de funcionamiento                     | $2,7 - 3,6V$            | $2,7 - 3,6V$          | $2,7 - 3,6V$       |
| Interruptor de protección contra<br>escritura | Sí                      | N <sub>0</sub>        | N <sub>o</sub>     |
| Protectores de terminal                       | Sí                      | N <sub>0</sub>        | N <sub>0</sub>     |
| Número de pines                               | 9 pines                 | 11 pines              | 8 pines            |

**Tabla 4.4** Características físicas de los tipos de memorias SD [12]

# **4.4.13 Estructura interna de una tarjeta SD**

Las tarjetas SD tienen 9 pines como se observa en la figura 4.12, los cuales estan distribuidos de la siguiente manera: uno para el reloj (CLK), otro para comandos, cuatro para datos y los tres ultimos son para la alimentacion la cual va de 2.7 a 3.6 V.

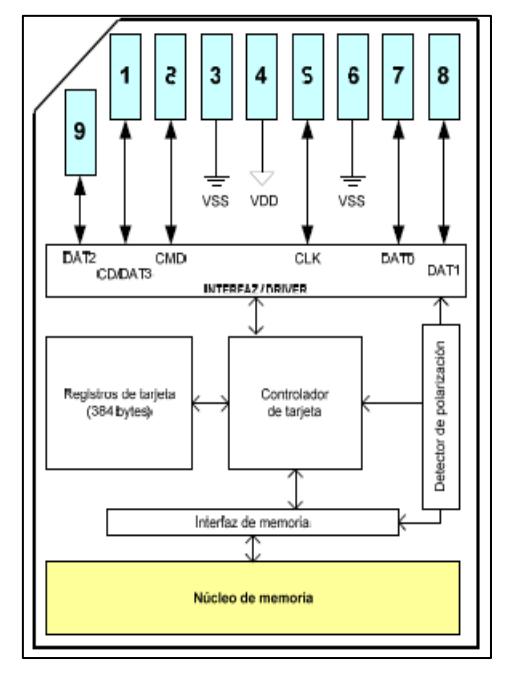

**Fig. 4.12** Estructura interna de una memoria SD [12]

La distribución de pines de las memorias SD se muestran en la tabla 4.5, los pines del 1 al 6 son similares para los tres grupos de memorias SD, los pines de datos 7,8,9 varían de acuerdo al tipo de memoria ya sea SD, mini SD o micro SD.

| # PIN          | Descripción<br><b>Nombre</b> |                        |  |
|----------------|------------------------------|------------------------|--|
| $\mathbf{1}$   | CD (CS)                      | Selección de chip      |  |
| $\overline{2}$ | CMD (Data In)                | Entrada de datos       |  |
| 3              | <b>VSS</b>                   | Tierra                 |  |
| $\overline{4}$ | <b>VCC</b>                   | Fuente de alimentación |  |
| 5              | <b>CLK</b>                   | Reloj (SPI)            |  |
| 6              | <b>VSS</b>                   | Tierra                 |  |
| 7              | DAT <sub>0</sub>             | Salida de datos        |  |
| 8              | DAT <sub>1</sub>             | Salida de datos        |  |
| 9              | DAT <sub>2</sub>             | Salida de datos        |  |

**Tabla 4.5** Pines de la memoria SD

**Elaborado por:** El investigador

### **4.4.14 Conectividad del equipo GPS**

La comunicación electrónica para la transmisión de datos entre el equipo GPS Tracker y la estación de monitoreo, se realiza mediante la red celular, ya sea en modo SMS o GPRS, para esto se ha escogido a la operadora OTECEL S.A – Movistar, por tener una mayor porcentaje de cobertura en el cantón, según los datos mostrados en la tabla 4.6, que es el resultado de las pruebas de cobertura 2G y 3G realizada por la Delegación Regional Centro de la Superintendencia de Telecomunicaciones encontrados en una publicación del día miércoles 27 de junio del 2012 en su página oficial.

| Ciudad    | Zona         | Fecha de<br>medición     | Tecnología   | Porcentaje<br>de<br>cobertura | Valor<br>objetivo<br>a cumplir | Cumple |
|-----------|--------------|--------------------------|--------------|-------------------------------|--------------------------------|--------|
| PATATE 2G | $\mathbf{1}$ | 17de<br>abril de<br>2012 | <b>GSM</b>   | 99,66                         | 95%                            | Sí     |
| PATATE 3G | $\mathbf{1}$ | 17de<br>abril de<br>2012 | <b>WCDMA</b> | 99,95                         | 95%                            | Sí     |

**Tabla 4.6.** Resultado de mediciones de cobertura de telefonía móvil en Patate [13]

## **4.4.15 Conectividad GSM**

El sistema global para las comunicaciones móviles es un sistema telefónico celular de segunda generación (2G), desarrollando principalmente para resolver los problemas de fragmentación propios de los sistemas de primera generación en Europa. Antes de GSM todos los países europeos utilizaban distintas normas de telefonía celular, es decir un usuario no podía utilizar su teléfono en cualquier país de Europa. [14]

Además GSM fue el primer sistema celular totalmente digital, diseñado para usar los servicios de la ISDN (red digital de servicios integrados).

Dentro de los servicios GSM y el que es de interés para este proyecto, están los SMS (Servicio de mensajes cortos) los cuales son bidireccionales para enviar mensajes alfanuméricos hasta de 160 bytes de longitud. Por medio de estos SMS el equipo GPS Tracker podrá enviar la información de su ubicación en forma de coordenadas con la hora y fecha, además de un link el cual permite posicionar de forma directa dichas coordenadas en Google Maps.

#### **4.4.16 Arquitectura GSM**

La descripción y funciones que cumplen principales bloques que se muestran en la figura 4.13, pertenecientes a la arquitectura GSM son las siguientes:

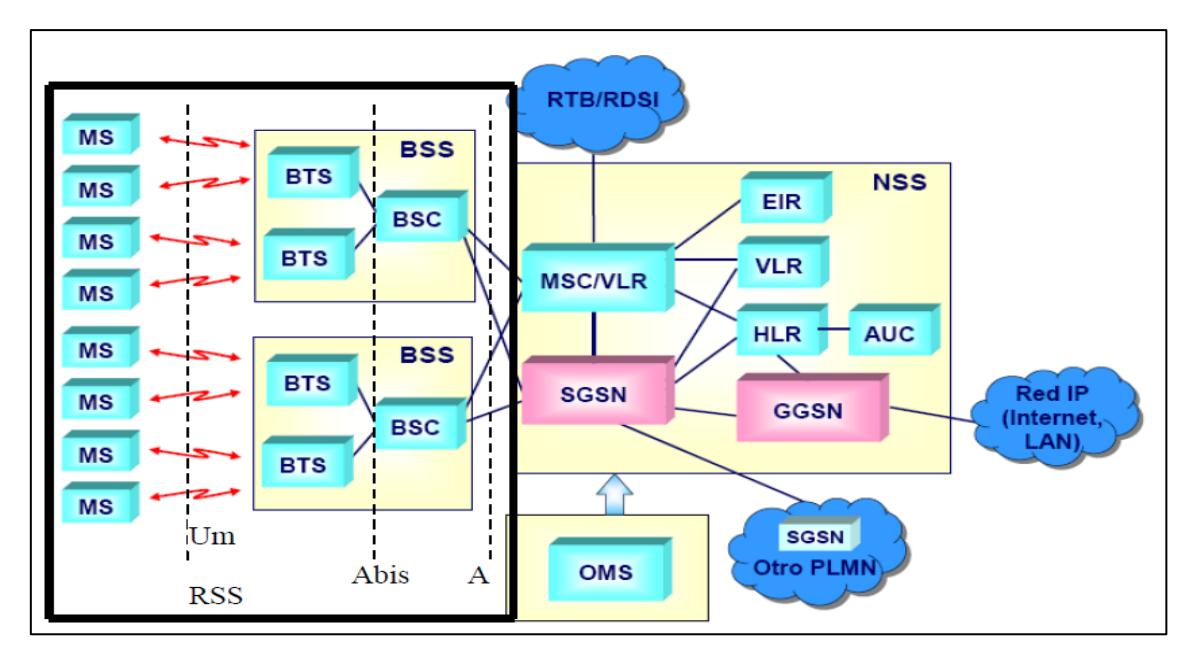

**Fig. 4.13** Arquitectura GSM [15]

- **RSS (**Es un subsistema de radio).- Encargado de establecer la comunicación entre MS y BTS, la interfaz de radio entre estas estaciones se denomina Um.
	- o **MS.-** La estación móvil, básicamente consta del módulo de identificación de abonado (SIM).
	- o **BSS** (Subsistema de estación base)**.** Este subsistema sirve de interfaz entre la parte de radio y la parte de red, está conformado por:
		- $\checkmark$  BTS (Transceptor de estación base).- Cumple la función de emisor, receptor y antena, adapta y mide la señal para determinar su nivel y calidad. Utiliza la interfaz Um.
		- $\checkmark$  **BCS** (Controlador de estación base).- Sus funciones son la selección y configuración del canal, supervisión de enlace, control de potencia, control de traspasos. Utiliza la interfaz Abis para comunicarse con las BTS, y la interfaz A para comunicarse con los MSC.
- **NSS** (Subsistema de red y conmutación).- Es la parte más compleja de la arquitectura GSM, encargada de la conmutación, gestión de la movilidad, control del sistema e interconexión con otras redes. Está formada por los siguientes bloques :
	- o **MSC** (Central de conmutación móvil ).- Sus funciones son:
		- $\checkmark$  Controla establecimiento de llamada
- $\checkmark$  Control de traspasos
- $\checkmark$  Acceso a la base de datos del sistema
- $\checkmark$  Acceso a otras redes (Móvil, fija y datos)
- o **AUC** (Centro de autenticación).- Sus funciones son:
	- $\checkmark$  Almacenar claves
	- $\checkmark$  Generar tripletas es decir tres números que permiten la autenticación y la elección de la clave de cifrado.
- o **Registros:**
	- $\checkmark$  **HLR** (Registro de ubicación base).- Es una base de datos que almacena la posición del usuario dentro de la red.
	- $\checkmark$  VLR (Registro de ubicación de visitante).- Es una base de datos volátil que trabaja dentro del área cubierta por el MSC.
	- $\checkmark$  **EIR** (Registro de identificación del equipo).- Posee información sobre el equipo. [15]

### **4.4.17 Servicio de SMS**

El servicio de SMS permite transferir un mensaje de texto entre una estación móvil y otra entidad, la cual puede ser otra estación móvil o también una entidad situada en una red fija. Por ejemplo cuando desde un móvil se envía un mensaje para solicitar la activación de algún servicio, un extremo es la estación móvil y el otro es un servidor que atiende peticiones de los usuarios, la estructura del servicio de SMS se muestra en la figura 4.14.

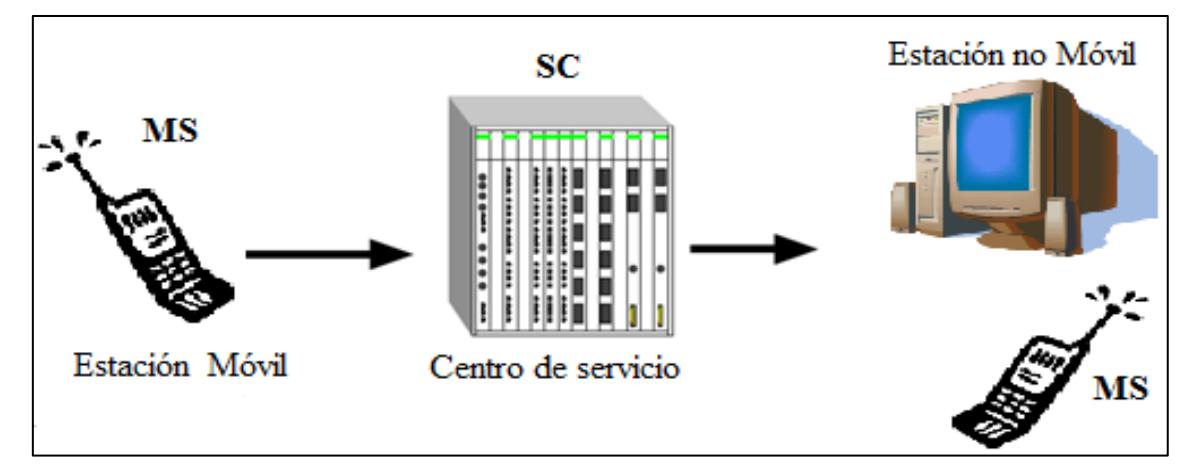

**Fig. 4.14** Estructura del servicio SMS **Elaborado por:** El investigador

El servicio SMS de divide en dos servicios básicos SM MO y SM MT, los cuales se observan en la figura 4.15.

- SM MO (Short Message Mobile Originated Point to Point). Este servicio permite enviar un mensaje desde una estación móvil hasta un centro de servicio, recibiendo un informe de lo ocurrido.
- SM MT (Short Message Mobile Terminated Point to Point). Este servicio permite entregar un mensaje desde el centro de servicio hasta la estación móvil, recibiendo un informe de lo ocurrido. [15]

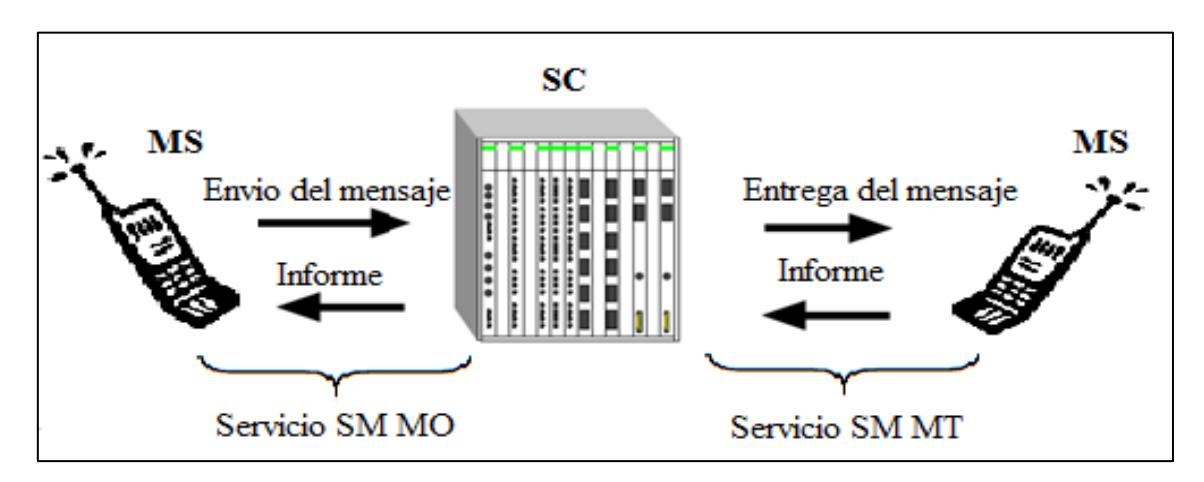

**Fig. 4.15** Servicios básicos SM MO y SM MT **Elaborado por:** El Investigador

## **4.4.18 Tarjeta SIM**

SIM son las siglas de Subscriber Identity Module (Módulo de Identificación del Suscriptor), es una tarjeta que se utiliza en los teléfonos móviles en la que se almacena de forma segura la información del usuario del teléfono necesaria para identificarse en la red (clave de autenticación e identificación del área local). [16]

La tarjeta SIM también almacena datos del operador necesarios para el servicio de mensajes cortos, contactos, llamadas entre otros, la capacidad de almacenamiento de una tarjeta SIM va desde 2Kb hasta 1Gb, aunque las más comunes son las de 16 y 32 Kb. Ver figura 4.16.

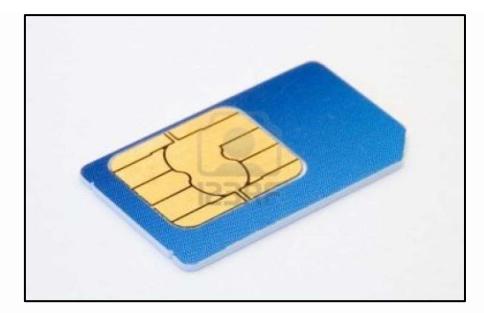

**Fig. 4.16** Tarjeta SIM [16]

## **4.5 Instalación del equipo en la estación móvil**

La instalación del equipo dentro del vehículo debe realizarse en un lugar seguro para el equipo, siguiendo el diagrama de conexiones que se muestra en la figura 4.17. Para esto se debe conectar los cables positivos y negativos, rojos y negros respectivamente, con 12V o 24V sistema de poder de automóvil, después de realizar esta conexión hay que esperar por 1 minuto para que el equipo trabaje normalmente, y entonces se enciende el interruptor de la batería auxiliar.

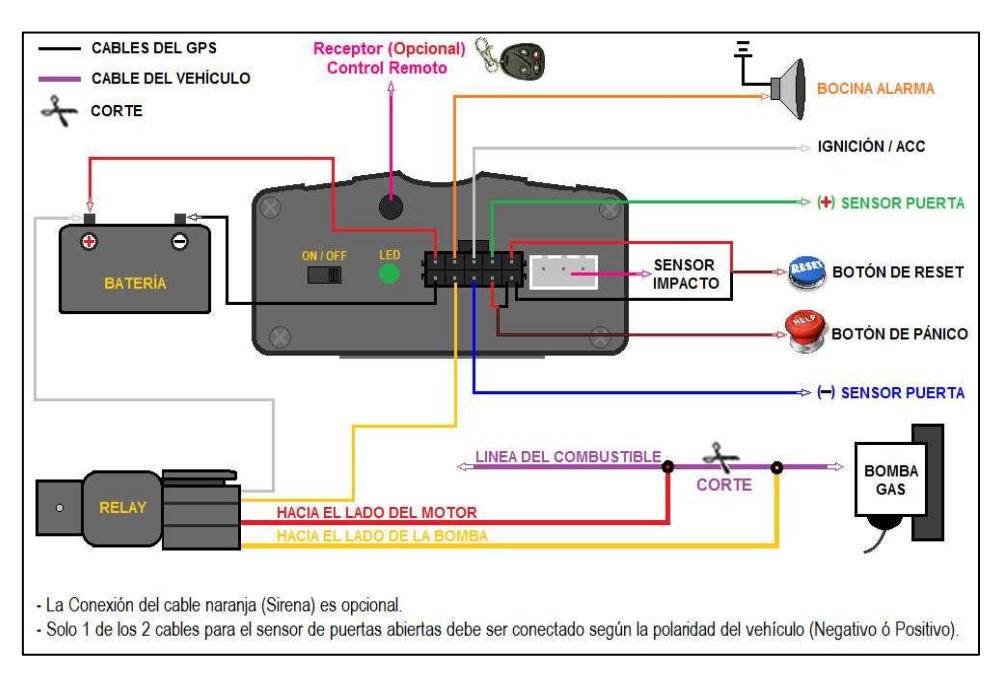

**Fig. 4.17** Diagrama de conexiones del equipo en el vehículo [9]

La conexión de la bocina, control remoto, sensores de las puertas no se realizará debido a que son elementos opcionales, el relé de corte de energía de la bomba de combustible de se lo instalara solo en caso de ser necesario.

#### **4.5.1 Instalación de la Tarjeta SIM**

Para la instalación de la tarjeta SIM en el equipo es necesario un puntero que permita extraer la hendedura en la cual va insertada, es muy importante que la tarjeta SIM sea colocada correctamente, este habilitada para GSM es decir se pueda conectar a la red de telefonía móvil en este caso Movistar, sea capaz de recibir llamadas, que no tenga activado el desvió de llamadas y que el formato de los mensajes debe ser TXT.

La empresa telefónica que se ha elegido es Movistar, debido a que presta una mayor cobertura en el área en la cual se propone realizar el proyecto.

## **4.5.2 Led Indicador de estado**

A continuación se describen los estados de funcionamiento del GPS Tracker de acuerdo al encendido del led del equipo.

- Si el led se enciende de forma permanente de color rojo, indica que el equipo no está conectado a ninguna red GSM.
- Si el led se enciende una vez por segundo de color rojo, indica que la señal GSM es normal y el equipo trabaja en modo GSM.
- Si el led se enciende una vez cada tres segundos de color rojo, indica que el equipo trabaja en modo GPRS.
- Si el led se enciende de color verde, indica que la señal GPS es normal.
- Si el led no se enciende de color verde, indica que no existe señal GPS.

### **4.5.3 Configuración del equipo en la estación móvil**

La configuración del equipo se realiza una vez que se encuentre bien instalado en el vehículo, esto es mediante mensajes de texto, enviando comandos y recibiendo confirmaciones de las acciones que se van realizando.

#### **Inicialización**

Para empezar la configuración por primera vez hay que enviar un mensaje con el

comando "begin + contraseña" al equipo, el cual en pocos segundos responde con el ok y con esto se empieza todas las configuraciones necesarias. La contraseña por defecto es: 123456.

Entonces enviar "begin123456", el equipo contestará el ok para empezar.

## **Cambiar la Contraseña**

Como en todo equipo lo principal es cambiar la contraseña por cualquier situación que se pueda presentar, para esto se envía el comando (password+ antigua contraseña + espacio + nueva contraseña) para cambiar la contraseña.

Es muy importante no olvidar la nueva contraseña ya que si se pierde o se llega a olvidar, se deberá transferir todo el software del equipo.

#### **Configuración de la Zona Horaria**

Para configurar la zona horaria se envía el comando "time+ espacio + zone + password + espacio +zona horaria" al equipo, y responderá "time OK". Por ejemplo: "time zone123456 -5", para establecer la zona horaria de Ecuador.

#### **Autorización de números celulares**

Se pueden configurar cinco números celulares para que puedan trabajar con el equipo instalado en el vehículo. Para configurar el primer número el cual va ser el principal se debe realizar llamadas consecutivas por 10 ocasiones desde el teléfono celular, si se ha tenido éxito el equipo tomará el número de teléfono celular automáticamente como el número autorizado, y enviara una confirmación de la siguiente manera: add master ok.

Para configurar lo siguientes números telefónicos se usa el comando admin+ contraseña + espacio + numero celular a activar, si el número ha sido autorizado el equipo responde una confirmación admin ok.

Para anular la configuración de un numero se envía: noadmin+ contraseña + espacio + numero autorizado.

#### **4.6 Funcionamiento del equipo**

Para el funcionamiento del equipo de acuerdo a las peticiones del usuario mediante el uso del celular existen varias alternativas la cuales se detallan a continuación.

#### **4.6.1 Petición de una posición**

Para saber la posición del vehículo se debe realizar una llamada de uno de los números configurados, el equipo colgara la llamada y responderá con un mensaje de texto con información de la latitud y longitud en tiempo real.

Si el teléfono con el que se está trabajando tiene acceso a internet, basta con seguir el link para ubicarnos en Google Maps, si no tiene este servicio el otro camino es copiar las coordenadas de forma manual para podernos ubicar en el software.

#### **4.6.2 Petición de posición en forma sucesiva.**

Cuando se presente la necesidad de tener un rastreo del vehículo se puede programarlo para que envíe la información de acuerdo a parámetros de tiempo o distancia.

#### **Posiciones en el intervalos de tiempo limitados**

Para tener la posición del vehículo cada cierto tiempo se envía el comando "fix010m005n+ contraseña" al equipo, él mismo que responderá con información de latitud y longitud en intervalos de 10 minutos por 5 ocasiones. Se puede utilizar las siguientes letras: ´s´ para segundos, ´m´ para minutos y ´h´ para horas.

#### **Posiciones en el intervalos de tiempo ilimitados**

Para tener un seguimiento continuo del vehículo se envía el comando "fix010m\*\*\*n+ contraseña**"** al dispositivo, él mismo que responderá con información de latitud y longitud continuamente en intervalos de 10 minutos. Es importante tener en cuenta que los intervalos de tiempo no tienen que ser menores de 20 segundos.

### **Posición inteligente en un intervalo de tiempo cada cierta distancia**

Para utilizar esta función el equipo debe estar configurado para enviar posiciones en intervalos de tiempo ilimitados, luego se envía "distance + contraseña + espacio + la distancia requerida", entonces el equipo responderá con el ok de la distancia.

Ejemplo, si se envía "distance123456 0100"significa que se tendrá posiciones cada 100 metros.

Para cancelar se utiliza el comando "nofix + contraseña" al equipo.

## **Vehículo sin movimiento**

La actualización de los datos GPS se deben detener si el vehículo no está en moviendo, manteniendo la información de la latitud y longitud siempre igual, para luego empezar la actualización automáticamente cuando vehículo entre en moviendo.

Para realizar esta acción se envía "suppress+ contraseña" al equipo responderá con el ok de confirmación.

Esta función está activada de forma predeterminada, para desactivar hay que enviar "nosuppress+ contraseña", y esperar la confirmación del equipo.

## **Vigilancia por voz (Modo Monitor)**

En este modo, el usuario puede llamar al equipo y escuchar qué sucede en el interior del vehículo. Para ello debe habilitar el modo monitor de la siguiente manera.

El modo por defecto es "track" (rastreo). "monitor+ contraseña" al equipo para cambiar al modo monitor. Éste responderá "monitor ok!" y cambiará al modo "monitor". Para regresar al modo anterior se envía "tracker + contraseña" responderá "tracker ok!".

#### **4.6.3 Almacenamiento de datos**

El equipo puede trabajar de forma pasiva, es decir almacenar los datos en la memoria SD incorporada, para luego ser revisados en un computador, existen los siguientes casos por los cuales se guardan los datos.

- **Registro automático**.- Se tiene este tipo de registro cuando el equipo está fuera de la cobertura GSM o fuera de la red GPRS, entonces guarda la última posición automáticamente en la tarjeta SD, para cuando el equipo cuente con señal GSM, todas las alertas de eventos guardados serán automáticamente enviados a los números autorizados o a la plataforma de monitorización.
- **Registro eventual**.- Este registro se aplica de acuerdo a las necesidades del usuario es decir es programable. Se envía el comando: "save005m010n + contraseña " al equipo, el cual guardará los datos de longitud y latitud cada 5 minutos por 10 ocasiones.
- **Registro múltiple**.- Es similar al anterior pero en este caso el equipo guarda los datos de forma ilimitada de acuerdo al intervalo de tiempo que se lo programe. El comando a enviar es "save $05m$ <sup>\*\*\*</sup> n + contraseña", al que el equipo responderá "save ok".
- **Limpiar la SD**.- Para borrar los datos de la memoria SD se envía el comando "clear + contraseña " para borrar los datos guardados, y se recibe la confirmación "clear ok".

#### **4.6.4 Volumen Registro**

Es la cantidad de datos almacenados, depende de la capacidad de la tarjeta SD insertada en el dispositivo de seguimiento. Los datos registrados en la tarjeta SD se pueden copiar al computador a través del lector de tarjetas, para luego ser importados al software que se esté manejando. [9]

#### **4.6.5 Obtención de datos del equipo**

#### **Carga de Datos**

Para obtener datos de la fecha y hora actual se debe enviar el comando: "load+ contraseña " al equipo, el cual responderá: "load ok" si el dispositivo está funcionando en modo GPRS, caso contrario responderá con: "load fail !Please check gprs " que significa que el equipo no está trabajando en modo GPRS.

## **Cargar datos de una fecha seleccionada**

Para obtener la información de una fecha determinada, se utiliza el comando: "load+ contraseña +espacio+ año mes día", al equipo, el cual responderá "load ok". Por ejemplo: "load123456 20130501" al equipo, lo que significa que se tendrá los datos del primero de mayo del 2013.

#### **4.6.6 Reenvío Mensajes de Terceros**

Es posible conocer los mensajes recibidos en el equipo provenientes de otros números no autorizados, para esto se usa el comando "forward + contraseña + espacio + número de teléfono". El equipo responderá "forward ok".

De esta manera reenviará los mensajes de texto recibidos desde el número de teléfono especificado, al número autorizado. Se puede utilizar esta función para recibir notificaciones de saldo del proveedor.

Para cancelar esta función se envía "noforward + contraseña".

### **4.6.7 Consulta de Saldo**

Para consultar el saldo disponible en la tarjeta SIM instalada en el equipo, se usa el comando "balance+ contraseña + espacio + número de teléfono + espacio + Contenido" para que el equipo envíe el "Contenido" al número especificado, luego el equipo reenviará al número autorizado la respuesta recibida.

#### **4.6.8 Avisos de alertas en el equipo**

- **Alerta de Batería Baja.-** Se tendrá este aviso cuando el voltaje de la batería del vehículo se aproxime a los 3.6V, el equipo enviará un SMS con el formato "low battery + información de latitud y longitud" a los números autorizados cada 3 minutos.
- **Alerta de Corte de energía**.- Cuando la alimentación del equipo sean desconectados, enviará un SMS con el formato "power alarm + información de latitud y longitud" a los números autorizados cada 3 minutos.
- **SOS**.- Esta alerta se tendrá al presionar el botón SOS. El equipo enviará el siguiente mensaje: "help me! + latitud y longitud" a todos los números autorizados en intervalos de 3 minutos, hasta cuando por lo menos uno de los números autorizados le responda "help me!".

### **Alarma de Movimiento**

Esta función es muy útil en caso de que se tengan días y horarios en los cuales los vehículos no deben circular o trabajar, para esto se utiliza el comando "move + contraseña + espacio + 0100". El equipo responderá "move OK".

En el caso que el vehículo se mueva una distancia mínima de 100 metros), enviará un mensaje "Move + latitud y longitud" cada 3 minutos a los números autorizados. Para desactivar esta función es necesario enviar un mensaje con el comando "nomove + contraseña".

#### **Alarma de Exceso de Velocidad**

 Esta función permite alertar cuando el vehículo exceda un límite de velocidad establecido, para esto se usa el comando "speed + contraseña + espacio + 090" al equipo estableciendo que la velocidad máxima sea 90km/h, lo cual puede variar de acuerdo a la necesidad, y responderá "speed OK!".

Cuando el vehículo exceda dicha velocidad, el equipo enviará un mensaje con "speed  $+080!$  + latitud y longitud" a los números autorizados cada 3 minutos.

Para cancelar se tiene que enviar un mensaje con el comando "nospeed + contraseña" para desactivar esta función. Es recomendable no configurar una velocidad máxima menor a 30km/h.

## **Alarma de Accidente**

Cuando el equipo detecte que ha ocurrido un accidente como un impacto muy fuerte, enviará un mensaje con "Accident! + latitud y longitud" a los números autorizados.

### **Alarma de encendido** (ACC)

Esta función está desactivada por defecto en modo SMS. Para activarla, envíe el comando SMS "ACC + contraseña" y el equipo responderá "ACC ok". El equipo enviará "ACC on + latitud y longitud" cuando detecte que la llave está en posición de encendido, y "ACC off + latitud y longitud" cuando la llave vuelva a la posición de apagado, a los números autorizados.

Para cancelar se debe enviar un mensaje con el comando "noACC+ contraseña" para desactivar esta función. El equipo responderá "noACC ok". Esta función está habilitada en modo GPRS y no puede deshabilitarse.

#### **Corte de combustible y alimentación eléctrica**

Para activar esta función se debe enviar un mensaje con el comando "stop + contraseña". Si el vehículo está circulando a más de 20km/h, el comando no se ejecutará inmediatamente. El equipo responderá "It will be executed after speed less than 20km/h".

Cuando la velocidad sea menor a 20km/h responderá con "Stop engine Succeed" y parará el motor al mismo tiempo. No permitirá que arranque hasta recibir el comando para restaurar la alimentación eléctrica.

## **Restaurar alimentación eléctrica**

Para restaurar se tiene que enviar el comando "resume + contraseña" al equipo. Éste responderá con "Resume engine Succeed" y restaurará la alimentación eléctrica al motor.

## **4.6.9 Cerco Geográfica**

Esta función permite establecer la movilidad del vehículo en un área delimitada, es decir el equipo enviará un mensaje de alerta cuando este salga de dicha área.

Para esto el vehículo debe estar inmóvil por lo menos 3 minutos entonces se envía el comando "stockade + contraseña + espacio + latitud, longitud; latitud, longitud" al equipo, con las coordenadas del área autorizada. En caso que el vehículo salga del área autorizada, el equipo enviará un SMS con "stockade! + latitud y longitud" a los números autorizados cada 3 minutos.

Es muy importante tener presente que la primera latitud y longitud es la coordenada superior izquierda del área autorizada, mientras que la segunda latitud y longitud es la coordenada de derecha. El formato de la latitud y longitud deben ser los mismos recibidos por el equipo.

Para cancelar enviar el comando "nostockade + contraseña".

### **4.6.10 Verificar el estado del vehículo**

Para tener un informe del estado del vehículo como del equipo, se debe enviar el comando "check + contraseña" al equipo. El miso que responderá con el estado de la batería, GPS, ACC, Puertas, y nivel de señal GSM al número autorizado.

Por ejemplo se envía el comando "check123456" al equipo y le responderá con la siguiente información: Power: ON Battery: HIGH GPS: OK ACC: Off Door: Off GSM Signal: 1-32(nivel). Mientras más alto sea el valor, más fuerte es la señal GSM que el equipo recibe.

### **4.6.11 Reinicio del Equipo**

Se tiene dos formas para reiniciar el equipo, puede ser por mensajes de texto o manualmente presionando el botón de reset.

#### **Reinicio por SMS**

Para reinicializar el equipo por algún motivo en particular de debe enviar el comando "reset + contraseña", de esta manera reinicializa el módulo GSM y GPS del dispositivo. Si la acción se ha ejecutado con excito el equipo responderá " reset ok".

### **Reinicio con el botón "Reset"**

Para reinicializar de forma manual se debe presionar el botón reset por 1 segundo, y el equipo será reinicializado.

## **4.6.12 Pasar de modo "SMS" y "GPRS"**

# **El modo es "SMS".**

Por defecto el equipo trabaja en modo SMS.

Para confirmar se envía el comando "sms + contraseña" al equipo y responderá "SMS OK!" quiere decir que ahora está en modo SMS.

# **Modo GPRS**

Para que el equipo trabaje en modo GPRS se envía el comando "gprs + contraseña" al equipo y responderá "GPRS OK!" quiere decir que ahora está en modo GPRS.

## **4.6.13 Configuración modo GPRS**

Primero se debe configurar por SMS el APN, IP y Puerto antes de utilizar el equipo en modo GPRS.

# **Configurar APN**

APN son las iniciales de "Access Point Name" (Nombre de Puerta de Enlace) y cambia según el proveedor del servicio de telefonía móvil.

Para configurar el APN se debe enviar el comando "apn + contraseña + espacio + Nombre APN".

APN de movistar en Ecuador es:

Movistar Ecuador: internet.movistar.com.ec

Ejemplo: "APN123456 internet.movistar.com.ec". Si el equipo aceptó el comando, responderá "APN ok".

## IMEI

Se utiliza el comando "imei + password". El equipo responderá con el número IMEI correspondiente al dispositivo.

#### **4.6.14 Configuración de Usuario y Contraseña GPRS**

En la mayoría de los proveedores de servicio de telefonía móvil, el usuario y contraseña de inicio de sesión GPRS no son necesarios pero en caso de serlo se puede ingresarlos de la siguiente manera:

Enviar el comando "up + contraseña + espacio + usuario + espacio + contraseña". Si es correcto, responderá "user, password ok!".

Por ejemplo, se envía "up123456 GAD 333333" al equipo.

Teniendo en cuenta que 123456 es la contraseña del equipo, GAD es el usuario GPRS, y 333333 es la contraseña GPRS.

#### **4.6.15 Configuración de IP y Puerto**

Para realizar esta configuración se debe enviar el siguiente mensaje al equipo: "adminip + contraseña + espacio + dirección IP + espacio + Puerto". Si es correcto, el equipo responderá "adminip OK".

Por ejemplo: "adminip123456 198.168.145.70 9000" (123456 es la contraseña del equipo, 198.168.145.70 es la IP y 9000 es el puerto).

## **4.6.16 Ahorro de Consumo GPRS**

Cuando el vehículo se mantiene sin movimiento es recomendable que se active el modo de ahorro para esto se utiliza el comando "less + espacio + gprs + contraseña + espacio + on", si el vehículo esta estático por lo menos 10 minutos el equipo dejara de enviar información y lo reanudará si se activa alguna alarma o el vehículo cambia la posición.

El equipo responderá "less gprs on ok".

Para cancelar se usa el comando "less + espacio + gprs + contraseña + espacio + off", el equipo responderá "less gprs off ok".

## **4.7 Interfaz Usuario – Computador**

Para que el usuario pueda ubicar una volqueta del GAD Municipal de Patate, debe recibir los datos de la estación móvil y transferirlo a un software en el computador que le permita posicionarse para así determinar su ubicación, un esquema de esto se observa en la figura 4.18.

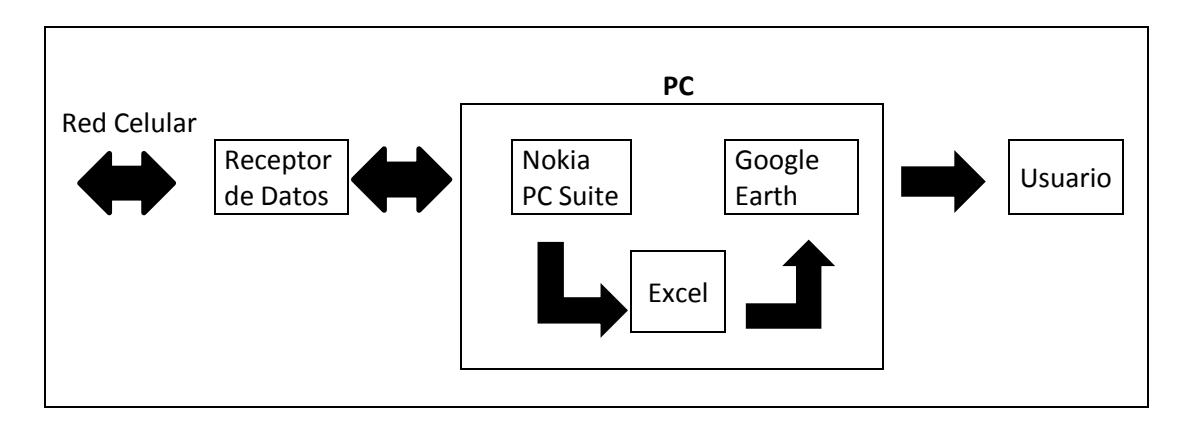

**Fig. 4.18** Esquema de la interfaz Usuario – Computador **Elaborado por:** El Investigador

# **4.7.1 Receptor de Datos Celular**

Para recibir los datos desde la estación móvil es necesario un receptor celular capaz de estar conectado a la red GSM y a la vez que pueda intercambiar datos con el computador.

Se utilizó la placa de un celular de segunda mano Nokia 5130c-2 como se observa en la figura 4.19, el cual presentaba pequeños daños en su carcaza, pantalla y teclado, pero su funcionamiento interno era correcto lo cual fue suficiente para la aplicación añadiéndole conexiones para encendido, apagado, menú y energía.

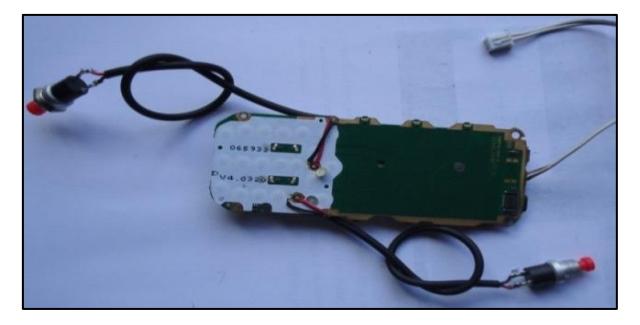

**Fig. 4.19** Conexiones en Placa de Celular Nokia 5130c-2 **Elaborado por:** El Investigador

En la figura 4.20 se observa la placa diseñada con una fuente de alimentación que transforma los 110 voltios de corriente alterna en 9 voltios de corriente directa lo cual sirve para cargar el receptor GSM, ademas se visualiza la interfaz USB que permite tener una comunicación serial con el computador, de esta manera los datos recibidos pueden ser leidos mediante un software, en este caso Nokia PC Suite, dos pulsadores normalmente abiertos uno para encendido, apagado y otro para menu, es decir se tendra que presionar para cualquier confirmacion que solicite el software, ademas de un led indicador de estado.

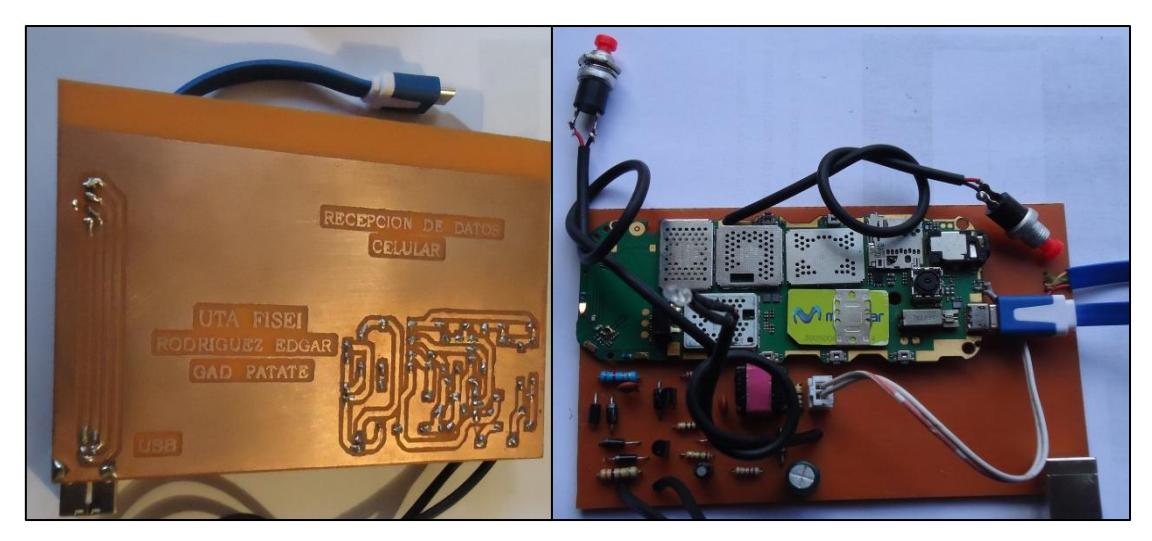

**Fig. 4.20** Placa del receptor de datos celular **Elaborado por:** El Investigador

## **4.7.2 Información Transmitida**

El GPS es un dispositivo que permite establecer las coordenadas geográficas o UTM, de una posición determinada de la tierra. La expresión de estas coordenadas es siempre relativa a cierto datum, es decir que un mismo punto se expresa con valores de coordenadas distintos según el datum elegido.

Los receptores GPS trabajan internamente con el datum WGS84, el cual es un datum universal que tiene la cobertura de toda la superficie terrestre lo cual marco la diferencia con el resto de datums existentes en sus inicios por no depender de la territoriedad, pero se pueden configurar los equipos para que conviertan estos valores a otros datums, de acuerdo a las necesidades o aplicaciones que se quieran dar a la información obtenida.

La estación móvil envía información hacia la estación de monitoreo por medio de SMS o GPRS, cuando se utiliza el modo SMS, los datos recibidos en un mensaje de texto como muestra la figura 4.21 son los siguientes:

- Latitud y longitud con los cuales se puede determinar su posición
- Fecha y hora
- Velocidad y dirección
- Estado de los sensores de encendido, puertas y ACC.
- Un link el cual se posiciona automáticamente en Google Maps.

OLOUETA 01 lat:-1.350150 long:-78.492432 speed:0.00  $dir:245$ T:23/12/13 17:08 PWR: OFF Door: OFF ACC: **OFF** http://maps.google.com/  $maps?f = q\&q = -$ 1.350150,-78.492432&  $7 = 16$ 

**Fig. 4.21** Datos recibidos en el SMS **Elaborado por:** El investigador

# **4.7.3 Nokia PC Suite**

Nokia PC Suite es un software que se encuentra de forma gratuita en internet, y permite tener acceso a un teléfono celular desde el computador de varias formas, vía Bluetooth, infrarrojo, cable serial, cable USB. De esta manera se puede hacer cualquier acción desde el computador por medio del celular, lo que interesa para este proyecto es poder realizar llamadas, recibir y enviar mensajes de texto. Su entorno se observa en la figura 4.22.

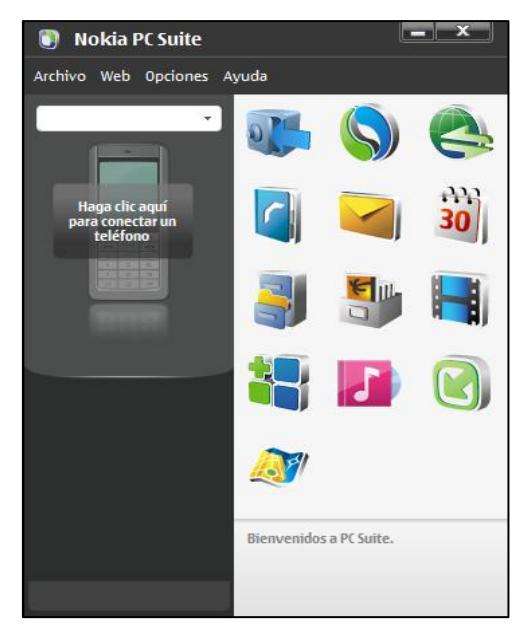

**Fig. 4.22** Entorno de Nokia PC Suite **Elaborado por:** El Investigador

Para conectar el teléfono celular de forma física al software en el computador existen cuatro tipos de conexiones, mediante Bluetooth, Infrarrojo, Cable serial y cable USB, para el presente proyecto se utilizó la conexión por cable USB y como respaldo Bluetooth como se observa en la figura 4.23.

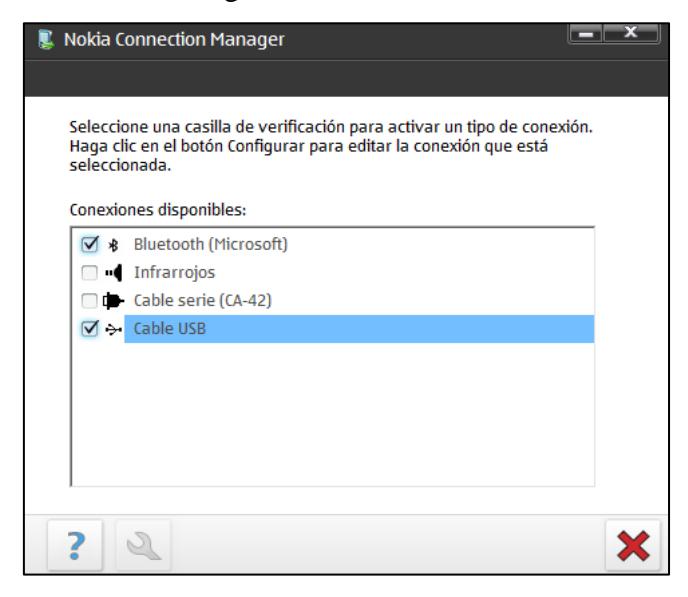

**Fig. 4.23** Tipos de **c**onexiones de Nokia PC Suite **Fuente:** Elaborado por el Investigador

Los mensajes recibidos en el software contienen la información necesaria para poder ubicar un objetivo, pero para tener un historial donde se pueda consultar una cierta ubicación en un día determinado es necesario contar con una base de datos, en este caso

un libro de Excel es de gran ayuda aprovechando que desde la ventana de mensajes del software se puede exportar los datos hacia una archivo **\***.csv**,** el cual puede ser leído desde Excel y los datos pueden ser organizados y almacenados. Ver figura 4.24.

| <b>Archivo</b><br>Editar<br><b>Ver</b><br><b>Nuevo</b> | <b>Herramientas</b><br>× | Avuda<br>Buzón de entrada - Central                               | <b>Buscar:</b> |           |
|--------------------------------------------------------|--------------------------|-------------------------------------------------------------------|----------------|-----------|
| Importar<br>Exportar                                   | Remitente                | Mensaie                                                           | Fecha          | Tipo      |
| Enviar como correo                                     | LOUETA 01                | lat:-1.310857 long:-78.506862 speed:0.00 dir:2 02/01/2014 8:55:   |                |           |
| Vista preliminar                                       | LOUETA 01                | lat:-1.308302 long:-78.507875 speed:0.00 dir:1 30/12/2013 16:3 ■  |                |           |
| Imprimir<br>$Ctrl + P$                                 | LOUETA 01                | lat:-1.311817 long:-78.506348 speed:0.00 dir:3 30/12/2013 16:2    |                | $\sim$    |
| Salir                                                  | LOUETA 01                | lat:-1.348433 long:-78.494975 speed:0.00 dir:1 29/12/2013 18:5    |                | $\sim$    |
| $7.69$   0.6   0.2                                     | <b>VOLOUETA 01</b>       | lat:-1.325110 long:-78.508682 speed:71.72 dir 29/12/2013 18:4     |                | $\sim$    |
|                                                        | <b>VOLOUETA 01</b>       | lat:-1.311763 long:-78.509557 speed:12.82 dir: 29/12/2013 18:3    |                | $\leq$    |
|                                                        | <b>VOLQUETA 01</b>       | lat:-1.306575 long:-78.520487 speed:56.24 dir: 29/12/2013 18:3    |                |           |
|                                                        | <b>VOLOUETA 01</b>       | lat:-1.286172 long:-78.598687 speed:0.00 dir:1 29/12/2013 16:3    |                | $\sim$    |
| Carpetas de mensaies                                   | <b>VOLOUETA 01</b>       | lat:-1.286172 long:-78.598687 speed:0.00 dir:1 29/12/2013 16:1    |                | $\sim$    |
| 으<br>Buzón de entrad                                   | <b>VOLOUETA 01</b>       | lat:-1.286172 long:-78.598687 speed:0.00 dir:1 29/12/2013 15:5    |                | $\bowtie$ |
| 욘<br>Buzón de salida 0                                 | <b>VOLOUETA 01</b>       | lat:-1.286172 long:-78.598687 speed:0.00 dir:1 29/12/2013 15:0    |                | $\sim$    |
| 叼<br><b>Enviado 6</b>                                  | <b>VOLOUETA 01</b>       | lat:-1.286220 long:-78.598540 speed:0.00 dir:8 29/12/2013 14:2    |                | $\sim$    |
| Archivo <sub>0</sub><br><b>Borradores 4</b>            | <b>VOLOUETA 01</b>       | lat:-1.369730 long:-78.485800 speed:0.00 dir:1 28/12/2013 10:5    |                | $\sim$    |
|                                                        | <b>VOLQUETA 01</b>       | lat:-1.367912 long:-78.483853 speed:36.65 dir: 28/12/2013 8:04:   |                |           |
|                                                        | <b>VOLOUETA 01</b>       | lat:-1.355862 long:-78.489703 speed:50.36 dir: 28/12/2013 8:00:   |                |           |
|                                                        | <b>VOLOUETA 01</b>       | lat:-1.351102 long:-78.491207 speed:42.46 dir: 28/12/2013 7:59: 2 |                |           |
|                                                        | <b>VOLQUETA 01</b>       | lat:-1.350065 long:-78.492385 speed:0.00 dir:2 27/12/2013 13:5    |                | $\sim$    |
| Agenda                                                 | <b>VOLOUETA 01</b>       | lat:-1.321882 long:-78.509607 speed:48.01 dir: 27/12/2013 10:1    |                | $\sim$    |
| Mensajes<br>Contactos                                  |                          |                                                                   |                |           |

**Fig. 4.24** Exportación de mensajes de Nokia PC Suite **Elaborado por:** El Investigador

Los mensajes exportados a Excel desde PC Suite, muestran toda la información necesaria para poder tener un historial de las ubicaciones del vehículo como se muestra en la figura 4.25, además partiendo de estos datos se puede crear un archivo de consulta amigable y de fácil manipulación para el usuario.

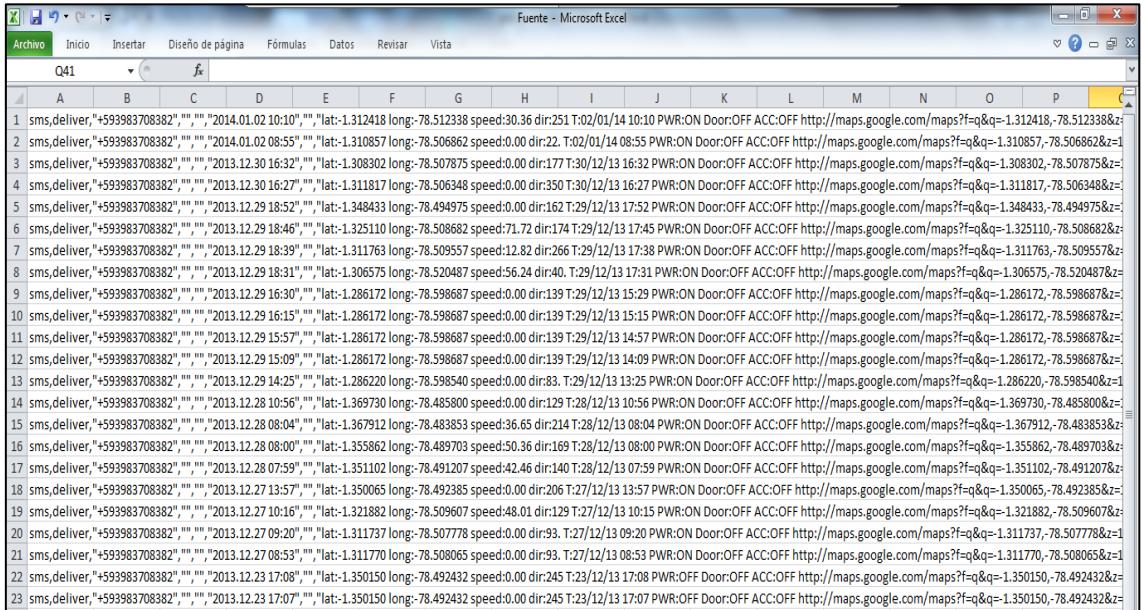

**Fig. 4.25** Datos exportados en Excel **Elaborado por:** El Investigador

Para visualizar la información recibida y almacenada, es necesario un software que permita determinar una posición basándose en un par de coordenadas, para esto existen varios programas de uso comercial o de uso libre, que ubican un punto geográfico en mapas digitales mostrando así su posición, para el desarrollo de este proyecto se ha utilizado un software libre ya que la institución en la cual va a ser implementado no tiene interés en utilizar software comercial para esta aplicación debido al costo.

## **4.7.4 Google Earth**

Google earth es un software gratuito disponible en internet, que permite visualizar todo el mundo en la pantalla del computador, en donde se puede ver imágenes aereas y de satelite con una resolucion muy alta, elevaciones, relieves, etiquetas de rutas y calles, ciudades, barrios, edificios, centros comerciales, centros de salud, hospitales, destacamentos policiales entre otros citios. En la figura 4.26 se muestra el entorno del programa.

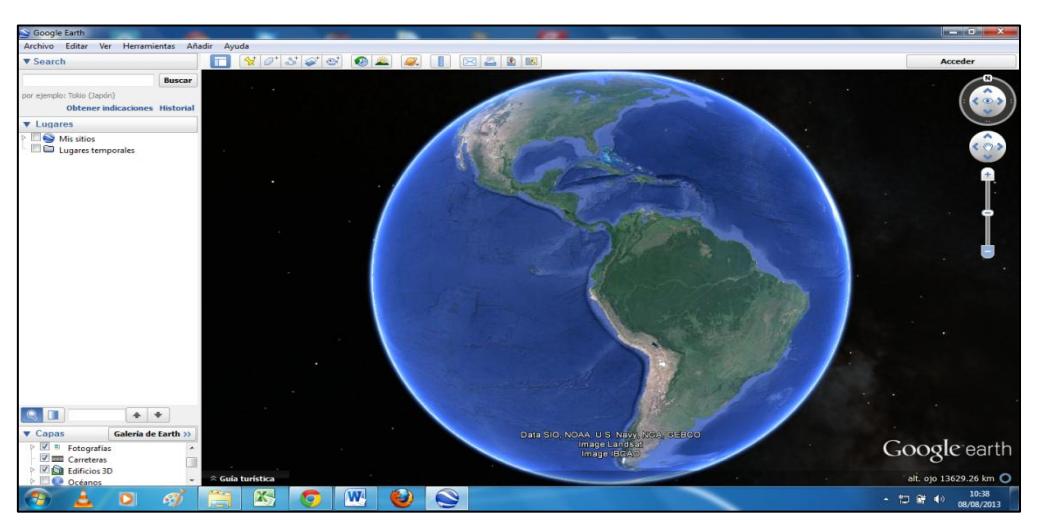

**Fig.4.26** Entorno del software Google Earth **Fuente:** Google Earth **Elaborado por:** El investigador

La mayoria de las imágenes detalladas que muestra este software son de zonas urbanas del mundo, el sector de intenres en donde se desarrolló este proyecto es altamente rural, por esta razon no se puede tener una imagen clara y descriptiva del lugar, se logra observar solo relieves montaños como se muestra en la figura 4.27, lo cual no es de ayuda al momento de ubicar un punto geografico, ya que no se puede determinar posicion extacta.

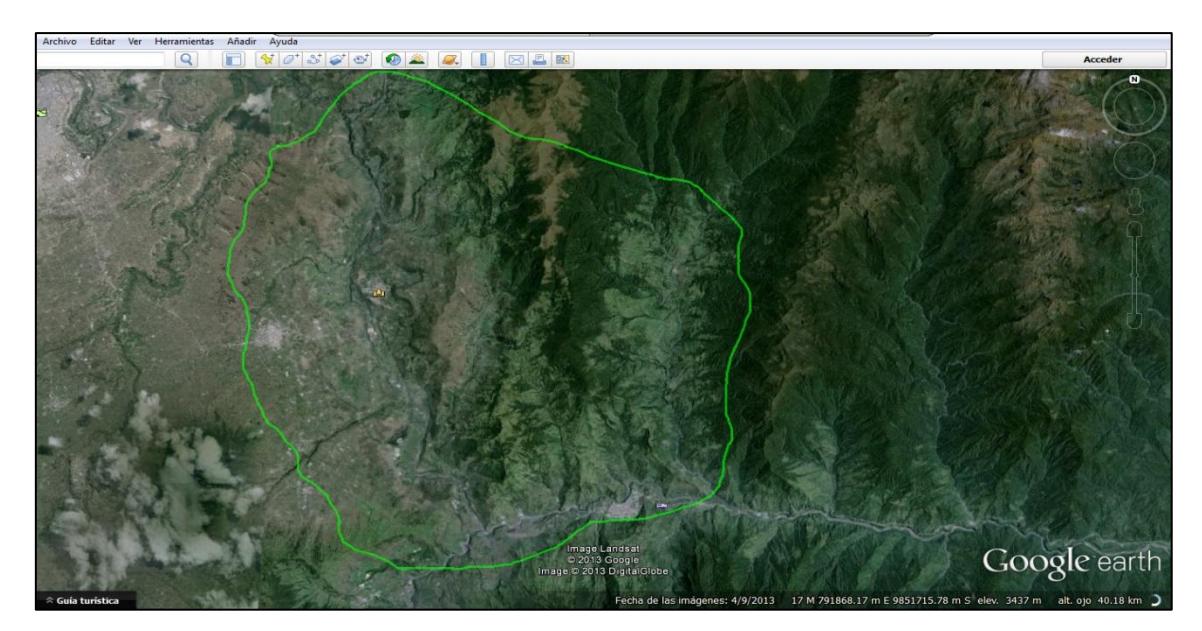

**Fig. 4.27** Vista del Cantón Patate en Google Earth **Fuente:** Google Earth **Elaborado por:** El Investigador

## **4.7.5 Superposición de imágenes**

Para poder ubicar los barrios y rutas importantes del cantón, se utilizó una herramienta disponible en el software, llamada superposición de imágenes como se muestra en la figura 4.28, de esta manera es posible cargar imágenes de mapas geográficos con la información necesaria para ubicar los puntos mencionados.

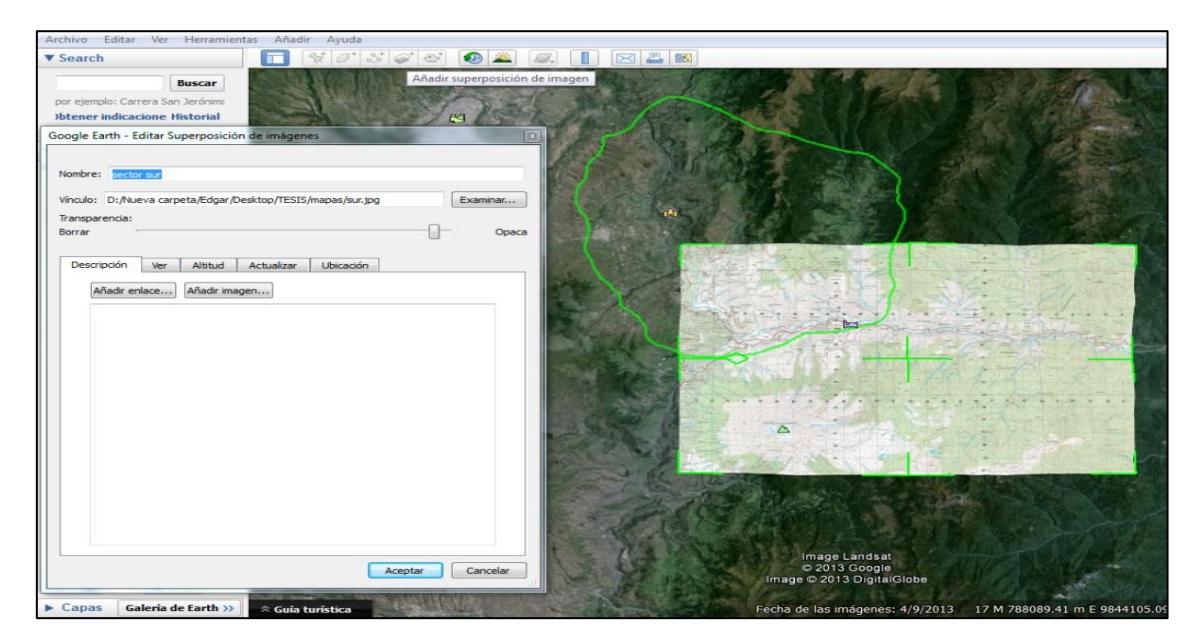

**Fig. 4.28** Superposición de imágenes en Google Earth **Fuente:** Google Earth **Elaborado por:** El Investigador

Como se esplico en el gráfico anterior con la superposicion de imágenes se cargaron tres mapas los cuales cubren todo el cantón dando una mayor referencia en cuanto a la ubicación como se observa en la figura 4.29, ademas de mostrar ciudades cercanas como Ambato,Pelileo,Pillaro y Baños .

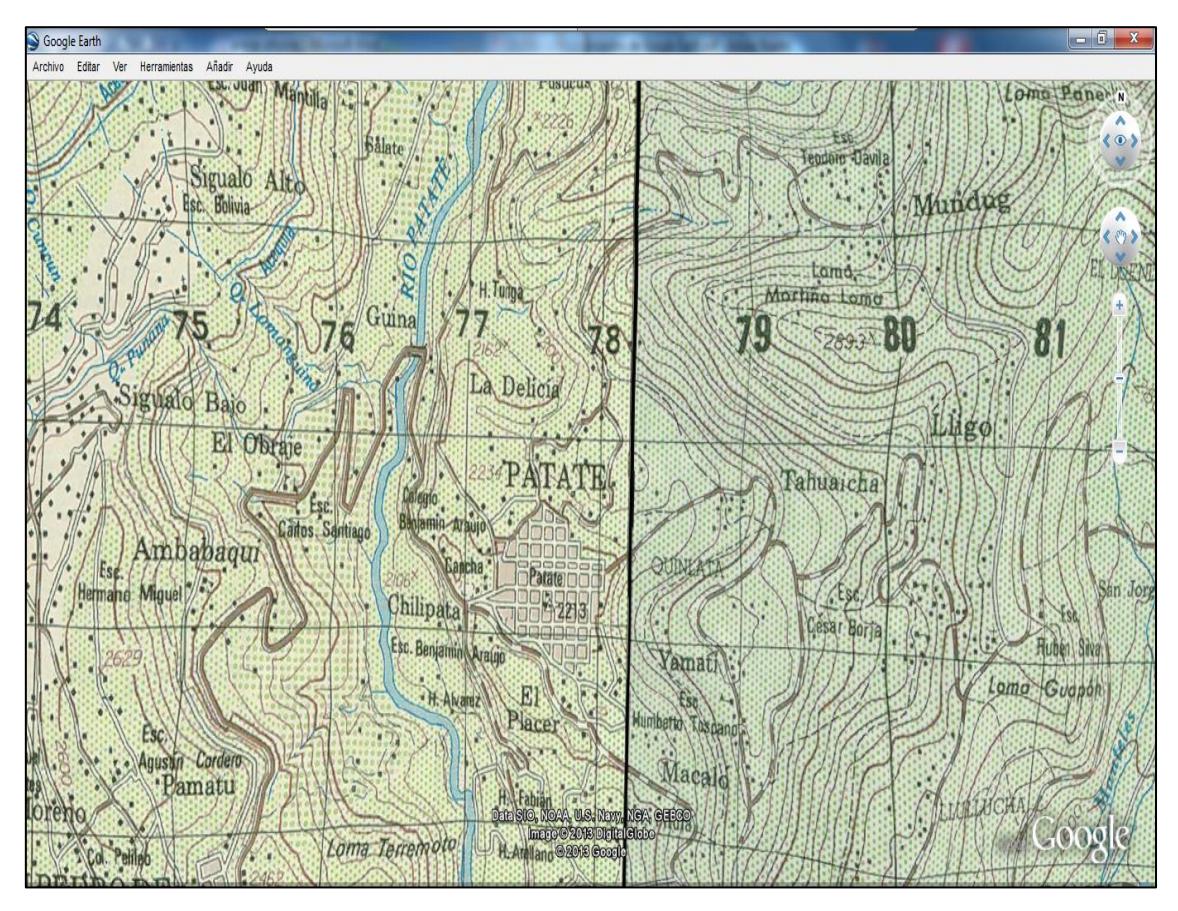

**Fig. 4.29** Mapas del Cantón Patate cargados a Google Earth **Fuente:** Google Earth **Elaborado por:** El Investigador

# **4.7.6 Marcas de Posiciones**

Una vez que se cargaron los mapas se puede crear marcas de pocisiones en los lugares de importancia para esto se utiliza una opcion denominada añadir marca de posicion, la cual se puede situar directamente en los barrios del cantón como se muestra en la figura 4.30, logrando asi tener su ubicación geografica y una referencia al momento de ubicar un par de coordenadas.
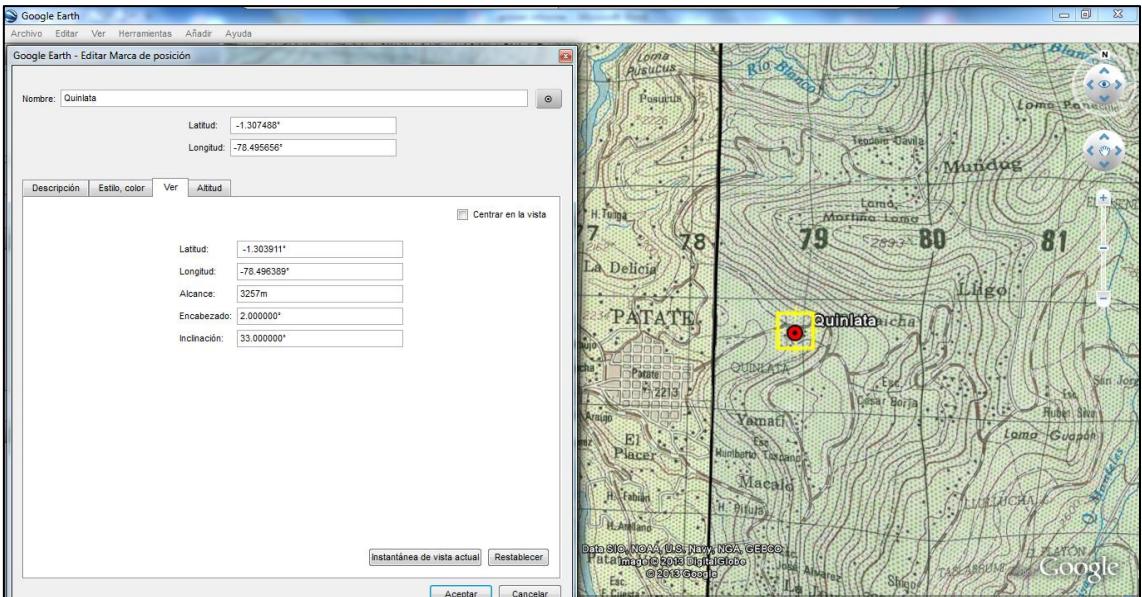

**Fig. 4.30** Marca de posición de cada barrio **Fuente:** Google Earth **Elaborado por:** El Investigador

# **4.7.7 Creación de rutas**

Cuando se terminó de ubicar todos los barrios, se utilizó la opción crear ruta, la cual permite establecer el recorrido entre los diferentes sectores, pudiendo obtener la distancia que existe entre ellas como se visualiza en la figura 4.31.

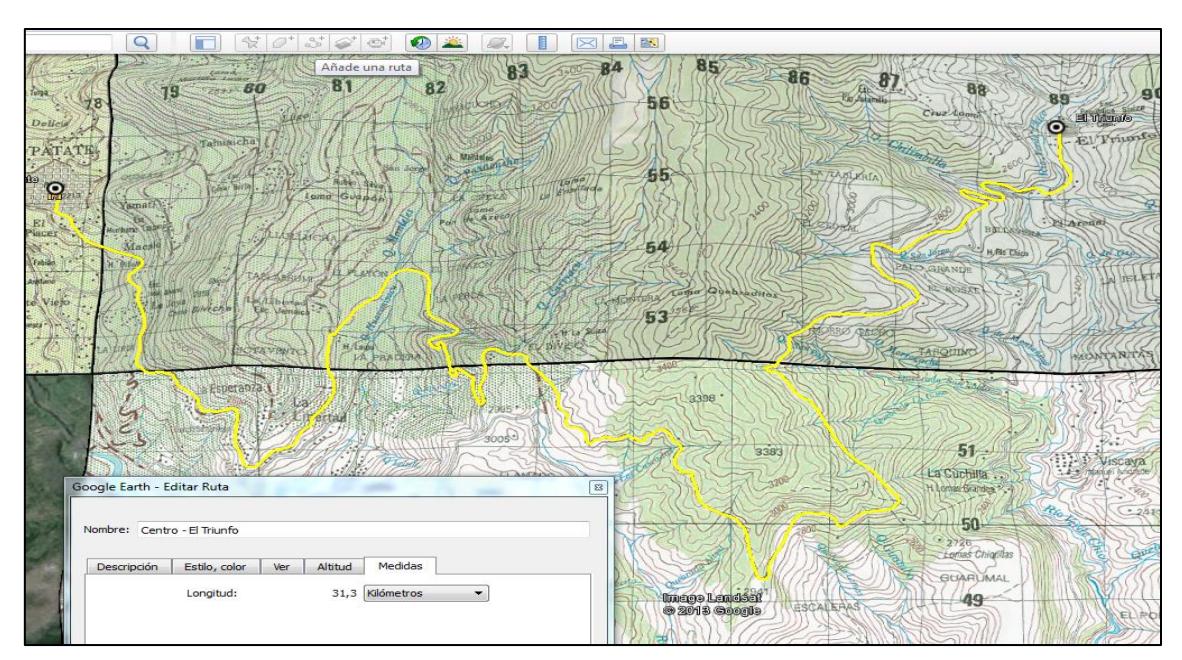

**Fig. 4.31**Creación de rutas entre GAD Patate y cada barrio **Fuente:** Google Earth **Elaborado por:** El Investigador

Al terminar de ubicar todas las rutas y barrios se tiene un mapa completo con la suficiente información para poder ubicar un par de coordenadas dentro de esta área. Ver figura 4.32.

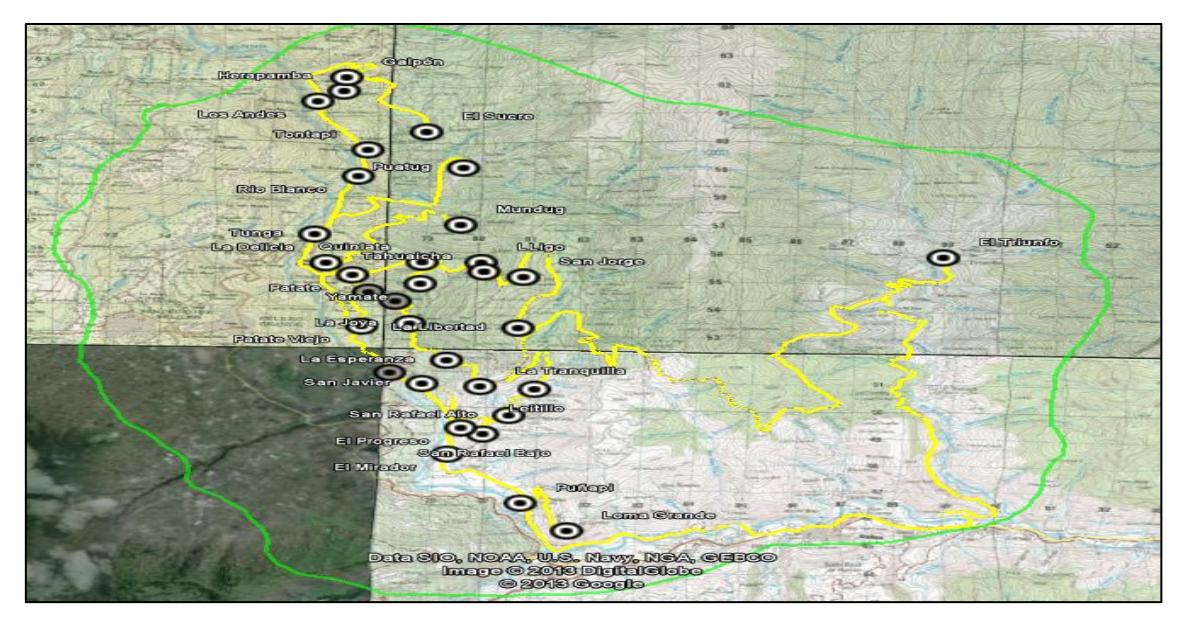

**Fig. 4.32** Barrios y rutas del Cantón Patate **Fuente:** Google Earth **Elaborado por:** El Investigador

# **4.7.8 Creación de archivos**

De esta manera se pueden guardar estos datos dentro de la carpeta Mis Sitios, en donde se ha creado subcarpetas, la primera denominada Barrios, es la que contiene la ubicación de todos barrios del cantón, la siguiente subcarpeta es Mapas, aquí están guardados los mapas que ayudaron a establecer los puntos geográficos necesarios, y la última carpeta es Rutas, donde se encuentran todas las rutas entre los diferentes barrios, como se observa en la figura 4.33.

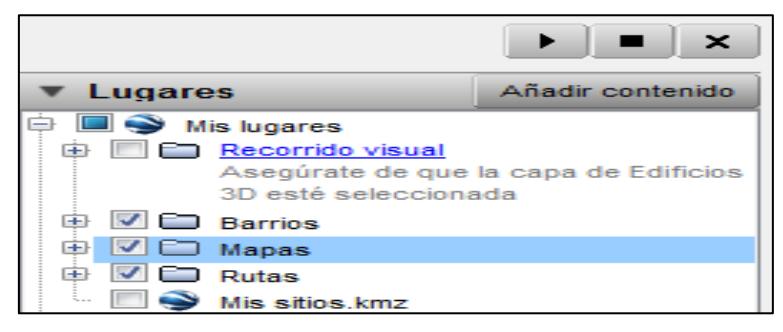

**Fig. 4.33** Carpetas que contienen los puntos realizados en Google Earth **Fuente:** Google Earth **Elaborado por:** El Investigador

Si se desabilita la carpeta Mapas observamos en la figura 4.34, los diferentes barrios y las rutas dentro de google earth, facilitando asi la ubicación de un objetivo dentro de este software.

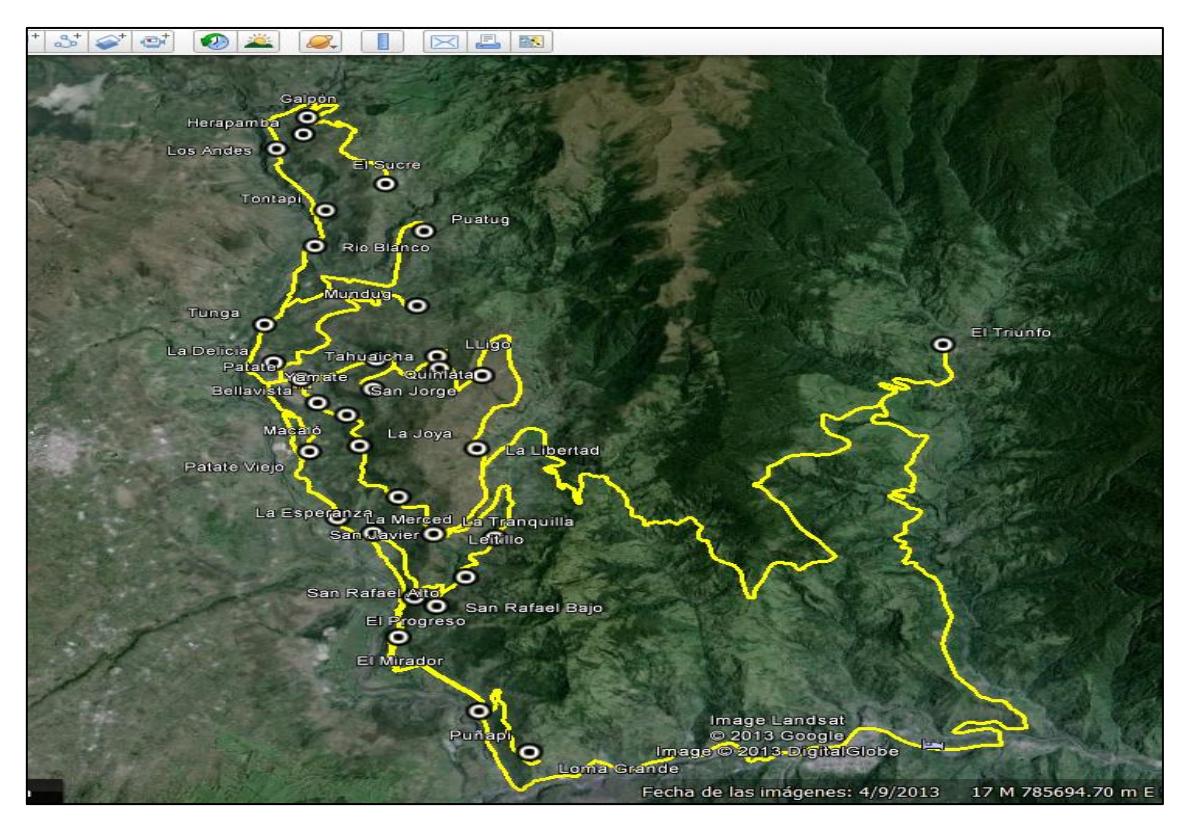

**Fig. 4.34** Barrios y rutas en Google Earth vistas sin los mapas **Fuente:** Google Earth **Elaborado por:** El Investigador

### **4.8 Montaje del Prototipo**

Para el montaje del prototipo de localización automática se tomó los segmentos antes mencionados, explicados para proceder a programar de acuerdo a los requerimientos del GAD Municipal de Patate.

### **4.8.1 Programación del GPS 103A**

La programación del dispositivo desde su inicialización, configuración y para que pueda ubicar una volqueta de forma automática es la siguiente, teniendo presente que los comandos precedidos por < son los enviados al equipo, y los precedidos por > son los recibidos la mayoría confirmaciones de las acciones realizadas.

 $<$  begin123456 > begin ok¡ < password123456 511990 >password ok¡ < 10 llamadas al dispositivo >add master ok¡ < tracker511990 >tracker ok¡ <time zone511990 -5 >time ok¡ < fix008h\*\*\*n511990 > fix ok¡ < save008h\*\*n511990 >save ok¡ < balance511990 654 saldo >Tienes un saldo de: 1.82 USD <stockade511990 -1.230988,-78525061;-1.395586,-78.392068 >stocade ok¡ < speed511990 050 > speed ok¡ < imei511990 >IMEI:863070018744804 < check511990 >POWER:ON Battery:100% >Door:OFFACC:OFF > GPS:OK > GPRS:OFF line > GSM Signal:23

# **4.8.2 Estación de monitoreo**

Para completar la instalación de la estación de monitoreo es necesario un cable USB, el cual se conecta el equipo receptor al computador. En la figura 4.35 se observa las

conexiones físicas necesarias para poder manipular la información desde el computador por medio del receptor de datos diseñado.

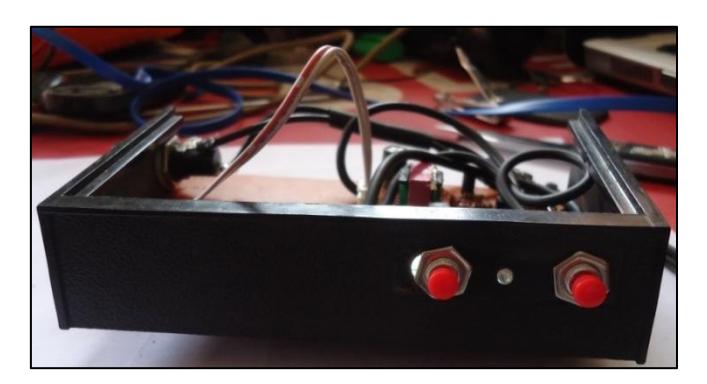

**Fig. 4.35** Receptor de datos **Elaborado por:** El Investigador

El encendido del receptor se debe hacer de la misma manera que encender un celular ya que básicamente es lo mismo, se observa el led encendido como se muestra en la figura 4.36, y si todos los cables están conectados correctamente en la pantalla aparece el mensaje de conexión exitosa.

Como ya se explicó anteriormente el uso del software PC Suite, cuando ya se tiene la conexión está listo para utilizar, es decir empezar a recibir mensajes y mostrarlos en la pantalla del computador.

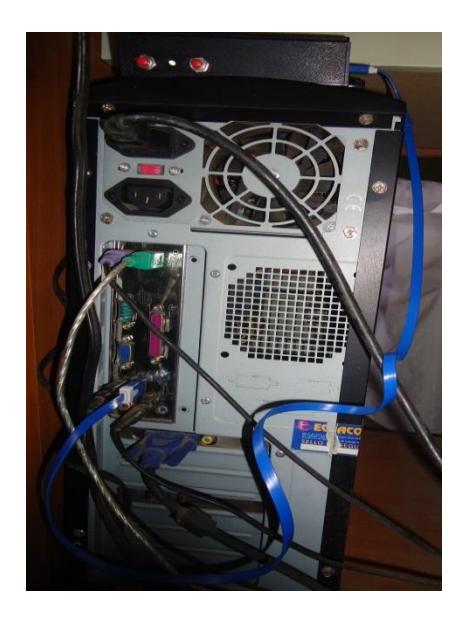

**Fig. 4.36** Receptor de datos conectado al computador **Elaborado por:** El Investigador

#### **4.8.3 Datos en Excel**

Los datos exportados desde PC Suite fueron almacenados en un archivo denominado Fuente, en el cual se van a ir actualizando los datos a medida que vayan siendo requeridos. Para el ordenamiento manipulación y visualización delos datos se creó un libro de Excel, con tres hojas de cálculo, Datos, Consultas, Instructivo.

### **Hoja1 – Datos**

En esta hoja se extraen los datos desde el archivo fuente y se organiza de acuerdo a su tipo es decir una columna para cada campo como se observa en la figura 4.37.

| $\overline{\mathbf{x}}$<br>الوالي<br>Ы<br>in.<br>Registro de Volguetas - Microsoft Excel<br>$\Box$ v<br>$\bullet$<br>⊪≂ |                                                                                                    |                                   |                  |            |          |       |   |         |       |                                                                       |   | $\mathbf{x}$                                                                                                    |                                                 |
|----------------------------------------------------------------------------------------------------|----------------------------------------------------------------------------------------------------|-----------------------------------|------------------|------------|----------|-------|---|---------|-------|-----------------------------------------------------------------------|---|----------------------------------------------------------------------------------------------------|-------------------------------------------------|
|                                                                                                    | Archivo<br>Inicio                                                                                              | Insertar                          | Diseño de página |            | Fórmulas | Datos |   | Revisar | Vista |                                                                       |   |                                                                                                    | $\nabla$ $\Omega$ $=$ $\mathbb{R}$ $\mathbb{Z}$ |
|                                                                                                    | Q29                                                                                                    | $-$ ( $-$                         | $f_{\!x}$        |            |          |       |   |         |       |                                                                       |   |                                                                                                    |                                                 |
|                                                                                                    | A                                                                                                    | B                                 | $\mathsf{C}$     | D          | E.       | F     | G | H       |       |                                                                       | K | M                                                                                                    | N                                               |
|                                                                                                    | sms.deliver."                                                                                                  | 593983708382 ","","","            |                  |            |          |       |   |         |       |                                                                       |   | 2014.01.02 10:10 ",""," lat: -1.312.418 long: -78.512.338 speed: 30.36 dir:251 T:02/01/14 10:10 PWR:ON Door:OFF ACC:OFF                      | http://maps.google.com/maps?f=q&q=-1.312418     |
|                                                                                                    | sms.deliver."                                                                                                  | 593983708382 "."".""."            |                  |            |          |       |   |         |       |                                                                       |   | 2014.01.02 8:55 ","","   lat: -1.310.857 long:  -78.506.862 speed: 0.00 dir:22. T:02/01/14 08:55 PWR:ON Door:OFF ACC:OFF                     | http://maps.google.com/maps?f=q&q=-1.310857     |
|                                                                                                    | sms.deliver."                                                                                                  |                                   |                  |            |          |       |   |         |       |                                                                       |   | 593983708382","",""," 2013.12.30 16:32",""," lat: -1.308.302 long: -78.507.875 speed: 0.00 dir:177 T:30/12/13 16:32 PWR:ON Door:OFF ACC:OFF  | http://maps.google.com/maps?f=q&q=-1.308302     |
| $\overline{4}$                                                                                                    | sms, deliver,"                                                                                                 | 593983708382 ","","","            |                  |            |          |       |   |         |       |                                                                       |   | 2013.12.30 16:27 ",""," lat: -1.311.817 long: -78.506.348 speed: 0.00 dir:350 T:30/12/13 16:27 PWR:ON Door:OFF ACC:OFF                       | http://maps.google.com/maps?f=q&q=-1.311817     |
| -5                                                                                                    | sms, deliver," 593983708382 ","","","                                                                          |                                   |                  |            |          |       |   |         |       |                                                                       |   | 2013.12.29 18:52 ",""," lat: -1.348.433 long: -78.494.975 speed: 0.00 dir:162 T:29/12/13 17:52 PWR:ON Door:OFF ACC:OFF                       | http://maps.google.com/maps?f=q&q=-1.348433     |
| - 6                                                                                                    | sms, deliver," 593983708382 ","","","                                                                          |                                   |                  |            |          |       |   |         |       |                                                                       |   | 2013.12.29 18:46 ",""," lat: -1.325.110 long: -78.508.682 speed: 71.72 dir:174 T:29/12/13 17:45 PWR:ON Door:OFF ACC:OFF                      | http://maps.google.com/maps?f=q&q=-1.325110     |
|                                                                                                    | sms, deliver," 593983708382 ","","","                                                                          |                                   |                  |            |          |       |   |         |       |                                                                       |   | 2013.12.29 18:39 ",""," lat: -1.311.763 long: -78.509.557 speed: 12.82 dir:266 T:29/12/13 17:38 PWR:ON Door:OFF ACC:OFF                      | http://maps.google.com/maps?f=q&q=-1.311763     |
| 8                                                                                                    | sms, deliver," 593983708382 ","","","                                                                          |                                   |                  |            |          |       |   |         |       |                                                                       |   | 2013.12.29 18:31 ",""," lat: -1.306.575 long: -78.520.487 speed: 56.24 dir:40. T:29/12/13 17:31 PWR:ON Door:OFF ACC:OFF                      | http://maps.google.com/maps?f=q&q=-1.306575     |
|                                                                                                    | 9 sms.deliver."                                                                                                | 593983708382 ","","","            |                  |            |          |       |   |         |       | 2013.12.29 16:30 ",""," lat: -1.286.172 long: -78.598.687 speed: 0.00 |   | dir:139 T:29/12/13 15:29 PWR:ON Door:OFF ACC:OFF                                                                                             | http://maps.google.com/maps?f=q&q=-1.286172     |
|                                                                                                    | 10 sms, deliver," 593983708382 ","","","                                                                       |                                   |                  |            |          |       |   |         |       | 2013.12.29 16:15 ",""," lat: -1.286.172 long: -78.598.687 speed: 0.00 |   | dir:139 T:29/12/13 15:15 PWR:ON Door:OFF ACC:OFF                                                                                             | http://maps.google.com/maps?f=q&q=-1.286172     |
|                                                                                                    | 11 sms, deliver,"                                                                                              | 593983708382 ","","","            |                  |            |          |       |   |         |       | 2013.12.29 15:57 ",""," lat: -1.286.172 long: -78.598.687 speed: 0.00 |   | dir:139 T:29/12/13 14:57 PWR:ON Door:OFF ACC:OFF                                                                                             | http://maps.google.com/maps?f=q&q=-1.286172     |
|                                                                                                    | 12 sms, deliver,"                                                                                              | 593983708382 ","","","            |                  |            |          |       |   |         |       | 2013.12.29 15:09 ",""," lat: -1.286.172 long: -78.598.687 speed: 0.00 |   | dir:139 T:29/12/13 14:09 PWR:ON Door:OFF ACC:OFF                                                                                             | http://maps.google.com/maps?f=q&q=-1.286172     |
|                                                                                                    | 13 sms, deliver,"                                                                                              | 593983708382 ","","","            |                  |            |          |       |   |         |       | 2013.12.29 14:25 ",""," lat: -1.286.220 long: -78.598.540 speed: 0.00 |   | dir:83. T:29/12/13 13:25 PWR:ON Door:OFF ACC:OFF                                                                                             | http://maps.google.com/maps?f=q&q=-1.286220     |
|                                                                                                    | 14 sms, deliver," 593983708382 ","",""," 2013.12.28 10:56 ",""," lat: -1.369.730 long: -78.485.800 speed: 0.00 |                                   |                  |            |          |       |   |         |       |                                                                       |   | dir:129 T:28/12/13 10:56 PWR:ON Door:OFF ACC:OFF                                                                                             | http://maps.google.com/maps?f=q&q=-1.369730     |
|                                                                                                    | 15 sms, deliver," 593983708382","","","                                                                        |                                   |                  | 2013.12.28 |          |       |   |         |       |                                                                       |   | 8:04","","   lat: -1.367.912   long: -78.483.853 speed: 36.65   dir:214 T:28/12/13 08:04 PWR:ON Door:OFF ACC:OFF                             | http://maps.google.com/maps?f=q&q=-1.367912     |
|                                                                                                    | 16 sms, deliver,"                                                                                              | 593983708382 ","","","            |                  |            |          |       |   |         |       |                                                                       |   | 2013.12.28 8:00 ","","   lat:   -1.355.862   long:   -78.489.703   speed: 50.36   dir:169 T:28/12/13 08:00 PWR:ON Door:OFF ACC:OFF           | http://maps.google.com/maps?f=q&q=-1.355862     |
|                                                                                                    | 17 sms, deliver,"                                                                                              | 593983708382 ","","","            |                  | 2013.12.28 |          |       |   |         |       |                                                                       |   | 7:59 ",""," lat: -1.351.102 long: -78.491.207 speed: 42.46 dir:140 T:28/12/13 07:59 PWR:ON Door:OFF ACC:OFF                                  | http://maps.google.com/maps?f=q&q=-1.351102     |
|                                                                                                    | 18 sms, deliver," 593983708382","","","                                                                        |                                   |                  |            |          |       |   |         |       | 2013.12.27 13:57 ",""," lat: -1.350.065 long: -78.492.385 speed: 0.00 |   | dir:206 T:27/12/13 13:57 PWR:ON Door:OFF ACC:OFF                                                                                             | http://maps.google.com/maps?f=q&q=-1.350065     |
|                                                                                                    | 19 sms.deliver."                                                                                               |                                   |                  |            |          |       |   |         |       |                                                                       |   | 593983708382","",""," 2013.12.27 10:16",""," lat: -1.321.882 long: -78.509.607 speed: 48.01 dir:129 T:27/12/13 10:15 PWR:ON Door:OFF ACC:OFF | http://maps.google.com/maps?f=q&q=-1.321882     |
|                                                                                                    | 20 sms, deliver,"                                                                                              | 593983708382 ","",""," 2013.12.27 |                  |            |          |       |   |         |       | 9:20 ",""," lat: -1.311.737 long: -78.507.778 speed: 0.00             |   | dir:93. T:27/12/13 09:20 PWR:ON Door:OFF ACC:OFF                                                                                             | http://maps.google.com/maps?f=q&q=-1.311737     |
|                                                                                                    | 21 sms, deliver," 593983708382 ","",""," 2013.12.27 8:53 ",""," lat: -1.311.770 long: -78.508.065 speed: 0.00  |                                   |                  |            |          |       |   |         |       |                                                                       |   | dir:93, T:27/12/13 08:53 PWR:ON Door:OFF ACC:OFF                                                                                             | http://maps.google.com/maps?f=q&q=-1.311770     |
|                                                                                                    | 22 sms, deliver," 593983708382 ","",""," 2013.12.23 17:08 ",""," lat: -1.350.150 long: -78.492.432 speed: 0.00 |                                   |                  |            |          |       |   |         |       |                                                                       |   | dir:245 T:23/12/13 17:08 PWR:OFF Door:OFF ACC:OFF                                                                                            | http://maps.google.com/maps?f=q&q=-1.350150     |
|                                                                                                    | 23 sms, deliver," 593983708382 ","",""," 2013.12.23 17:07 ",""," lat: -1.350.150 long: -78.492.432 speed: 0.00 |                                   |                  |            |          |       |   |         |       |                                                                       |   | dir:245 T:23/12/13 17:07 PWR:OFF Door:OFF ACC:OFF                                                                                            | http://maps.google.com/maps?f=q&q=-1.350150     |
|                                                                                                    |                                                                                                    |                                   |                  |            |          |       |   |         |       |                                                                       |   |                                                                                                    |                                                 |
|                                                                                                    |                                                                                                    |                                   |                  |            |          |       |   |         |       |                                                                       |   |                                                                                                    |                                                 |
|                                                                                                    |                                                                                                    |                                   |                  |            |          |       |   |         |       |                                                                       |   |                                                                                                    |                                                 |
|                                                                                                    |                                                                                                    |                                   |                  |            |          |       |   |         |       |                                                                       |   |                                                                                                    |                                                 |
|                                                                                                    |                                                                                                    |                                   |                  |            |          |       |   |         |       |                                                                       |   |                                                                                                    |                                                 |
|                                                                                                    |                                                                                                    |                                   |                  |            |          |       |   |         |       |                                                                       |   |                                                                                                    |                                                 |
|                                                                                                    |                                                                                                    |                                   | Instructivo      | ∕°য        |          |       |   |         |       |                                                                       |   | $\Box$                                                                                                    | $\mathbb H$                                     |
|                                                                                                    |                                                                                                    |                                   |                  |            |          |       |   |         |       |                                                                       |   |                                                                                                    |                                                 |

**Fig. 4.37** Hoja1 Datos clasificados **Elaborado por:** El Investigador

### **Hoja2 – Consultas**

En esta hoja se presentan los datos principales y se desechan los de menor importancia, los más importantes a tener en cuenta para determinar una ubicación son: FECHA, HORA, LONGITUD, LATITUD, UNIDAD. Como se observa en la figura 4.38. Con la presencia clara de estos campos, es sencillo conocer en qué lugar se encuentra una volqueta a una fecha y hora deseada, se toma los valores de latitud y longitud respectivos, se los ubica en Google Earth y el software presenta su ubicación de forma automática.

| <b>GAD Municipal de Patate</b><br>Registro de recorridos de volquetas<br>Gobierno Municipal<br>"Te acoge, te conquista, te encanta" |                        |                                                              |                  |              |                         |             |              |  |  |  |  |  |  |
|----------------------------------------------------------------------------------------------------|------------------------|--------------------------------------------------------------|------------------|--------------|-------------------------|-------------|--------------|--|--|--|--|--|--|
| Número                                                                                                    | <b>UNIDAD</b>          | <b>URL</b>                                                   | <b>VELOCIDAD</b> |              | <b>LATITUD LONGITUD</b> | <b>HORA</b> | <b>FECHA</b> |  |  |  |  |  |  |
| 593983708382                                                                                                    | Volqueta 01            | http://maps.google.com/maps?f=q&q=-1.310857,-78.506862&z=16" | 0.00             | $-1.310.857$ | $-78.506.862$           | 8:55        | 2014.01.02   |  |  |  |  |  |  |
| 593983708382                                                                                                    | Volqueta 01            | http://maps.google.com/maps?f=q&q=-1.308302,-78.507875&z=16" | 0.00             | $-1.308.302$ | $-78.507.875$           | 16:32       | 2013.12.30   |  |  |  |  |  |  |
| 593983708382                                                                                                    | Volqueta 01            | http://maps.google.com/maps?f=q&q=-1.311817,-78.506348&z=16" | 0.00             | $-1.311.817$ | $-78,506,348$           | 16:27       | 2013.12.30   |  |  |  |  |  |  |
| 593983708382                                                                                                    | Volqueta 01            | http://maps.google.com/maps?f=q&q=-1.348433,-78.494975&z=16" | 0.00             | $-1.348.433$ | $-78.494.975$           | 18:52       | 2013.12.29   |  |  |  |  |  |  |
| 593983708382                                                                                                    | Volqueta 01            | http://maps.google.com/maps?f=q&q=-1.325110,-78.508682&z=16" | 71.72            | $-1.325.110$ | $-78.508.682$           | 18:46       | 2013.12.29   |  |  |  |  |  |  |
| 593983708382                                                                                                    | Volqueta 01            | http://maps.google.com/maps?f=q&q=-1.311763,-78.509557&z=16" | 12.82            | $-1.311.763$ | -78.509.557             | 18:39       | 2013.12.29   |  |  |  |  |  |  |
| 593983708382                                                                                                    | Volqueta 01            | http://maps.google.com/maps?f=q&q=-1.306575,-78.520487&z=16" | 56.24            | $-1.306.575$ | $-78.520.487$           | 18:31       | 2013.12.29   |  |  |  |  |  |  |
| 593983708382                                                                                                    | Volqueta 01            | http://maps.google.com/maps?f=q&q=-1.286172,-78.598687&z=16" | 0.00             | $-1.286.172$ | -78.598.687             | 16:30       | 2013.12.29   |  |  |  |  |  |  |
| 593983708382                                                                                                    | Volqueta 01            | http://maps.google.com/maps?f=q&q=-1.286172,-78.598687&z=16" | 0.00             | $-1.286.172$ | -78.598.687             | 16:15       | 2013.12.29   |  |  |  |  |  |  |
| 593983708382                                                                                                    | Volqueta 01            | http://maps.google.com/maps?f=q&q=-1.286172,-78.598687&z=16" | 0.00             | $-1.286.172$ | $-78.598.687$           | 15:57       | 2013.12.29   |  |  |  |  |  |  |
| 593983708382                                                                                                    | Volgueta 01            | http://maps.google.com/maps?f=q&q=-1.286172,-78.598687&z=16" | 0.00             | $-1.286.172$ | -78.598.687             | 15:09       | 2013.12.29   |  |  |  |  |  |  |
| 593983708382                                                                                                    | Volqueta 01            | http://maps.google.com/maps?f=q&q=-1.286220,-78.598540&z=16" | 0.00             | $-1.286.220$ | $-78.598.540$           | 14:25       | 2013.12.29   |  |  |  |  |  |  |
| 593983708382                                                                                                    | Volqueta 01            | http://maps.google.com/maps?f=q&q=-1.369730,-78.485800&z=16" | 0.00             | $-1.369.730$ | -78.485.800             | 10:56       | 2013.12.28   |  |  |  |  |  |  |
| 593983708382                                                                                                    | Volqueta 01            | http://maps.google.com/maps?f=q&q=-1.367912,-78.483853&z=16" | 36.65            | $-1.367.912$ | $-78.483.853$           | 8:04        | 2013.12.28   |  |  |  |  |  |  |
| 593983708382                                                                                                    | Volqueta 01            | http://maps.google.com/maps?f=q&q=-1.355862,-78.489703&z=16" | 50.36            | $-1.355.862$ | $-78.489.703$           | 8:00        | 2013.12.28   |  |  |  |  |  |  |
| 593983708382                                                                                                    | Volqueta 01            | http://maps.google.com/maps?f=q&q=-1.351102,-78.491207&z=16" | 42.46            | $-1.351.102$ | -78.491.207             | 7:59        | 2013.12.28   |  |  |  |  |  |  |
| 593983708382                                                                                                    | Volqueta 01            | http://maps.google.com/maps?f=q&q=-1.350065,-78.492385&z=16" | 0.00             | $-1.350.065$ | $-78.492.385$           | 13:57       | 2013.12.27   |  |  |  |  |  |  |
| 593983708382                                                                                                    | Volgueta <sub>01</sub> | http://maps.google.com/maps?f=q&q=-1.321882,-78.509607&z=16" | 48.01            | $-1.321.882$ | -78.509.607             | 10:16       | 2013.12.27   |  |  |  |  |  |  |
| 593983708382                                                                                                    | Volqueta 01            | http://maps.google.com/maps?f=q&q=-1.311737,-78.507778&z=16" | 0.00             | $-1.311.737$ | $-78.507.778$           | 9:20        | 2013.12.27   |  |  |  |  |  |  |
| 593983708382                                                                                                    | Volqueta 01            | http://maps.google.com/maps?f=q&q=-1.311770,-78.508065&z=16" | 0.00             | $-1.311.770$ | -78.508.065             | 8:53        | 2013.12.27   |  |  |  |  |  |  |

**Fig. 4.38** Hoja2 Datos ordenados para ser consultados **Elaborado por:** El Investigador

# **Hoja3 – Instructivo**

En esta hoja se tiene las diferentes acciones y sus respectivos comandos los cuales se pueden utilizar para la manipulación del dispositivo móvil, esto se muestra en la figura 4.39, en donde no se observan comandos de configuración técnica porque ese tipo de sentencias debe ser ejecutado con conocimientos sobre la instalación y el funcionamiento del equipo, cosa que la persona encargada de este sistema no puede tenerlos.

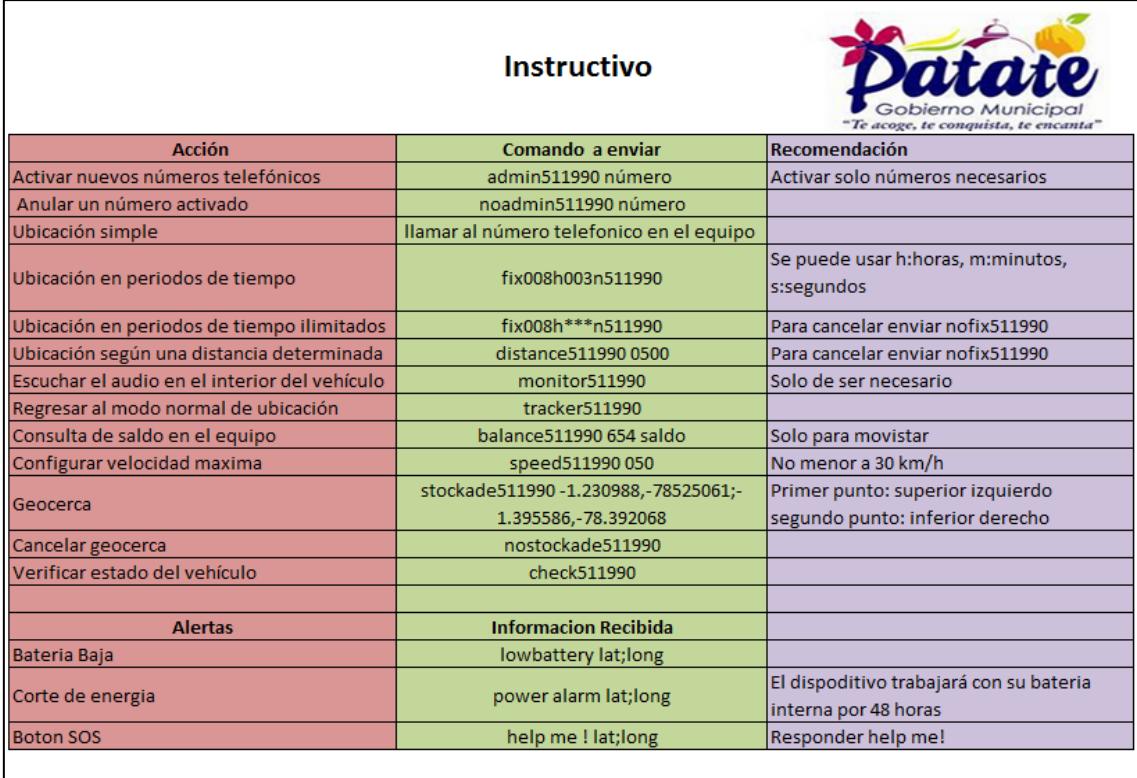

Es importante que los comandos enviados al dispositivo esten escritos correctamente según el formato mostrado, teniendo encuenta los espacios en blanco, la contraseña para el primer dispositivo es la utilizada, los siguientes deberan tener una diferente. Existen comandos adicionales que no se an dado a conocer porque son netamente de configuaración técnica.

#### **Fig. 4.39** Hoja3 Instructivo **Elaborado por:** El Investigador

# **4.8.4 Ubicación en Google Earth**

Con los datos clasificados y ordenados en Excel, la ubicación en este software consiste en situar los valores de latitud y longitud dentro de la opción marca de posición de Google Earth como ya se explicó anteriormente y el software automáticamente muestra su posición dentro de los mapas cargados, como se observa en la figura 4.40.

Por otra parte el dispositivo instalado en la estación remota cuenta con un software denominado GPS Tracker, el cual posiciona directamente los datos en su entorno, pero de igual forma que en Google Earth antes de cargar las imágenes, no se puede determinar una ubicación por falta de referencias, es por esta razón que no se lo utilizó pero se muestra en el Anexo número 2 con los mismos datos cargados en esta aplicación.

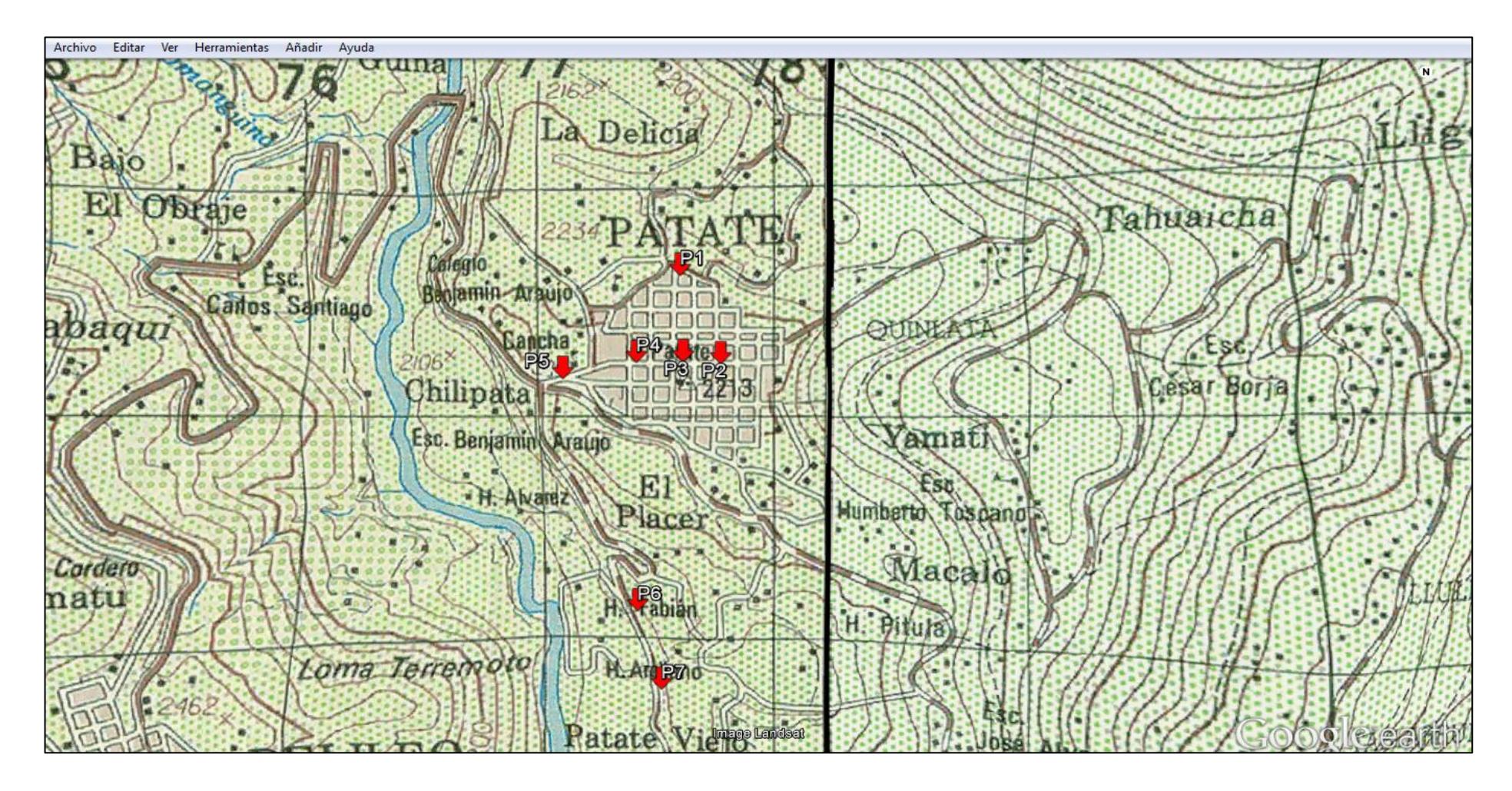

**Fig. 4.40** Ubicación de coordenadas en Google Earth

**Fuente:** Google Earth

**Elaborado por:** El Investigador

#### **4.9 Evaluación del Prototipo**

Con las pruebas realizadas y mostradas anteriormente, se comprueba el correcto funcionamiento del prototipo, que para ubicar un punto geográfico en el software Google Earth presento una precisión de 5 metros, lo cual no representa un error significativo ya que la mayoría del área en donde debe trabajar es netamente rural.

La interfaz gráfica creada en Google Earth, al momento de ejecutarla en otro computador presenta pequeños problemas en las imágenes cargadas debido a las actualizaciones, para esto es importante reajustar sus puntos de ubicación de acuerdo a la información mostrada en la figura.

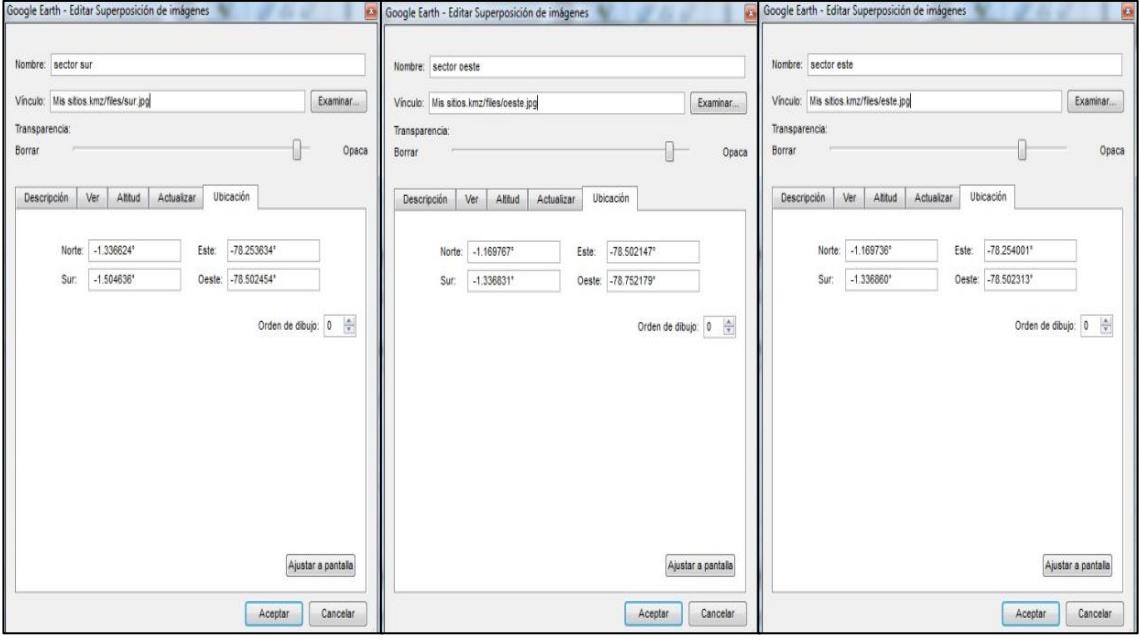

**Fig. 4.41** Ubicación de los puntos geográficos de los mapas cargados **Fuente:** Google Earth **Elaborado por:** El Investigador

#### **Costos**

Para el trabajo del prototipo, el costo por el uso de la operadora Movistar para el envío de mensajes de texto desde el equipo móvil se muestra en la tabla 4.7, en donde se tiene presente una programación del dispositivo en la cual transmita su posición 3 veces al día cada 8 horas, incluidos los fines de semana en donde se controlará que las volquetas del GAD Municipal de Patate no estén en movimiento.

Además se observa un valor de imprevistos el cual puede ser usado para realizar peticiones de información al dispositivo GPS, cada vez que sea necesario sin afectar la programación establecida.

| <b>Unidades</b> | <b>SMS</b><br>diarios | <b>SMS</b><br><b>SMS</b><br>anuales<br>mensuales |      | Costo<br>anual |        | <b>Imprevistos</b> | <b>Costo</b><br>total |        |
|-----------------|-----------------------|--------------------------------------------------|------|----------------|--------|--------------------|-----------------------|--------|
|                 | $\mathbf{z}$          | 90                                               | 1080 | \$             | 75,60  | 20,00              |                       | 95,60  |
| b               | 18                    | 540                                              | 6480 | \$             | 453,60 | 120,00             | \$                    | 573,60 |

**Tabla 2.7** Costo de uso de mensajes de texto

#### **Elaborado por:** El Investigador

El costo total del proyecto se observa en la tabla 4.8, que sumado el valor anual por uso de SMS es de \$ 1.851,60 incluido IVA, en el primer año de operación debido a la compra de los equipos, de ahí en adelante el costo anual dependerá solo del uso de SMS, aclarando que el computador que se utilizó para el proyecto es propio del GAD Municipal de Patate, por esta razón no se toma en cuenta para el costo total.

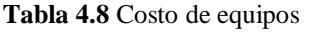

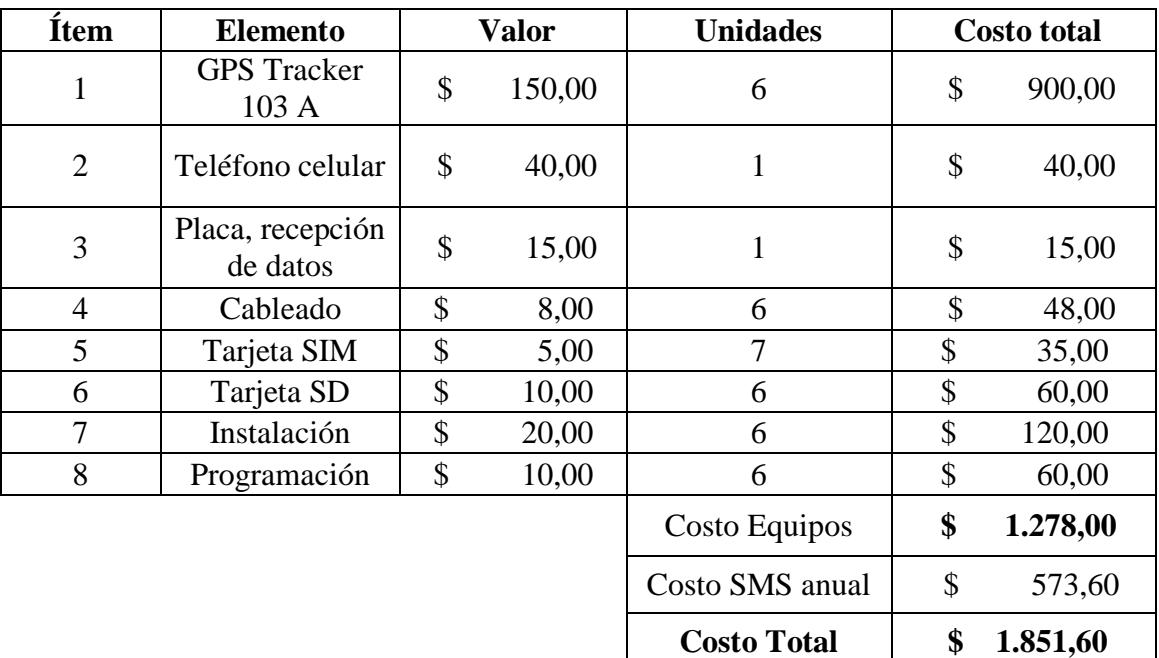

**Elaborado por:** El Investigador

# **CAPITULO V**

# **CONCLUSIONES Y RECOMENDACIONES**

### **CONCLUSIONES**

- Analizando los parámetros con los que el GAD Municipal de Patate realiza el proceso de ubicación y control de sus volquetas, se determinó que existe la necesidad de implementar un sistema de localización automática de vehículos, el cual permita tener un control eficiente del uso de estas unidades.
- Se estudiaron diferentes alternativas para dar solución al problema planteado, encontrando que con la implementación del dispositivo GPS Tracker 103A integrando la telefonía celular y la interfaz usuario computador diseñada, se puede tener la ubicación en tiempo real las volquetas del GAD Municipal de Patate.
- Revisando las rutas que deben cumplir las volquetas del GAD Municipal de Patate, se pudo determinar los lugares y horarios de inicio y fin de jornada, los cuales fueron de gran ayuda para la programación del dispositivo GPS Tracker 103A.
- Para poder visualizar en qué lugar se encuentran las volquetas del GAD Municipal de Patate se utilizó el software Google Earth, en el que se cargaron mapas digitalizados del Cantón, los cuales permitieron tener una referencia visual de la ubicación de estos vehículos.

### **RECOMENDACIONES**

- Para el GAD Municipal de Patate es necesario cambiar los métodos manuales de control de trabajo diario de sus volquetas por sistemas tecnológicos actuales los cuales permitirán tener un control eficiente sobre el uso de sus unidades.
- Es importante que el proveedor del servicio de comunicación tenga la mayor cobertura posible del Cantón Patate, para que así el dispositivo de localización pueda transmitir la información de sus posiciones de forma normal, sin embargo para las zonas sin cobertura el equipo guardará sus datos para luego transmitirlos lo cual no representa un soporte para el sistema.
- Para la programación del dispositivo GPS Tracker 103A es recomendable contar con datos reales sobre los horarios de trabajo que deben cumplir las volquetas del GAD Municipal de Patate, ya que así se lograra que el sistema de localización automática trabaje correctamente y no presente problemas cuando los datos de posición sean requeridos.
- Al trabajar con el software Google Earth se debe tener cuidado con sus actualizaciones, ya que los archivos cargados en una versión determinada de este software al ser ejecutados en otra versión diferente presenta problemas de posicionamiento, para esto es importante tener un respaldo de sus puntos geográficos de ubicación para volver a cargarlos.

### **Bibliografía**

- [1] Lawrence Letham, "GPS fácil. Uso del Sistema de Posicionamiento Global" Capítulo I, Introducción a los Sistemas de Posicionamiento Global. Ed. Paidotribo, 2001, pp.  $5 - 6$ .
- [2] GPS.Gov Información oficial del Gobierno de los Estados Unidos referente al Sistema de Posicionamiento Global y temas afines. Disponible en :

<http://www.gps.gov/systems/gps/spanish.php>

- [3] Imagen, Señal de satélites Captada por el receptor GPS. Disponible en: http://www.ambiente.gov.ar/archivos/web/geoinformacion/File/como\_funciona\_G PS\_750.jpg
- [4] Urrutia Javier. "Cartografía, orientación y GPS", Capítulo II, Navegación con GPS, Ed. ETOR-OSOTOA S-L 2006, pp. 232-233. Disponible en :

[http://books.google.com.ec/books?id=daYi9QeRGzcC&dq=codigo+PPS+de+los+](http://books.google.com.ec/books?id=daYi9QeRGzcC&dq=codigo+PPS+de+los+satelites&hl=es&source=gbs_navlinkss) [satelites&hl=es&source=gbs\\_navlinkss.](http://books.google.com.ec/books?id=daYi9QeRGzcC&dq=codigo+PPS+de+los+satelites&hl=es&source=gbs_navlinkss)

- [5] El Sistema GPS, Sistema de Posicionamiento Global. Disponible en : <http://www.clubdelamar.org/sistemagps.htm>
- [6] Imagen, Esquema de un sistema de Ubicación. Disponible en: <http://avlchile.cl/carpeta/home/esquemaGPS.jpg>
- [7] María Carmen España Boquera, "Servicios Avanzados de Telecomunicaciones", Capítulo VII, Sistemas de Comunicaciones Móviles, Ed. Díaz de Santos, 2003, pp.142-158.
- [8] Vectium Remora, Localización Vehicular, Sistemas LAV, México. Disponible en: <http://www.vectium.com.mx/Default.aspx?tabid=106>
- [9] GPS Tracker, Vehicle Tracking system, Model A/B User Manual. Disponible en : http://xn--80aendbl1dzf.xn--p1ai/inst/tk103ab.pdf
- [10] Daniel Benchimol, Microcontroladores, Funcionamiento, programación y usos prácticos. 1ra edición Buenos Aires, Ed. Fox Andina, 2011, pp. 124.
- [11] M.A. Saposhkov, Electroacústica, Versión Español D. Luis Mercader del Rio, Barcelona, Ed. Reverté S.A, pp. 73
- [12] Oscar Torrente Artero, ARDUINO Curso práctico de formación, Uso de la tarjeta SD, Ed. Grupo RC España, 2013, pp. 257 – 270.
- [13] Tabla, Resultados de mediciones de cobertura de telefonía móvil en Patate. Disponible en:

http://www.supertel.gob.ec/index.php?option=com\_content&view=article&id=689 &Itemid=205

- [14] Wayne Tomasi, Sistema de comunicaciones electrónicas, Capitulo XX, Sistema global para comunicaciones móviles, Cuarta edición, Ed. Pearson educación, México, 2003, pp. 898 -899.
- [15] Nicolás Velasco, Sistema embebido para la conexión de un PLC Siemens S7- 200 a la Red GSM., Capítulo IV, Red GSM, Sevilla 2005, pp. 70-91. Disponible en:

<http://bibing.us.es/proyectos/abreproy/11141/direccion/PFC%252F>

 [16] Javier García Rodrigo, Instalaciones de radiocomunicaciones, Capítulo I Conceptos Básicos**,** Ed. Paraninfo, 2012, pp.1-37. Disponible en:

http://books.google.com.ec/books?id=Vjo3kbiD4fgC&pg=PA37&dq=tarjetas+sim& hl=en&sa=X&ei=o0DMUsT-AEwBw#v=onepage&q=tarjetas%20sim&f=false

# **ANEXOS**

# **Anexo1:**

**Especificaciones de GPS Tracker 103A**

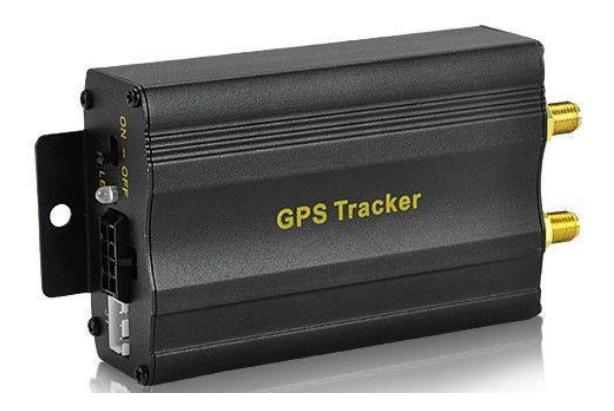

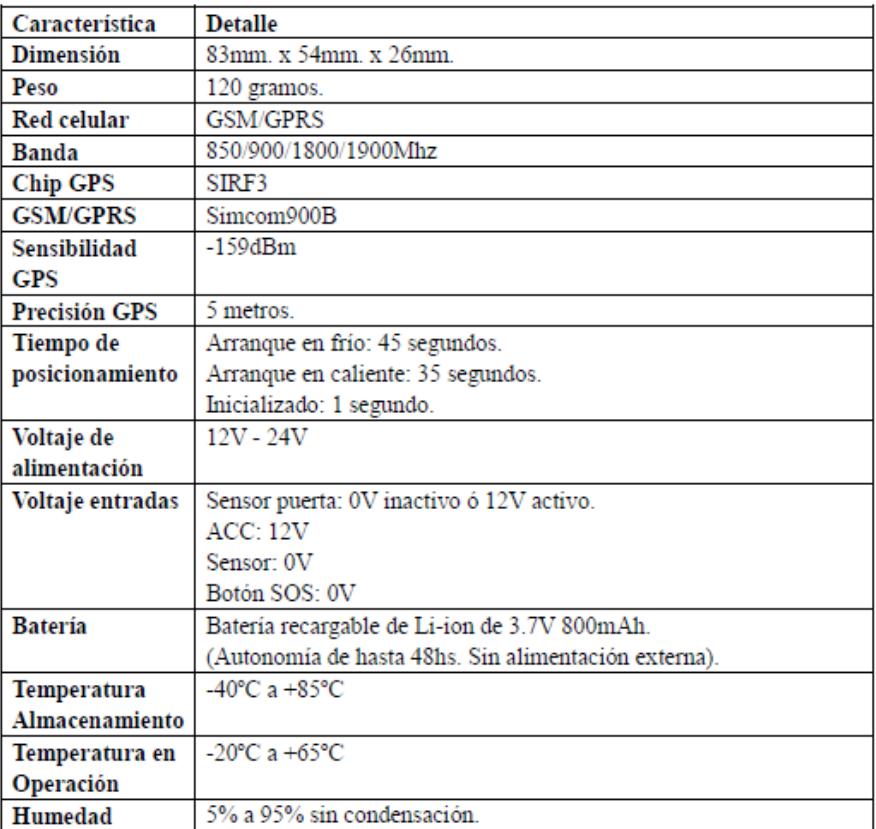

### **Anexo2:**

### **Software GPS Tracker**

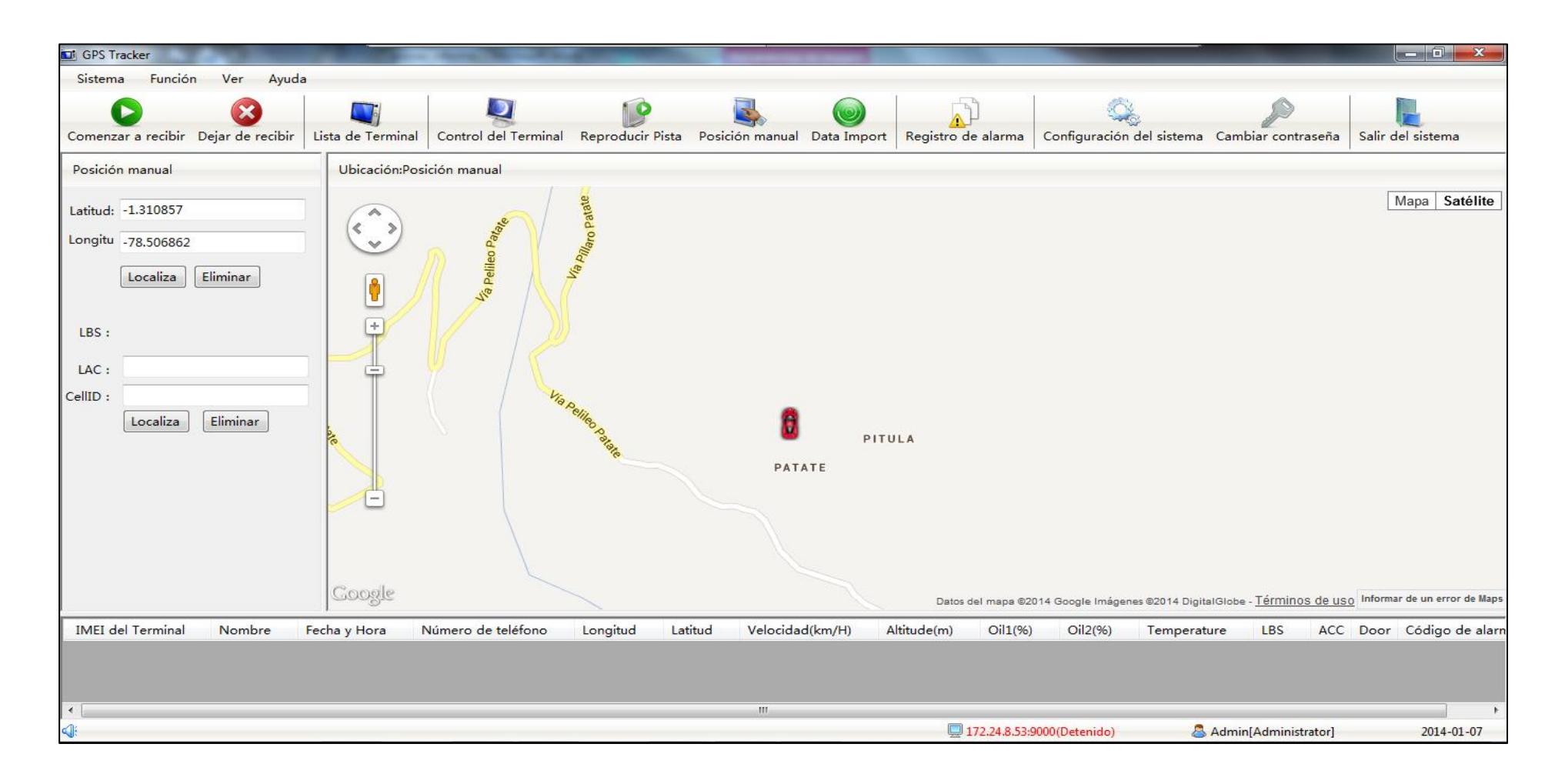

**Anexo 3: Placa de recepción de datos** 

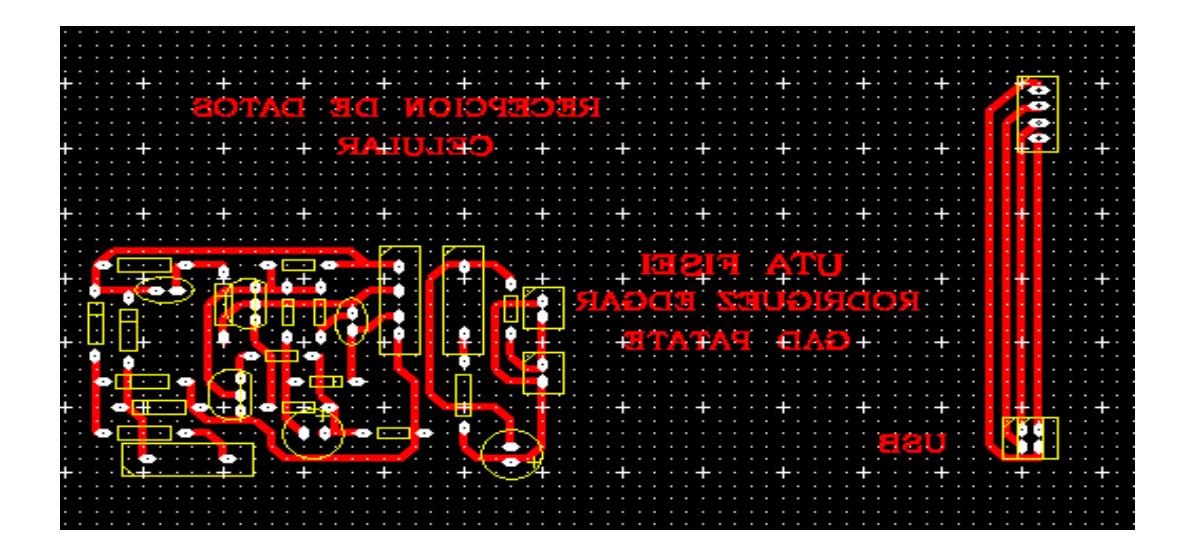

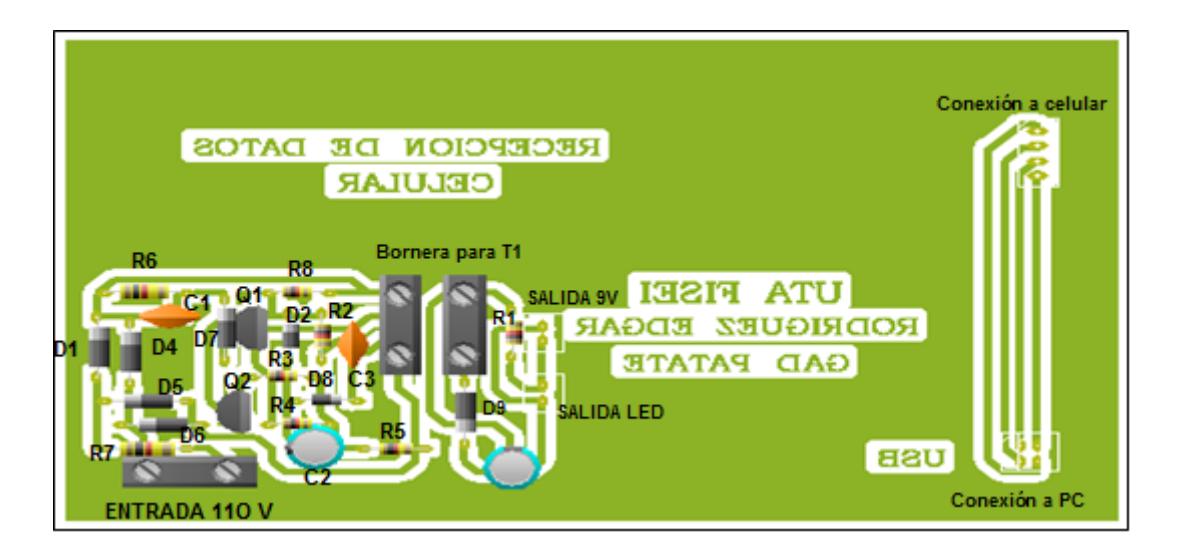

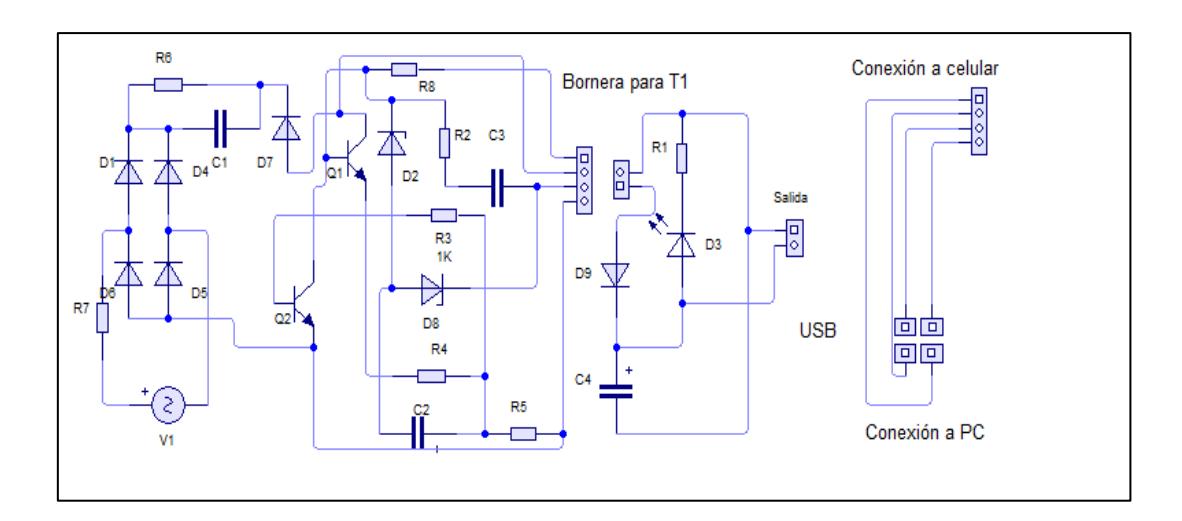